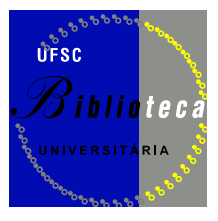

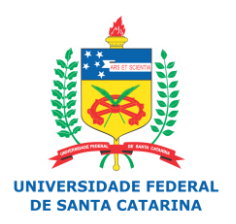

## **UNIVERSIDADE FEDERAL DE SANTA CATARINA – UFSC SISTEMA DE BIBLIOTECAS UNIVERSITÁRIAS – SiBi**

**DIVISÃO DE DESENVOLVIMENTO DE COLEÇÕES E TRATAMENTO DA INFORMAÇÃO – DECTI**

# **MANUAL DE PROCESSOS TÉCNICOS**

2. Edição

Florianópolis, 2015

#### **© 2015 UFSC Universidade Federal de Santa Catarina (UFSC)**

#### **SISTEMA DE BIBLIOTECAS UNIVERSITÁRIAS (SiBi)**

Sigrid Karin Weiss Dutra (CRB 14/093)

#### **DIVISÃO DE DESENVOLVIMENTO DE COLEÇÕES E TRATAMENTO DA INFORMAÇÃO**

Manoela Hermes Rietjens (CRB 14/1260)

#### **SERVIÇO DE PROCESSO TÉCNICO**

Cristiano Motta Antunes (CRB 14/1194)

#### **REDAÇÃO**

**1ª edição (2013)** Fabiana Hennies Brigidi (CRB 14/1358) Liliane Vieira Pinheiro (CRB 14/925)

#### **REVISÃO**

**1ª edição (2013)** Márcia de Filgueiras Gomes e Ramirez (CRB 14/580) Raquel Bernadete Machado (CRB 14/702)

#### **COLABORAÇÃO**

**1ª edição (2013)**

Anita Regina Burato Mauricio (CRB 14/286) Daurecy Camilo (CRB 14/416) Dênira Marizlene Rodrigues Remedi (CRB 14/1396) Denize de Azevedo Piovezan (CRB 14/218) Ilma Flores (CRB 14/794) Jonathas Troglio (CRB 14/1093) Marlene Margarete Elbert (CRB 14/167) Monique Neves Garcia (CRB 14/1158) Rosangela Martins de Arruda (CRB 14/1408)

#### **COLABORAÇÃO EXTERNA**

**1ª edição (2013)**

Maria Gorete Monteguti Savi (CRB 14/201) – (Biblioteca Setorial do Centro de Ciências da Saúde)

Catalogação na fonte pela Biblioteca Universitária Universidade Federal de Santa Catarina

```
M294 Manual de processo técnicos / Divisão de Desenvolvimento de 
   Coleções e Tratamento da Informação / Sistema de 
Bibliotecas Universitárias. 2. ed. – Florianópolis : 
SiBi/UFSC, 2015. 
   144 f. : il.
   Inclui referências
 1. Bibliotecas – Processamento Técnico. 2. Manuais
técnicos. I. Sistema de Bibliotecas Universitárias. Divisão 
de Desenvolvimento e Tratamento da Informação. III. Título. 
                                               CDU 025.3
```
Este manual está sujeito a alterações. Novas versões serão disponibilizadas.

Permite-se a reprodução deste manual, em parte ou na íntegra, sem alteração do conteúdo, desde que citada a fonte e sem fins comerciais.

**2ª edição (2015)** Fabiana Hennies Brigidi (CRB 14/1358)

#### **2ª edição (2015)**

Cristiano Motta Antunes (CRB 14/1194) Raquel Bernadete Machado (CRB 14/702)

#### **2ª edição (2015)**

Cláudia Regina Luiz (CRB 14/1421) Daurecy Camilo (CRB 14/416) Dênira Marizlene Rodrigues Remedi (CRB 14/1396) Denize de Azevedo Piovezan (CRB 14/218) Ilma Flores (CRB 14/794) Jonathas Troglio (CRB 14/1093) Monique Neves Garcia (CRB 14/1158) Rosangela Martins de Arruda (CRB 14/1408)

## **LISTA DE SIGLAS**

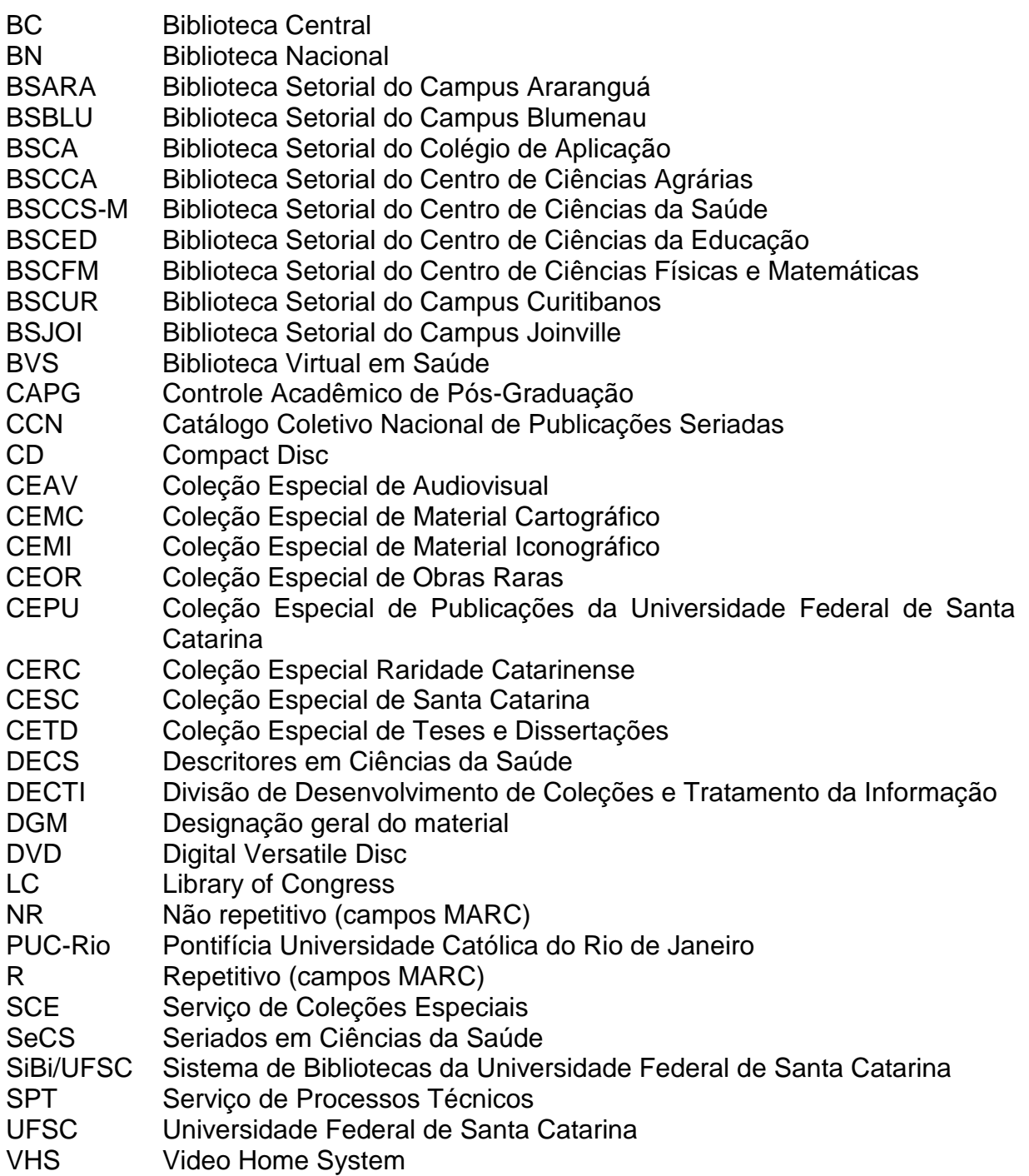

## **LISTA DE FIGURAS**

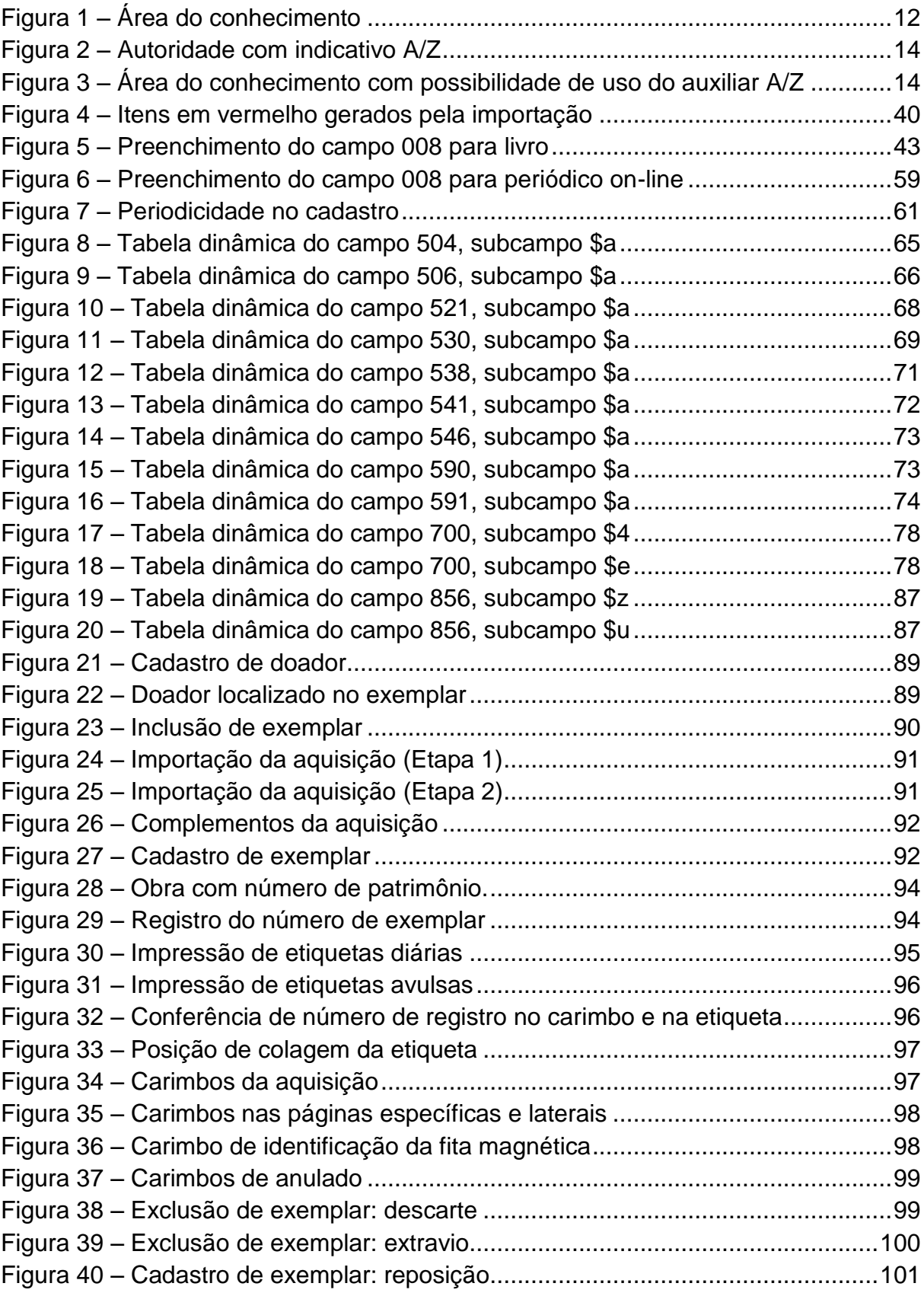

## **LISTA DE QUADROS**

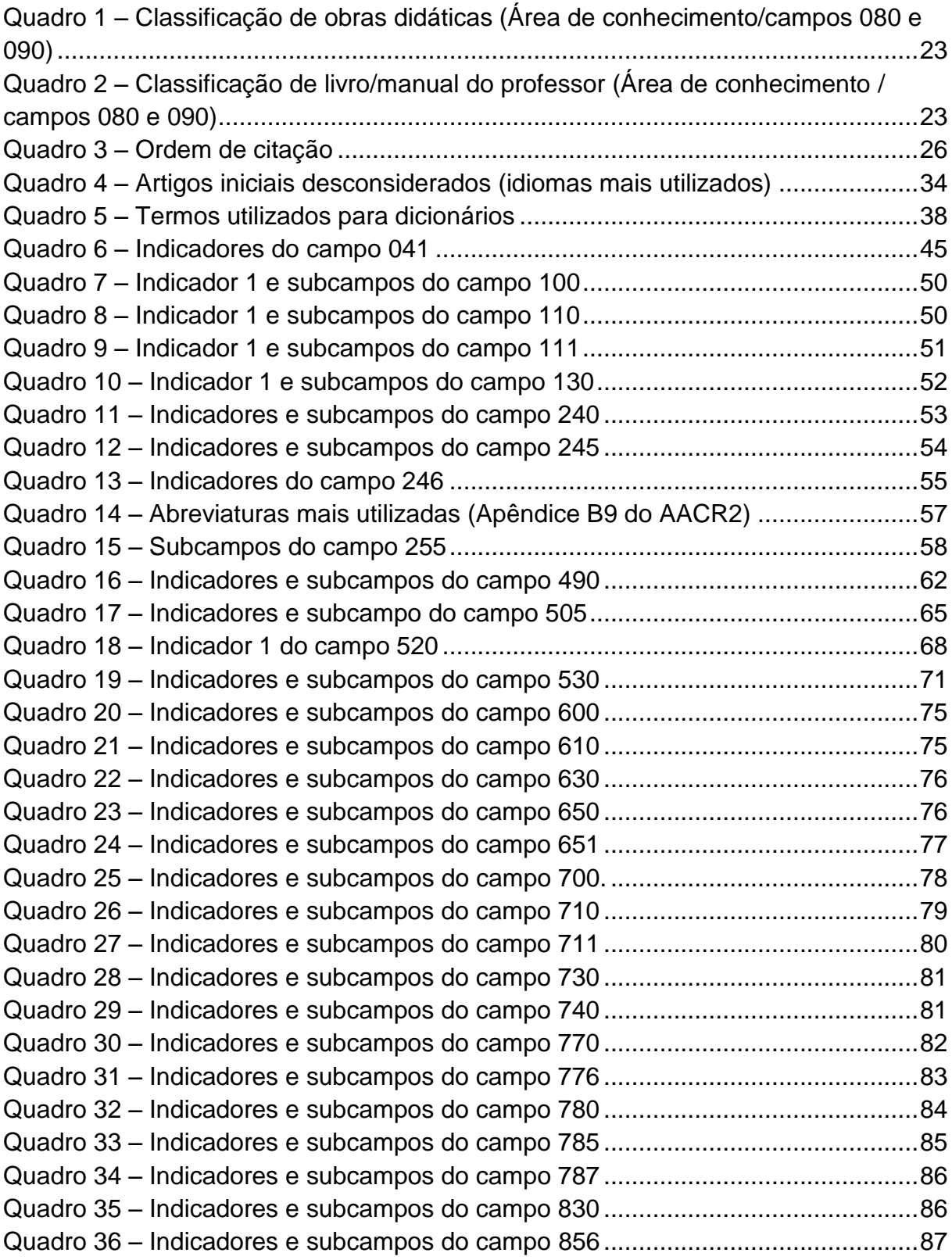

## **SUMÁRIO**

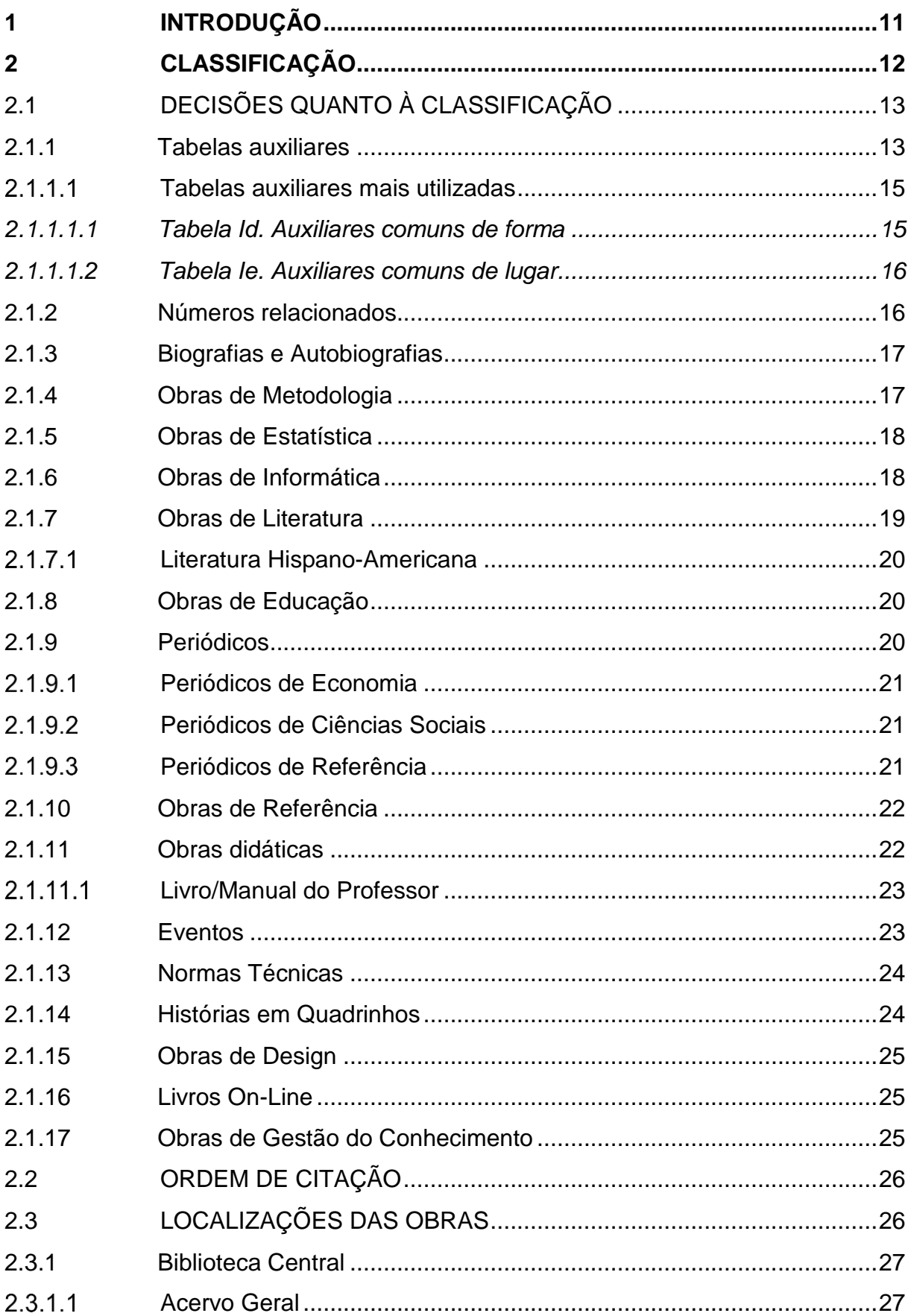

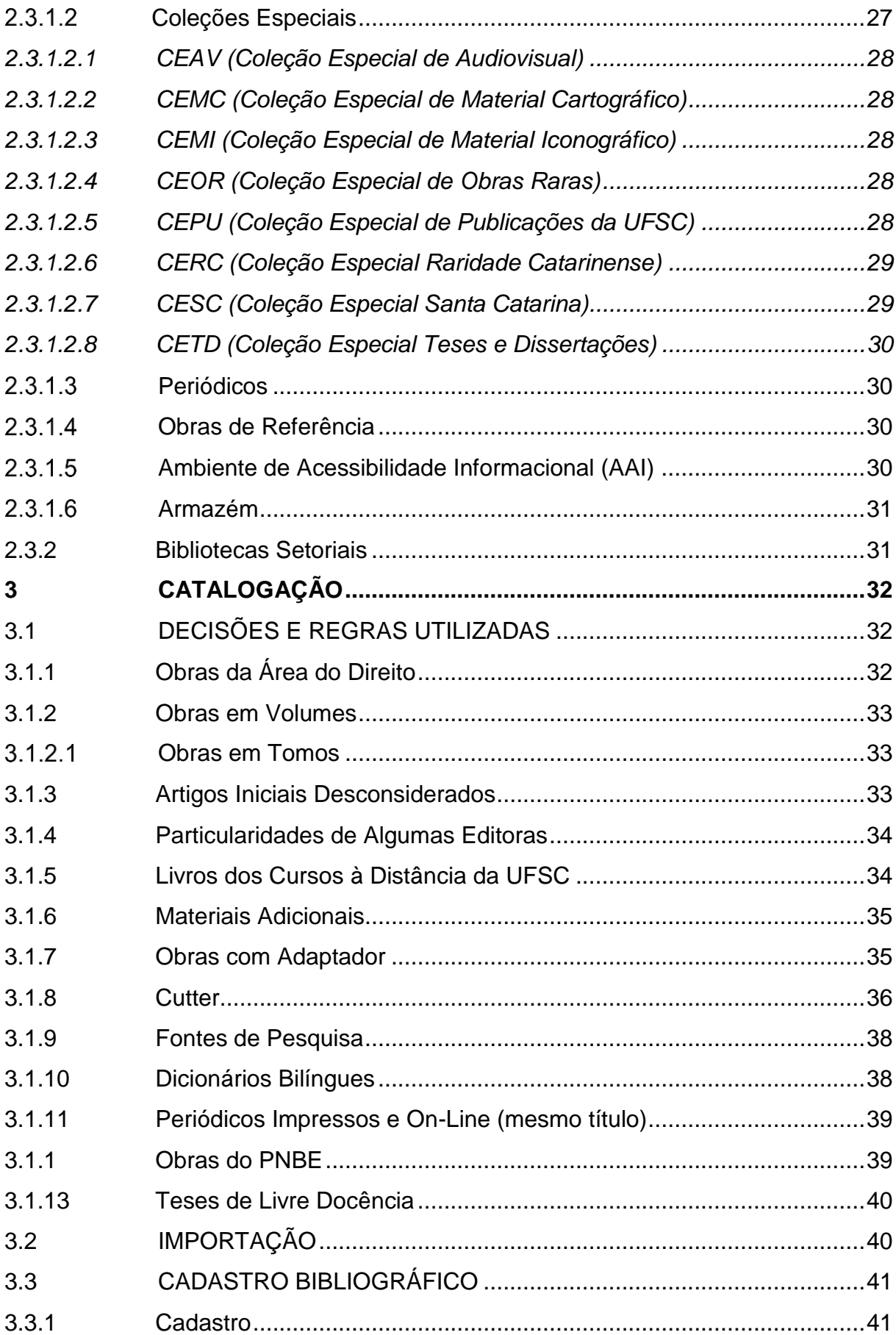

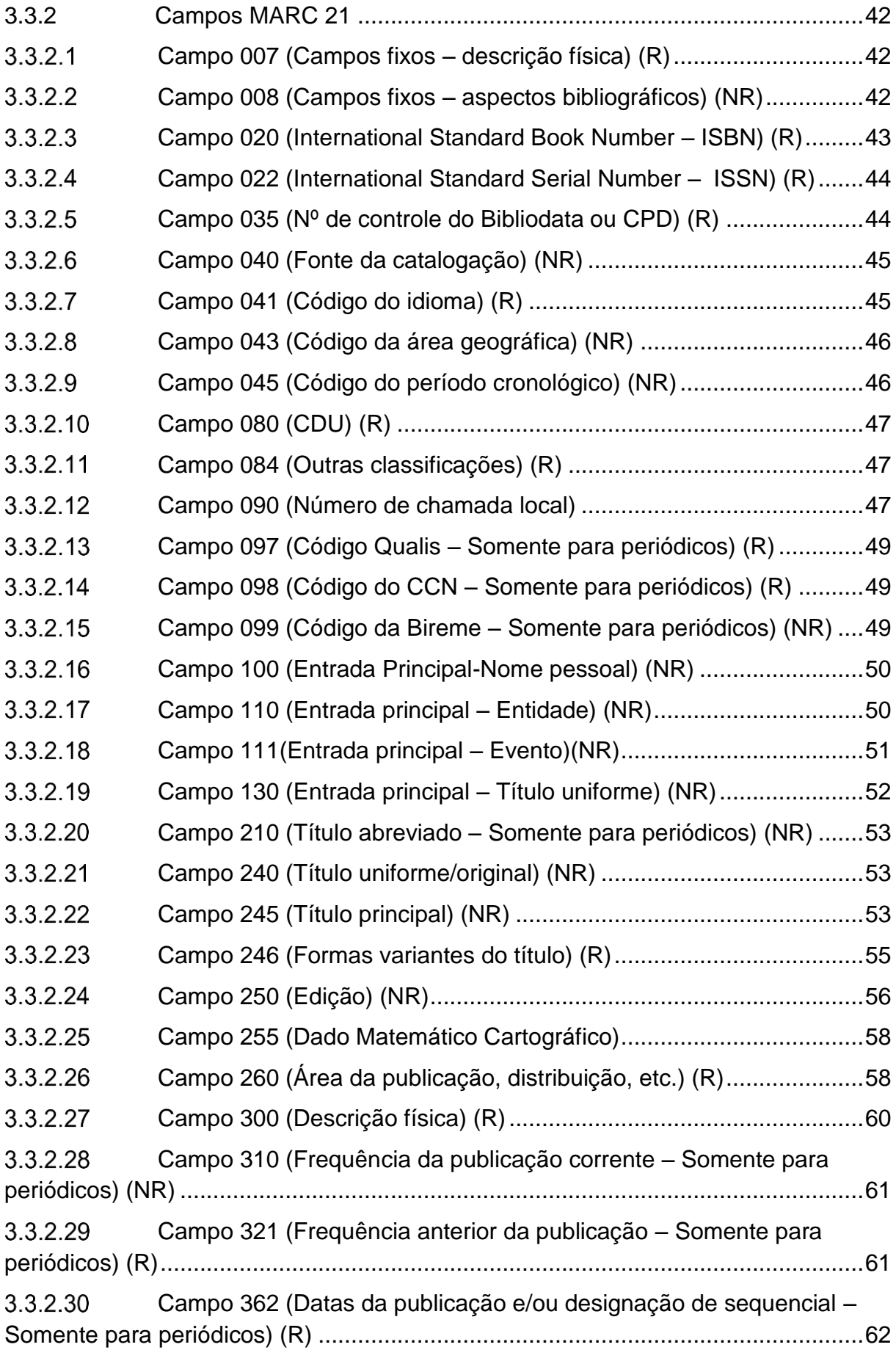

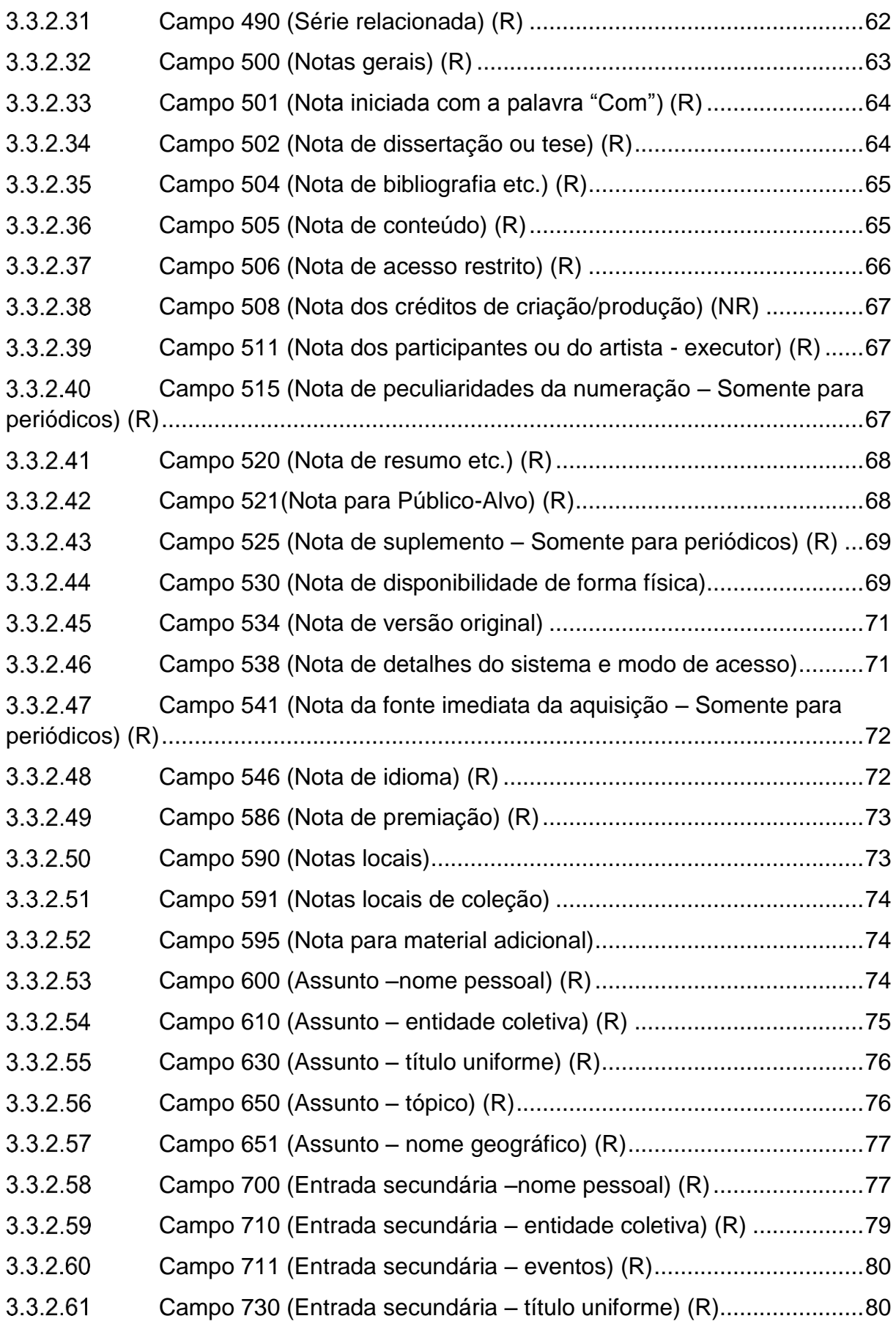

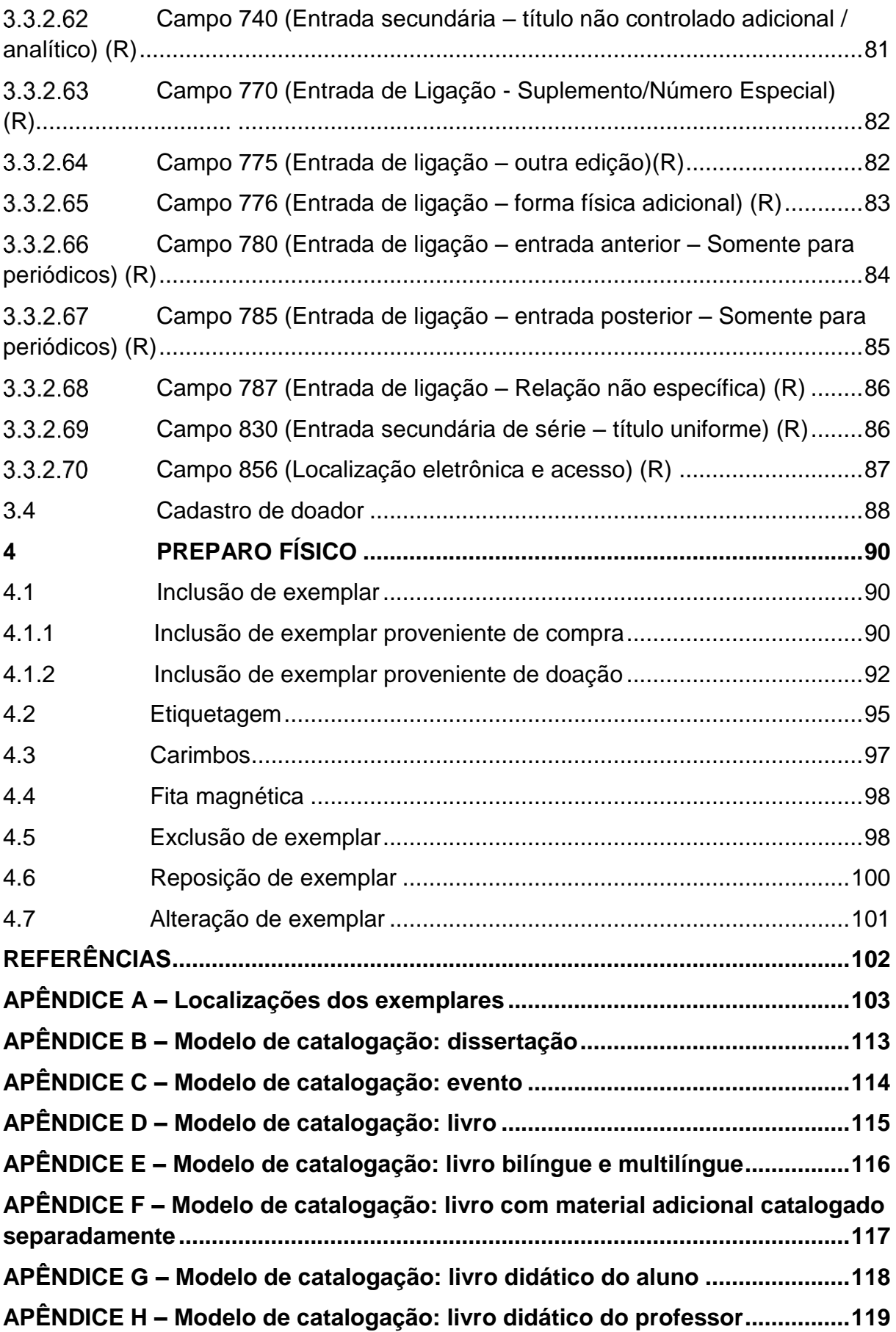

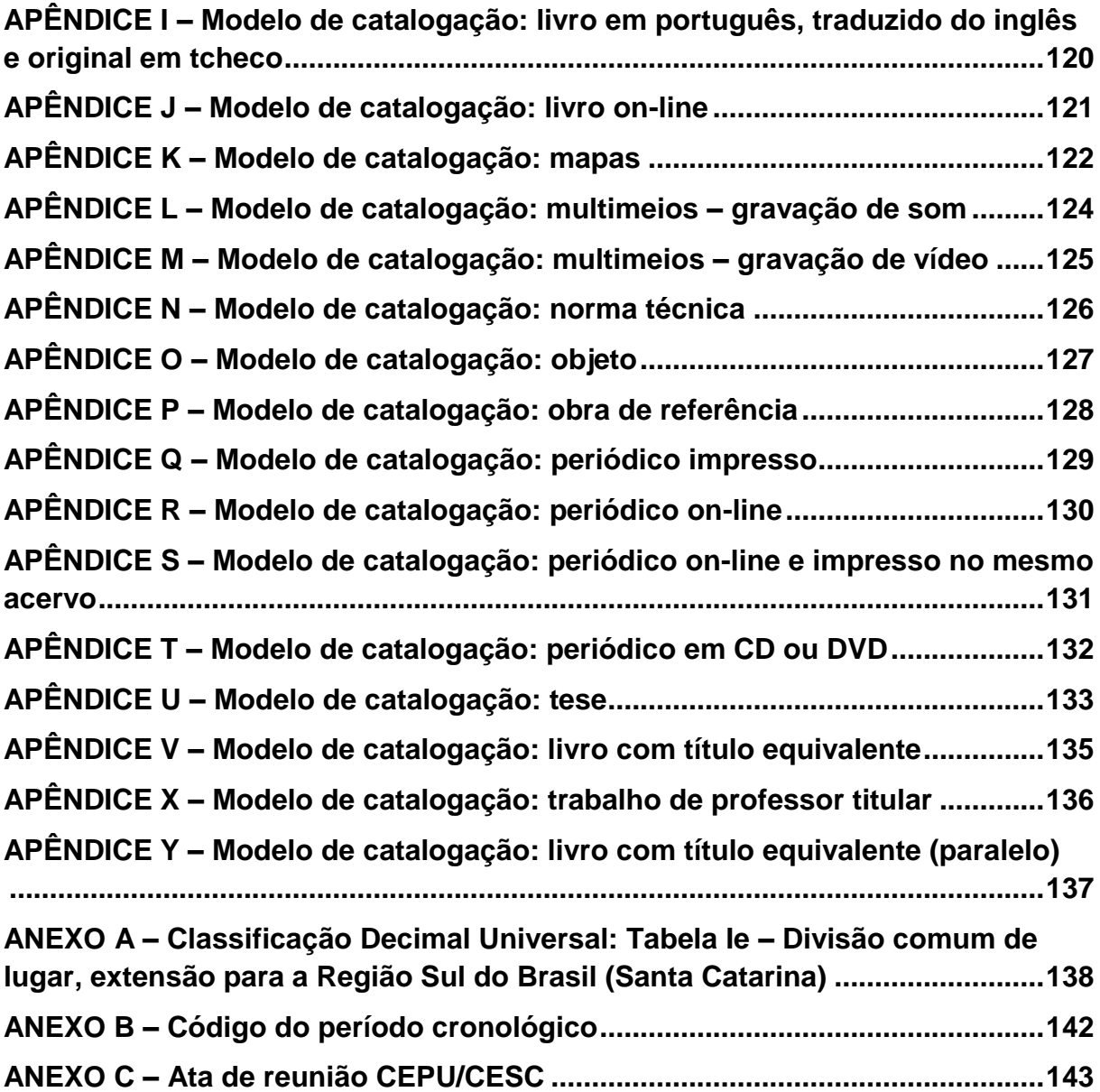

### <span id="page-11-0"></span>**1 INTRODUÇÃO**

A criação deste manual ocorreu a partir das discussões iniciadas em 2013 acerca das atividades técnicas biblioteconômicas desenvolvidas na Divisão de Desenvolvimento de Coleções e Tratamento da Informação (DECTI) do Sistema de Bibliotecas da Universidade Federal de Santa Catarina (SiBi/UFSC). No decorrer de 2014 e 2015 percebeu-se a necessidade de atualizações que originaram a segunda edição desse documento.

Entende-se por processamento técnico as atividades de catalogação ou representação descritiva; a classificação; a indexação, ou análise temática; a carimbagem, a etiquetagem e o registro de materiais para sua circulação.

Atualmente, utiliza-se o software Pergamum Web, recentemente migrado da versão Delphi. Além dessa, outra migração ocorreu no decorrer da história da catalogação do SiBi/UFSC acarretando erros, sanados periodicamente pela equipe. A primeira versão do Pergamum foi adquirida em 1999 (SOUZA et al.; 2002, p. 170) e desde então as bibliotecas da UFSC acompanharam todas as atualizações que se seguiram.

Os instrumentos de trabalho utilizados pelos catalogadores são, essencialmente, o Código de Catalogação Anglo-Americano, segunda edição (AACR2), o formato MARC 21 e os manuais específicos de cada módulo do software Pergamum. Vale salientar que o Pergamum conta com os módulos de Circulação de Materiais, Catalogação, Relatórios, Parâmetros e Aquisição.

Destaca-se que alguns tópicos abordados neste documento estão em fase de estudos pela equipe do SiBi/UFSC. Portanto, o presente manual será constantemente atualizado conforme as demandas das Bibliotecas do sistema, visando à padronização dos registros e garantindo consistência e confiabilidade do catálogo.

### <span id="page-12-1"></span>**2 CLASSIFICAÇÃO**

A DECTI optou por utilizar a Classificação Decimal Universal (CDU) e suas versões expandidas. Assim, as edições mais utilizadas pelo SiBi/UFSC são as de 1974, 1976, 1987 e 1997. Suas expansões são referentes a determinadas classes com diferentes datas. Com o uso do Pergamum Web, é possível inserir no item "Área de Conhecimento" a edição da qual determinado número de classificação foi extraído, bem como inserir textos explicativos (Figura 1).

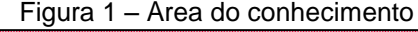

<span id="page-12-0"></span>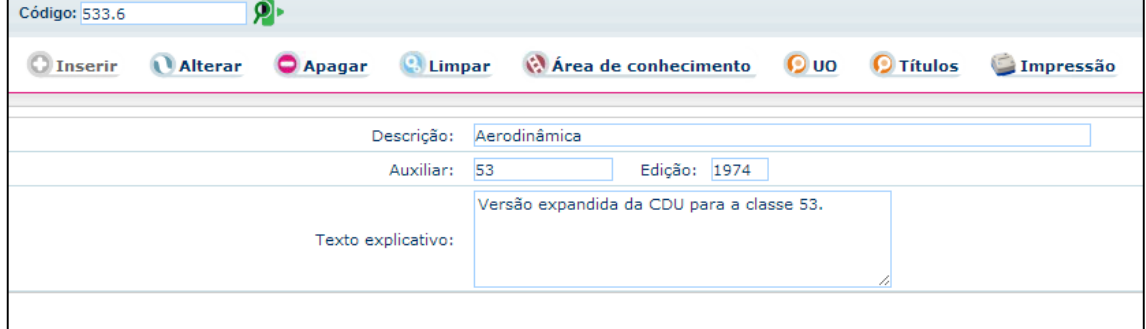

Fonte: Universidade Federal de Santa Catarina (2013b).

*Exemplos de textos explicativos:*

- $\checkmark$  Versão expandida da CDU para a classe 53.
- $\checkmark$  Relação da CDU de 1997 com a versão expandida de 1974 para a classe 53.
- $\checkmark$  Utilização dos auxiliares especiais para Eng. Elétrica (621.3) da versão expandida da CDU de 1974.
- $\checkmark$  Classificação criada a partir do apêndice para área 53.
- $\checkmark$  Adequação do nº de classificação às obras do acervo já classificadas.
- $\checkmark$  Classificação formada por: nº da tabela principal e subdivisão auxiliar especial da classe 62 (62-1/-9).
- $\checkmark$  Classificação pertencente ao apêndice da CDU para a classe 53.

Além disso, existem particularidades relativas às áreas do conhecimento utilizadas pelas bibliotecas da UFSC que foram discutidas em reuniões no decorrer dos anos gerando decisões específicas para cada caso.

### <span id="page-13-0"></span>2.1 DECISÕES QUANTO À CLASSIFICAÇÃO

As decisões referentes à classificação de obras das bibliotecas da UFSC foram estipuladas pela equipe presente nas reuniões que, a partir de abril de 2013, encontram-se registradas em atas para posterior consulta. Esses documentos estão arquivados junto aos manuais e outros instrumentos de trabalho no Serviço de Processos Técnicos (SPT).

#### <span id="page-13-1"></span>**2.1.1 Tabelas auxiliares**

Apesar da primeira edição deste manual restringir o uso das tabelas auxiliares na área de conhecimento, percebeu-se a necessidade de novas instruções<sup>1</sup> devido à experiência adquirida nos últimos dois anos. A ideia é tornar o catálogo do SiBi/UFSC mais consistente. Além disso, verificou-se que essa decisão não afeta a geração de relatórios, portanto não há impedimentos para sua execução.

Todas as tabelas auxiliares serão utilizadas na área do conhecimento com as seguintes especificidades:

a) Lugar (Tabela Ie. Auxiliares comuns de lugar): utilizar os auxiliares de países e Estados para todas as áreas de conhecimento. Os municípios serão utilizados somente para o Estado de Santa Catarina (Anexo A). *Exemplo:*

 $\checkmark$  Obra sobre a história de Blumenau: Na área de conhecimento e nos campos 080 e 090: 908.816.403.03 – Blumenau (SC) – História

b) A/Z (Tabela Ih. Especificação de assunto por notações que não pertencem à CDU): não será utilizado o auxiliar alfabético A/Z na área de conhecimento. O A/Z será usado somente nos campos 080 e 090. Até o momento foram levantadas obras das seguintes áreas: filosofia (1), biografias (92), autobiografias (920.91), pintura (75) e educadores (37.011.31). Para lembrar o catalogador da forma correta de preenchimento do campo 090, o catalogador deverá inserir a forma padronizada no catálogo de autoridades

**.** 

<sup>1</sup> Decisões registradas na ata de 29/04/2015.

<span id="page-14-0"></span>(Figura 2). Além disso, deverá constar no campo "texto explicativo" (Figura 3) uma breve orientação sobre o uso do A/Z.

|     | Visualizar:  |              | <b>MARC</b>                                                | Títulos                                                            |
|-----|--------------|--------------|------------------------------------------------------------|--------------------------------------------------------------------|
| 5   |              |              | Apr 30 2015 8:55AM                                         |                                                                    |
| 40  |              |              | \$a BR-FIUSC \$c BR-FIUSC                                  |                                                                    |
| 90  |              |              | \$a 1PLATÃO (Filosofia)                                    |                                                                    |
| 100 | $\Omega$     |              | \$a Platão, \$d 427-347 A.C.                               |                                                                    |
| 400 | $\mathbf{1}$ |              | \$a Aplaton                                                |                                                                    |
| 400 | $\Omega$     |              | \$a Bolatu                                                 |                                                                    |
| 400 | $\Omega$     |              | \$a Platon \$d aproximadamente 428 A.C.-347 A.C. \$5 CA-LC |                                                                    |
| 400 | $\Omega$     |              | \$a Platonas                                               |                                                                    |
| 400 | $\Omega$     |              | \$a Platone                                                |                                                                    |
| 670 |              |              |                                                            | \$a Assunto de: Bickel, Lothar. Zur Renaissance1975. \$b Filósofo. |
| 670 |              |              | \$a CA-LC 2015                                             |                                                                    |
| 670 |              |              | \$a CA-BN 2015                                             |                                                                    |
| 700 | $\circ$      | $\mathbf{0}$ | \$a Plato                                                  |                                                                    |
| 930 |              |              | \$a \$b Apr 30 2015 8:55AM                                 |                                                                    |

Figura 2 – Autoridade com indicativo A/Z

Fonte: Universidade Federal de Santa Catarina (2013b).

<span id="page-14-1"></span>Figura 3 – Área do conhecimento com possibilidade de uso do auxiliar A/Z

| Código: 1          |                               |                 |                                                               |              |                                                  |             |                  |             |
|--------------------|-------------------------------|-----------------|---------------------------------------------------------------|--------------|--------------------------------------------------|-------------|------------------|-------------|
| <b>D</b> Inserir   | Alterar                       | <b>O</b> Apagar | <b>C.</b> Limpar                                              |              | Area de conhecimento                             | <b>O</b> uo | <b>O</b> Títulos | $\n  Imp\n$ |
|                    | Tipo de área de conhecimento: |                 | $1 - CDU$                                                     |              | $\checkmark$                                     |             |                  |             |
|                    |                               | Descrição:      | Filosofia                                                     |              |                                                  |             |                  |             |
|                    |                               | Area superior:  | $\overline{1}$                                                | Edição: 1997 |                                                  |             |                  |             |
| Texto explicativo: |                               |                 | Exemplos:<br>1PLATÃO<br><b>1DESCARTES</b><br><b>1SÓCRATES</b> |              | Para filósofos utilize A/Z no número de chamada. |             |                  |             |

Fonte: Universidade Federal de Santa Catarina (2013b).

- c) Tempo (Tabela Ig. Auxiliares comuns de tempo): os períodos cronológicos não serão mais utilizados na área de conhecimento. As datas deverão constar somente nos campos 080 e 090.
- d) Demais tabelas auxiliares: todas as formas poderão ser utilizadas na área de conhecimento e campos 080 e 090. As tabelas são as seguintes:
	- Forma (Tabela Id. Auxiliares comuns de forma)
	- Língua (Tabela Ic. Auxiliares comuns de língua)
	- Raça (Tabela If. Auxiliares comuns de raça, grupos étnicos e nacionalidade
	- Ponto de vista (Tabela Ii. Auxiliares comuns de ponto de vista)
	- Características gerais (Tabela Ik. Auxiliares comuns de características gerais).

#### <span id="page-15-0"></span> $2.1.1.1$ Tabelas auxiliares mais utilizadas

Os auxiliares utilizados são de diferentes edições da CDU e serão mantidos devido a um grande número de obras já etiquetadas. Além disso, alguns números foram adaptações realizadas pelas equipes de bibliotecários anterior a 2013.

As tabelas auxiliares a serem utilizadas serão definidas pelo catalogador que deverá, preferencialmente, inserir descritores relacionados e fará uso do auxiliar quando necessário. Recomenda-se evitar a composição de números de chamada muito extensos para facilitar a localização das obras nas estantes.

### <span id="page-15-1"></span>*2.1.1.1.1 Tabela Id. Auxiliares comuns de forma*

Exemplos de auxiliares utilizados e edição da CDU correspondente:

- $(021)$ : manuais (Ed. 1976 adaptada)
- $\checkmark$  (091): história (Ed. 1997)
- $(047)$ : relatórios, notícias, boletins (Ed. 1997)
- $(076.6)$ : ensino programado (Ed. 1997)
- $(079)$ : concursos, testes, exames (Ed. 1997)
- $\checkmark$  (079.5): entrevistas (Ed. 1976)
- $(083.4)$ : tabelas (Ed. 1997)
- $(094.3)$ : legislação (Ed. 1976)
- $(094.56)$ : leis comentadas (Ed. 1976 adaptada)
- $(1-22)$ : distritos rurais (Ed. 1997)
- $\checkmark$  -055.2: mulheres (Ed. 1997)
- $(26)$ : oceanos, mares e suas conexões (Ed. 1997)
- $(1-77)$ : áreas segundo seu estágio de desenvolvimento, inclusive países subdesenvolvidos e em desenvolvimento (Ed. 1997)

#### <span id="page-16-0"></span>*2.1.1.1.2 Tabela Ie. Auxiliares comuns de lugar*

Sempre que uma obra vier com um título explícito<sup>2</sup> sobre um determinado local, o catalogador deverá usar a tabela auxiliar de lugar (*ver item 2.1.1, alínea "a"*) para a formação do número de chamada e preenchimento da área de conhecimento e campos 080 e 090 a fim de agrupar os materiais semelhantes.

*Exemplos:*

- $\checkmark$  Obra sobre conflito social brasileiro: 323.4(81)
- $\checkmark$  Obra sobre a economia catarinense: 338(816.4)
- $\checkmark$  Obra sobre direito na França: 34(44)
- $\checkmark$  Obra sobre cerâmica de Florianópolis: [738\(816.4\)](http://150.162.1.90:8080/pergamumweb/home_geral/pesquisa_geral.jsp?pesquisa=9&pesquisaAuxiliar=1)

#### <span id="page-16-1"></span>**2.1.2 Números relacionados**

As relações também devem constar na área de conhecimento e nos campos 080 e 090.

*Exemplos:*

- $\checkmark$  519.2:62 Estatística Engenharia
- $\checkmark$  621.03:534 Vibrações mecânicas. Acústica
- $\checkmark$  54:51 Química Matemática

A relação dupla, ou seja, os dois pontos duplos ( :: ) não são mais utilizados pela DECTI, embora ainda existam alguns números de classificação com essa relação que estão sendo corrigidos regularmente.

Obras sobre estudo e ensino de uma determinada área são relacionadas com a classe 37.

*Exemplos:*

**.** 

 $\checkmark$  53:37 – Física – Estudo e ensino

 $\checkmark$  51:37 – Matemática – Estudo e ensino

Com relação ao auxiliar de forma para estudo e ensino (07), o mesmo será analisado para a possibilidade de uso futuro, pois até o momento nunca foi utilizado pela DECTI.

<sup>2</sup> Essa tabela também deve ser utilizada para obras com locais geográficos como assunto principal em destaque. Cabe ao catalogador tomar essa decisão.

#### <span id="page-17-0"></span>**2.1.3 Biografias e Autobiografias**

Optou-se por utilizar os números de classificação 92 (Biografias) e 920.91 (Autobiografias) na área de conhecimento e a composição completa nos campos 080 e 090.

*Exemplos de biografias individuais:*

- $\checkmark$  Na área de conhecimento: 92 Biografia individual
- $\checkmark$  Nos campos 80 e 90:
	- 92VERISSIMO
	- 92LULA
	- 92CLEÓPATRA

#### *Exemplos de autobiografias:*

- $\checkmark$  Na área de conhecimento: 920.91 Autobiografia
- $\checkmark$  Nos campos 80 e 90:
	- 920.91EINSTEIN
	- 920.91GOETHE
	- 920.91ZIRALDO

#### <span id="page-17-1"></span>**2.1.4 Obras de Metodologia**

As obras sobre metodologia de diferentes áreas do conhecimento deverão ser reunidas pelo número de classificação 001.8 seguido do sinal de relação ( : ) e a área correspondente.

*Exemplos:*

- $\checkmark$  001.8:37 Metodologia sobre Educação
- $\checkmark$  001.8:159.9 Metodologia sobre Psicologia
- $\checkmark$  001.8:34 Metodologia sobre Direito

Entretanto, existem exceções, pois algumas áreas do conhecimento contam com um número próprio para metodologia. A DECTI utiliza as seguintes:

- $\checkmark$  37.02 Metodologia de ensino da área da Educação (utilizado somente pela BSCED)
- $\checkmark$  303 Metodologia para área das Ciências Sociais

Obras de metodologia classificadas diferentemente do exposto acima serão alteradas futuramente.

### <span id="page-18-0"></span>**2.1.5 Obras de Estatística**

Esta classificação segue o mesmo raciocínio das obras de metodologia. Utiliza-se o número correspondente à Estatística pura (ou métodos estatísticos) seguido do sinal de relação ( : ) e da área correspondente.

*Exemplos:*

- $\checkmark$  519.2:55 Geologia Métodos estatísticos (Geoestatística)
- $\checkmark$  519.2:63 Agricultura Métodos estatísticos

### <span id="page-18-1"></span>**2.1.6 Obras de Informática**

Atualmente, a área da Informática é classificada conforme a CDU de 1997, a partir da classe 681.3 (Equipamento de processamento de dados). Oriundas desse número, novas classificações foram criadas para atender a demanda da área. A Informática é atualizada e modificada frequentemente com a constante evolução das tecnologias. Dessa maneira, percebeu-se a necessidade de adequar a classificação dessas obras à atual realidade. Por essa razão, a área de conhecimento referente à Informática e assuntos afins está sendo estudada e reconstruída periodicamente. As decisões tomadas até o momento são as seguintes:

a) Linguagens de programação: utilizar o número de classificação já existente (681.31.06). Para linguagens específicas acrescentar as iniciais da linguagem ao número de classificação em *letras maiúsculas sem espaços* e, de preferência, até *três caracteres<sup>3</sup> .*

### *Exemplos:*

- $\checkmark$  Java (Linguagem de programação de computador): 681.31.06JAV
- $\checkmark$  Fortran (Linguagem de programação de computador): 681.31.06FOR
- b) Programas (Softwares): utilizar 681.31.066.1 acrescido da sigla referente ao programa.

*Exemplos:*

1

<sup>3</sup> O SiBi/UFSC empregou a Tabela ih (Especificação de assunto por notações que não pertencem à CDU) da edição de 1997 para criação desses números de classificação (CLASSIFICAÇÃO DECIMAL UNIVERSAL, 1997).

- $\checkmark$  Word (Programa de computador): 681.31.066.1WOR
- $\checkmark$  Excel (Programa de computador): 681.31.066.1EXC
- c) Sistemas operacionais: utilizar 681.31.066 acrescido da sigla referente ao sistema.

*Exemplos:*

- $\checkmark$  Windows NT, Windows 95 etc. (Sistema operacional de computador): 681.31.066WIN
- $\checkmark$  Android (Sistema operacional de dispositivo móvel): 681.31.066AND
- d) Computadores e suas especificidades: para computadores em geral utilizar o número 681.31. Para computadores específicos utilizar 681.31 acrescido da sigla correspondente.

*Exemplos:*

- $\checkmark$  Apple (Computadores): 681.31APP
- $\checkmark$  IBM (Computadores): 681.31IBM
- e) Dispositivos móveis: utilizar 681.31.066.1APL para obras relacionadas a qualquer dispositivo móvel (smartphone, tablet, etc.). Essa classificação é válida para aplicativos ou qualquer outro assunto referente a dispositivos móveis.

Vale lembrar que a criação desses números de classificação teve como base as construções já existentes, a fim de seguir um padrão pré-estabelecido pelas equipes anteriores. Essa decisão foi formulada para minimizar os danos ao acervo relativos à etiquetagem e preservação das obras.

### <span id="page-19-0"></span>**2.1.7 Obras de Literatura**

A classificação das obras de literatura do SiBi/UFSC está sendo revisada a fim de organizá-las por nacionalidade. Portanto, a partir da elaboração deste manual os catalogadores passarão a adotar as orientações descritas na próxima seção.

#### <span id="page-20-0"></span> $2.1.7.1$ Literatura Hispano-Americana

Para as obras hispano-americanas, que tratam especificamente das literaturas argentina, cubana, espanhola, guatemalense, hondurenha, mexicana, peruana e uruguaia será utilizada a classificação da respectiva língua acrescida do gênero literário, se necessário. Não será mais utilizado o número de classificação para literatura hispano-americana 860(7/8), exceto para obras que tratem coletivamente das literaturas da América Latina em língua espanhola<sup>4</sup>.

*Exemplos:*

- $\checkmark$  Literatura argentina Romance: 860(82)-31
- $\checkmark$  Literatura cubana Teatro: 860(729.1)-2
- $\checkmark$  Literatura espanhola: 860

O cabeçalho de assunto "Literatura hispano-americana" será mantido no campo 650 em conjunto com os outros cabeçalhos específicos que representem a obra catalogada.

*Exemplos:*

- $\checkmark$  090 # # \$a860(7/8)"19"-4 \$bS628e 650 0 4 \$a Ensaios hispano-americanos \$y Séc. XX
- $\checkmark$  090 # # \$a 860(7/8).09 \$b J89h 650 0 4 \$a Literatura hispano-americana \$x História e crítica

#### <span id="page-20-1"></span>**2.1.8 Obras de Educação**

Todas as obras classificadas em 37 deverão ficar na BSCED, *exceto* obras sobre Educação superior (378) que devem localizar-se na Biblioteca Central (BC).

### <span id="page-20-2"></span>**2.1.9 Periódicos**

**.** 

Os títulos de periódicos devem ser classificados sempre pelo número mais geral, exceto aqueles pertencentes às Bibliotecas Setoriais que contam com revistas específicas de uma determinada área, como o CCA, por exemplo. Nesse caso,

<sup>4</sup> Decisão tomada em 23/09/2013.

deve-se utilizar uma classificação mais específica a fim de agrupar os materiais semelhantes.

#### <span id="page-21-0"></span> $2.1.9.1$ Periódicos de Economia

Os títulos de periódicos da área da economia devem ser classificados em 33, diferentemente dos livros que ficam na classe 330. Essa decisão foi tomada em período anterior a atual gestão sem registro em ata.

#### <span id="page-21-1"></span> $2.1.9.2$ Periódicos de Ciências Sociais

Os títulos de periódicos da área das ciências sociais devem ser classificados em 3, apesar de existirem alguns títulos em 30. Essa decisão foi tomada em período anterior a atual gestão sem registro em ata.

#### <span id="page-21-2"></span> $2.1.9.3$ Periódicos de Referência

Atualmente, os títulos de periódicos localizados no Serviço de Referência da BC estão classificados da seguinte forma: tipo de material (retirado das tabelas geral e auxiliar de forma, esse último sem o uso dos parênteses) relacionado à área de conhecimento. No entanto, percebeu-se sua inconsistência com relação à CDU. Por essa razão optou-se por manter os números de classificação já criados e tentar inserir os próximos títulos da mesma forma para reunir as coleções.<sup>5</sup>

Portanto, utilizam-se as seguintes formas<sup>6</sup>:

- $\times$  016: Bibliografia
- $\checkmark$  017: NÃO USAR
- $\checkmark$  058.2: Diversos (anuários, estatísticas, etc.)
- $\checkmark$  058.7: Guias

1

059.3: Anuário de Astronomia (059.3:52)

<sup>5</sup> Decisão tomada na reunião de 30/01/2014 com a participação das bibliotecárias Márcia de Filgueiras Gomes e Ramirez, Karyn Lehmkuhl, Rosangela Arruda e Fabiana Brigidi.

<sup>6</sup> Essas formas correspondem ao acervo da BC e não à CDU.

 $\times$  059A/Z: Almanaques.

Utilizar conforme os almanaques já existentes:

- 059ABRIL

- 059BRASIL

#### <span id="page-22-0"></span>**2.1.10 Obras de Referência**

A classificação das obras de referência está sendo estudada para padronização posterior.

#### <span id="page-22-1"></span>**2.1.11 Obras didáticas**

As obras didáticas<sup>7</sup> (com caráter pedagógico e predominância de exercícios), localizadas nas BSCA e BSCED, são classificadas pelo número de classificação geral, seguido do auxiliar comum de forma (Tabela Id da CDU de 1997), conforme a seguir:

- $\checkmark$  Obras de ensino fundamental: (075.2)
- $\checkmark$  Obras de ensino médio: (075.3)

A DECTI e a BSCA, em conjunto com a BSCED, decidiram agrupar as obras didáticas que, até o momento, encontravam-se reunidas pelo assunto geral<sup>8</sup>. Assim, a partir de outubro de 2013, esse procedimento passou a ser adotado. As obras já classificadas com outros números de classificação serão corrigidas futuramente, sem data prevista para conclusão devido ao elevado volume de atividades do setor.

Até o momento, conforme o Quadro 1, utilizam-se as seguintes classificações por área:

**.** 

<sup>7</sup> A BSCA optou por manter até 5 (cinco) exemplares desse tipo de obra.

<sup>8</sup> Decisão tomada na reunião de 23/10/2013.

| Assunto           | <b>Ensino Fundamental</b> | Ensino Médio  |
|-------------------|---------------------------|---------------|
| Ciências          | 5/6(075.2)                | 5/6(075.3)    |
| Geografia         | 91(075.2)                 | 91(075.3)     |
| História          | 94(075.2)                 | 94(075.3)     |
| Língua portuguesa | 806.90(075.2)             | 806.90(075.3) |
| Matemática        | 51(075.2)                 | 51(075.3)     |

<span id="page-23-0"></span>Quadro 1 – Classificação de obras didáticas (Área de conhecimento/campos 080 e 090)

Fonte: Classificação Decimal Universal (1997).

#### <span id="page-23-2"></span> $2.1.11.1$ Livro/Manual do Professor

As obras didáticas destinadas aos professores conhecidas como "Livro ou manual do professor", seguem a mesma classificação citada anteriormente, relacionada com a classe 37, utilizada para "Estudo e ensino" pelo SiBi/UFSC<sup>9</sup>.

Dessa forma, de acordo com o Quadro 2, as classificações são as seguintes:

<span id="page-23-1"></span>Quadro 2 – Classificação de livro/manual do professor (Área de conhecimento/campos 080 e 090)

| Assunto           | <b>Ensino Fundamental</b><br>Livro do professor | Ensino Médio<br>Livro do professor |
|-------------------|-------------------------------------------------|------------------------------------|
| Ciências          | 5/6(075.2):37                                   | 5/6(075.3):37                      |
| Geografia         | 91(075.2):37                                    | 91(075.3):37                       |
| História          | 94(075.2):37                                    | 94(075.3):37                       |
| Língua portuguesa | 806.90:37                                       | 806.90:37                          |
| Matemática        | 51(075.2):37                                    | 51(075.3):37                       |

Fonte: Classificação Decimal Universal (1997).

### <span id="page-23-3"></span>**2.1.12Eventos**

**.** 

Obras em diferentes suportes (livro, CD, DVD etc.) oriundas de eventos como congressos, simpósios, conferências, workshops etc. são classificadas de acordo com o assunto principal, *sem* a utilização da tabela auxiliar de forma da CDU. Essa decisão foi tomada com base na quantidade de obras já catalogadas e etiquetadas no SiBi/UFSC.

<sup>9</sup> Decisão tomada na reunião de 23/10/2013.

Contudo, esses materiais devem ser identificados como eventos na catalogação. Para tanto, inserir o subcabeçalho "\$x Congresso" (subcampo \$x do campo 180 do catálogo de autoridades) vinculado ao cabeçalho principal.

*Exemplos:*

- $\checkmark$  650 0 4 \$a Engenharia civil \$x Congresso
- $\checkmark$  650 0 4 \$a Direito \$x Congresso

## <span id="page-24-0"></span>**2.1.13 Normas Técnicas**

A classificação das normas técnicas é inserida somente na área de conhecimento pelo número mais geral. O número de chamada (Campo 090) é composto pela sigla e número da norma catalogada. Entretanto, esse tipo de material será estudado posteriormente a fim de criar uma padronização específica.

*Exemplo:*

- $\checkmark$  Na área de conhecimento: 681.31
	- $\checkmark$  No campo 090: ISO 9241-920 I61i

## <span id="page-24-1"></span>**2.1.14 Histórias em Quadrinhos**

Obras no formato de história em quadrinhos devem ser classificadas pelo seu respectivo assunto, *sem* a utilização da tabela auxiliar de forma. O assunto "histórias em quadrinhos" deve ser informado no campo 650.

*Exemplo:*

- $\checkmark$  No campo 090: 820-34 C719d
- $\checkmark$  No campo 650: \$a Histórias em quadrinhos

\$a Contos de terror

\$a Literatura inglesa

#### <span id="page-25-0"></span>**2.1.15 Obras de Design**

O SiBi/UFSC optou por manter a organização física existente, ou seja, a obra ficará classificada na área de conhecimento do assunto principal e não em Design de uma maneira geral.

*Exemplo:*

 $\checkmark$  Obra sobre design de jóias: classificar em jóias (391.7)

*Exceção:* existe uma obra na BC sobre design de sapatos que, após debates, foi incluída em Vestuário (Área de conhecimento: 391, acervo 316834).

#### <span id="page-25-1"></span>**2.1.16 Livros On-Line**

O número de classificação dos livros on-line deve constar somente na área de conhecimento localizado no cadastro (antigo cad. acervo) e no campo 080. Devido ao formato da obra, *não* se preenche o campo 090 referente ao número de chamada. Além disso, deve-se preencher os campos 538 (subcampo \$a) e 856 (subcampos \$z e \$u).

#### <span id="page-25-2"></span>**2.1.17 Obras de Gestão do Conhecimento**

A fim de reunir as obras acerca desse assunto e do mesmo não constar nas edições da CDU utilizadas pela DECTI, criou-se o seguinte número de classificação: 658:005.94, o qual 658 significa "Administração de empresas" e 005.94, "Gestão de conhecimentos" (este retirado da CDU online). A decisão de incluir 658 na construção do número deu-se em função do tema estar diretamente relacionado à área da Administração. Nesse sentido, as obras de Gestão do conhecimento ficarão junto a assuntos correlatos àquela área.

## <span id="page-26-1"></span>2.2 ORDEM DE CITAÇÃO

A ordem de citação ou ordem horizontal compreende os elementos que formam o número de classificação e tem caráter opcional. A CDU (1997, p. xvii) apresenta a seguinte definição: "A ordem em que os elementos são combinados para formar um número composto é a ordem de citação [...]". Portanto, o SiBi/UFSC procura atender essa ordem sempre que possível, visto que esta é apenas uma orientação e não uma regra. O Quadro 3 representa a ordem de citação.

<span id="page-26-0"></span>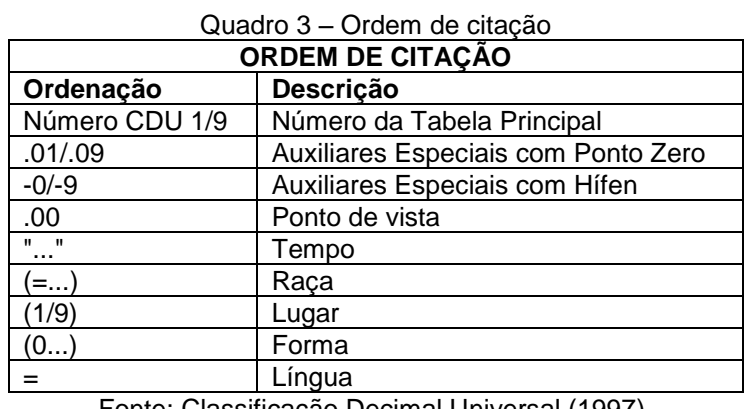

Fonte: Classificação Decimal Universal (1997).

### <span id="page-26-2"></span>2.3 LOCALIZAÇÕES DAS OBRAS

As obras tratadas na DECTI recebem uma identificação de acordo com a Biblioteca e a Coleção da qual farão parte.

As bibliotecas podem ser:

a) Biblioteca Central (BC);

b) Biblioteca Setorial do Centro de Ciências Agrárias (BSCCA);

c) Biblioteca Setorial do Centro de Ciências da Educação (BSCED);

d) Biblioteca Setorial do Centro de Ciências Físicas e Matemáticas (BSCFM);

e) Biblioteca Setorial do Centro de Ciências da Saúde – Medicina (BSCCS-M);

f) Biblioteca Setorial do Colégio de Aplicação (BSCA);

g) Biblioteca Setorial do Campus Araranguá (BSARA);

- h) Biblioteca Setorial do Campus Blumenau (BSBLU);
- i) Biblioteca Setorial do Campus Curitibanos (BSCUR);
- j) Biblioteca Setorial do Campus Joinville (BSJOI).

As coleções da BC serão especificadas a seguir. Vale ressaltar que no sistema Pergamum, estas coleções são identificadas como localizações das obras.

#### <span id="page-27-0"></span>**2.3.1 Biblioteca Central**

O acervo da BC da UFSC é composto por obras de todas as áreas do conhecimento, nos diversos formatos de apresentação, tanto físico como digital. O referido acervo é subdividido em Acervo Geral, Coleções Especiais, Periódicos, Obras de Referência, Ambiente de Acessibilidade Informacional e Armazém, conforme descrito nas próximas seções.

#### <span id="page-27-1"></span> $2.3.1.1$ Acervo Geral

O acervo geral é composto por materiais bibliográficos distribuídos conforme a CDU em três (3) grandes áreas denominadas: Sirius (000 a 619), Vega (62 a 799) e Bellatrix (800 a 999).

#### <span id="page-27-2"></span> $2.3.1.2$ Coleções Especiais

Formadas por obras que, pelas suas características ou origens, necessitam de agrupamento especial. Tais coleções estão vinculadas ao Serviço de Coleções Especiais (SCE) distribuídas conforme as subseções a seguir.

#### <span id="page-28-0"></span>*2.3.1.2.1 CEAV (Coleção Especial de Audiovisual)*

Composta por multimeios, gravações de dados, áudio e vídeo em CDs (*Compact disc),* DVDs (*Digital versatile disc*) e VHS (*Video home system*). A DECTI é responsável pelo processamento técnico desses materiais.

### <span id="page-28-1"></span>*2.3.1.2.2 CEMC (Coleção Especial de Material Cartográfico)*

Composta por materiais cartográficos de todas as regiões do mundo, com destaque para o Brasil e Santa Catarina.

## <span id="page-28-2"></span>*2.3.1.2.3 CEMI (Coleção Especial de Material Iconográfico)*

Composta por fotografias impressas e slides (negativos e diapositivos) de caráter histórico e cultural, microformas (microfilmes e microfichas) de jornais antigos, do Diário Oficial da União, do Diário Oficial do Estado de Santa Catarina, entre outros.

## <span id="page-28-3"></span>*2.3.1.2.4 CEOR (Coleção Especial de Obras Raras)*

Composta por obras raras selecionadas a partir dos critérios adotados pela Política de Desenvolvimento de Coleções do SiBi/UFSC.

### <span id="page-28-4"></span>*2.3.1.2.5 CEPU (Coleção Especial de Publicações da UFSC)<sup>10</sup>*

A Coleção Especial de Publicações da UFSC (CEPU) localiza-se em sala específica e é formada por obras publicadas pela ou sobre a Universidade. Toda obra adquirida, seja por compra, doação ou permuta, editada pela UFSC ficará,

**.** 

<sup>10</sup> Ver anexo C (Ata de 14 de agosto de 2014).

obrigatoriamente, nessa coleção, mesmo havendo exemplar único. Caso exista mais de um exemplar, o restante ficará no acervo geral da BC conforme a classificação (Sirius, Vega e Bellatrix).

A CEPU é composta por publicações que contribuem com a memória institucional da UFSC e tem como base dois critérios:

- a) obras *sobre a UFSC* independente de assunto, responsabilidade (autor pessoa, autor evento, autor entidade) e editora;
- b) obras *publicadas pela Ed. da UFSC e Imprensa Universitária da UFSC* independente do assunto.

Um exemplar terá como tipo de empréstimo "Não emprestado", ficará localizado no CEPU e os demais (se existirem) no acervo geral. *Sempre* inserir a nota padrão no campo 591 (Ver item 3.3.2.51 – Campo 591).

Se constatada autoria catarinense, os exemplares também deverão pertencer à Coleção Interna CESC. Nesse caso, também deve-se inserir a nota padrão 591 (ver item 3.3.2.51 – Campo 591). Portanto, uma mesma obra pode pertencer a duas coleções (CEPU e CESC) e, por isso, deve possuir duas notas padrão 591, uma para cada coleção.

### <span id="page-29-0"></span>*2.3.1.2.6 CERC (Coleção Especial Raridade Catarinense)*

Composta por obras raras catarinenses.

#### <span id="page-29-1"></span>*2.3.1.2.7 CESC (Coleção Especial Santa Catarina)*

Composta por publicações sobre Santa Catarina e tem como base dois critérios:

- a) obras *sobre SC*, independente de responsabilidade (autor pessoa, autor evento, autor entidade);
- b) obras *de autores catarinenses*, independente de assunto (Verificar a biblioteca depositária. Ex. Agronomia ficará no CCA).

Um exemplar terá como tipo de empréstimo "Consulta Local" e ficará localizado no acervo geral junto aos demais. Todos os exemplares deverão constar

Coleção interna CESC no Pergamum e no verso da folha de rosto escrito à lápis. Se se encaixar também nos critérios da CEPU, um deles também irá para essa outra coleção. Localiza-se somente na BC e BSCED (essa somente para a classe 37). *Sempre* inserir a nota padrão no campo 591 (Ver item 3.3.2.51 – Campo 591).

#### <span id="page-30-0"></span>*2.3.1.2.8 CETD (Coleção Especial Teses e Dissertações)*

Composta pelas teses e dissertações produzidas na UFSC e/ou elaboradas por professores e servidores da universidade em cursos no Brasil ou no exterior.

#### <span id="page-30-1"></span>Periódicos  $2.3.1.3$

A coleção de periódicos é composta por revistas técnicas, científicas e de informação geral, jornais e relatórios. Os periódicos caracterizam-se como material bibliográfico que é editado em intervalos de tempos preestabelecidos.

#### <span id="page-30-2"></span>2314 Obras de Referência

Compreendem o acervo específico destinado à consulta local: dicionários, almanaques, enciclopédias, guias, atlas, normas técnicas, catálogos, relatórios, entre outros. Localizam-se no Serviço de Referência.

#### <span id="page-30-3"></span> $2.3.1.5$ Ambiente de Acessibilidade Informacional (AAI)

Acervo em formatos acessíveis (áudio, braile, libras e outros) destinados a pessoas com deficiência.

### <span id="page-31-0"></span>2.3.1.6 Armazém

Acervo formado por livros, periódicos e obras de referência com baixa frequência de uso. Localiza-se no térreo da BC e pode ser consultado e emprestado por todos os usuários habilitados.

#### <span id="page-31-1"></span>**2.3.2 Bibliotecas Setoriais**

O acervo das Bibliotecas Setoriais da UFSC é composto por obras das áreas relacionadas aos cursos oferecidos pelos Centros e Campi aos quais estas estão vinculadas. A organização do acervo e das coleções está sob a responsabilidade de cada Biblioteca. Devido à centralização das atividades, cabe à DECTI realizar a catalogação do material dessas bibliotecas. O bibliotecário da setorial é responsável pelas demais atividades, bem como a seleção de obras doadas, com base na Política de Desenvolvimento de Coleções. Ademais, esse profissional tem total autonomia na tomada de decisões.

### <span id="page-32-0"></span>**3 CATALOGAÇÃO**

A catalogação realizada na DECTI está fundamentada na 2. ed. do Código de Catalogação Anglo-Americano, revisão de 2002 e utiliza como suporte os seguintes documentos: o Formato MARC 21 on-line em língua inglesa e sua versão em português disponíveis, respectivamente, pela LC e Pontifícia Universidade Católica do Rio de Janeiro (PUC-Rio); os manuais do Sistema Pergamum; a obra de Antonia Motta de Castro Memória Ribeiro, "Catalogação de Recursos Bibliográficos", entre outros.

O material a ser catalogado é separado por área de conhecimento e distribuído aos bibliotecários catalogadores do setor, responsáveis por determinadas áreas e/ou tipos de materiais.

Vale destacar que as atividades de catalogação são centralizadas e realizadas pela DECTI. As Bibliotecas Setoriais participantes do SiBi/UFSC devem enviar à DECTI, os materiais selecionados cujos títulos não estiverem catalogados para que seja realizado tal processo. A centralização se dá em virtude da necessidade de controle para garantir a consistência do catálogo do SiBi/UFSC e está baseada nas decisões e regras descritas a seguir.

### <span id="page-32-1"></span>3.1 DECISÕES E REGRAS UTILIZADAS

A fim de padronizar a catalogação do SiBi/UFSC, algumas decisões foram tomadas para tornar o catálogo uniforme e consistente.

#### <span id="page-32-2"></span>**3.1.1 Obras da Área do Direito**

Com a finalidade de reunir as obras da área do direito de uma mesma edição com datas diferentes, optou-se por considerar as diferentes datas como reimpressões.

#### <span id="page-33-0"></span>**3.1.2 Obras em Volumes**

Obras em volumes que possuem títulos significativos e que não se enquadram no campo 246 devem ter sua entrada secundária no campo 740. O preenchimento do campo 740 permite a pesquisa por título, tornando a recuperação da informação mais eficiente.

*Exemplo:*

 $\checkmark$  245 1 0 \$a Curso de direito

740 0 # \$a Direito civil

740 0 # \$a Direito real

740 0 # \$a Direito das coisas

Também é necessário preencher o campo 505 com o conteúdo dos volumes e suas datas, se diferentes.

*Exemplo:*

 $\checkmark$  505 8 # \$a v.1. Direito civil, 2000 – v.2. Direito real, 2002 – v.3. Direito das coisas, 2004.

<span id="page-33-1"></span>Obras em Tomos  $3.1.2.1$ 

Segue a mesma lógica das obras em volumes, apenas alterando a informação de volume para tomo (t.).

#### <span id="page-33-2"></span>**3.1.3 Artigos Iniciais Desconsiderados**

Alguns campos (245, 830, etc.) possuem um identificador específico para a desconsideração dos artigos iniciais conforme o idioma da obra. Esses devem ser computados juntamente com o(s) espaço(s) em branco existente(s).

*Exemplo:*

- $\checkmark$  Indicador 2 do campo 245: 245 1 4 \$a The walking dead
- $\checkmark$  Indicador 2 do campo 830: 830# 0 \$a Série Didática (Ed. da UFSC)

O Quadro 4 apresenta os artigos iniciais a serem desconsiderados conforme os principais idiomas.

<span id="page-34-0"></span>

| <u> Quadio 4 – Altique illigiais descursideiadus (idiulitas filais difficadus)</u> |                                                                         |  |  |
|------------------------------------------------------------------------------------|-------------------------------------------------------------------------|--|--|
| <b>Idioma</b>                                                                      | Artigos desconsiderados                                                 |  |  |
| Alemão                                                                             | das, dem, den, der, des, die, ein, eine, einen, einem, einer, eines, 's |  |  |
| Espanhol                                                                           | el, la, las, lo, los, un, uma                                           |  |  |
| Francês                                                                            | l', la, le, les, un, une                                                |  |  |
| Inglês                                                                             | $a$ , an, $d'$ , the                                                    |  |  |
| Italiano                                                                           | gl', gli', i, il, l', la, le, lo, un, un', una, uno                     |  |  |
| Português                                                                          | a, as, o, os, um, uns, uma, umas                                        |  |  |
| Eanta: Cádigo de Catalogosão Angle Americano (2005)                                |                                                                         |  |  |

 $Quadro A - Artinos iniciais desconsiderados (idiomas mais utilizados)$ 

Fonte: Código de Catalogação Anglo-Americano (2005).

### <span id="page-34-1"></span>**3.1.4 Particularidades de Algumas Editoras**

Algumas editoras possuem informações divergentes quanto à edição e à data de publicação. Assim, a DECTI optou por padronizá-las conforme decisões internas. Até o momento, definiu-se o seguinte:

> Editora Revan: considerar a edição da ficha catalográfica localizada no anverso da folha de rosto, visto que todas as obras seguem um padrão.

## <span id="page-34-2"></span>**3.1.5 Livros dos Cursos à Distância da UFSC**

Os livros utilizados pelos cursos à distância da UFSC fazem parte do acervo e devem conter uma nota no campo 500. Devido à diversidade dos cursos, a DECTI optou por inserir as informações do curso conforme se encontram na folha de rosto da obra, principal fonte de pesquisa determinada pelo AACR2.

*Exemplos:*

- $\checkmark$  500 # # \$a Programa de formação continuada à distância. Curso de complementação para licenciatura em Biologia, Física, Matemática e Química.
- $\checkmark$  500 # # \$a Livro texto do Curso de Graduação em Administração a distância, período 1.
- $\checkmark$  500 # # \$a Curso de Licenciatura em Matemática na Modalidade à Distância.

#### <span id="page-35-0"></span>**3.1.6 Materiais Adicionais**

Como regra geral, os materiais adicionais devem ser catalogados separadamente conforme política adotada pela equipe da DECTI. Exceção: materiais adicionais sem qualquer particularidade que permitam uma catalogação em separado deverão ser considerados adicionais do acervo principal, como é o caso dos itens (CD's com figuras, por exemplo) que acompanham algumas teses e dissertações da UFSC. Nesse caso, preencher também o campo 595.

Para fazer a ligação entre os materiais, é necessário preencher os campos 530 e 776. O campo 530 possui a tabela dinâmica com frases padrão a serem utilizadas. No campo 776 utilizam-se os subcampos \$t (para o título da obra ou do material adicional) e o \$w (para o número de acervo correspondente ao \$t).

#### *Exemplos:*

 $\checkmark$  Livro acompanhado de manual catalogados separadamente:

- No livro: 530 # # \$a Este título acompanha manual. 776 0 # \$t Experiments manual for principles of electronic communication systems \$w (BR-FlUSC) 318803

- No manual: 530 # # \$a Este título acompanha livro. 776 0 # \$t Principles of electronic communication systems \$w (BR-FlUSC) 318794

- Livro acompanhado de folheto numa mesma catalogação (acervo: 295763): 300 # # \$a xv, 423 p. : \$b il. ; \$c 28 cm + 1 plano de estudos 530 # # \$a Este título acompanha plano de estudos com: Exemplo de aplicação, projeto.
- $\checkmark$  Tese acompanhada de CD: 300 # # \$a 132 p. : \$b il. ; \$c 21 cm + 1 CD 595 # # Acompanha 1 CD com apêndices.

#### <span id="page-35-1"></span>**3.1.7 Obras com Adaptador**

O AACR2 considera que adaptação, paráfrase (desenvolvimento de um texto sem alteração das ideias originais), versão para outro gênero literário são tipos de obras modificadas e que neste caso a entrada deve ser pelo adaptador (Regra
21.10). Se o nome do adaptador for desconhecido, a entrada deve ser pelo título. Em caso de dúvida ou mesmo falta de informação da própria publicação, a entrada principal deve ser adequada à obra original (CÓDIGO DE CATALOGAÇÃO ANGLO-AMERICANO, 2002. p. 21-24).

A DECTI optou por fazer a entrada pelo nome do autor quando o mesmo estiver em destaque e constar no campo de autoria. Nesse caso, o adaptador constará no subcampo \$c do campo 245 com entrada secundária no campo 700 e informação de adaptação no subcampo \$e.

*Exemplo:*

 Obra: adaptação de Fábio Pinto para o título "O cortiço" de Aluisio de Azevedo.

100 1 # \$a Azevedo, Aluisio de, \$d 1857-1913

700 1 # \$a Pinto, Fábio, \$e adaptador

Somente será feita a entrada pelo adaptador (campo 100) quando este receber destaque de autor na obra e estiver evidente que a adaptação o colocou como criador intelectual da obra catalogada.

*Exemplo:*

 Obra: adaptação de Ana Maria Machado para o título "As aventuras de Tom Sawyer" de Mark Twain.

100 1 # Machado, Ana Maria, \$d 1941-

245 1 3 As aventuras de Tom Sawyer / Mark Twain ;adaptação de Ana Maria Machado ; ilustrações de Ana Raquel 700 1 # Sawyer, Tom, \$d 1835-1910

700 1 # Raquel, Ana, 1950-, \$e ilustrador

# **3.1.8 Cutter**

A DECTI não faz diferenciação de Cutter para obras com mesmo número de chamada. Essa decisão foi baseada no histórico da catalogação do setor, tendo em vista o elevado número de obras classificadas e etiquetadas em todas as bibliotecas do sistema. Além disso, os funcionários responsáveis pela circulação de materiais estão habituados a esse procedimento, anotando o número de chamada acompanhado do número do acervo para localização na estante. Portanto, o lembrete de duplicidade de número de chamada do sistema Pergamum deve estar desabilitado.

Com relação ao preenchimento do subcampo \$b no campo 090, o Cutter sempre seguirá a entrada principal, seja pelo autor (campos 100, 110, 111) ou título (245).

*Exemplo:*

- $\checkmark$  Obra: Computer organization and design, de David A. Patterson e John L. Henessy. Em algumas edições o primeiro autor é Patterson, em outras Henessy. Apesar das obras ficarem separadas, a DECTI optou por priorizar a regra de Cutter a partir da entrada principal.
	- Entrada por Patterson:

090 # # \$a 681.31:519.687.4 \$b P317c \$c 4.ed.rev.

- Entrada por Henessy:

090 # # \$a 681.31:519.687.4 \$b H515c \$c 4.ed.

Além disso, no caso de autores com sobrenomes compostos, como "Di Pietro" ou "Sá-Carneiro", por exemplo, considerar como único, ou seja, "Dipietro" e "Sácarneiro", respectivamente. Vale ressaltar que essa regra também se aplica para sobrenomes com hífen, apóstrofo, etc.

*Atenção:* obras de autores com sobrenomes compostos como "Di Pietro" já incluídos no acervo e com Cutter referente ao primeiro sobrenome permanecerão da mesma forma.

*Exemplos:*

- Di Pietro, Maria Sylvia Zanella *(autoridade já existente***)**: D536 (equivale somente a Di na tabela de Cutter).
- Di Pietro, Donato *(autoridade nova)***:** D596 (equivale a Dipietro na tabela de Cutter).
- Le Breton, H. *(autoridade nova)*: L452 (equivale a Lebreton na tabela de Cutter.

Nomes iniciados com Mc, M' e Mac devem ser considerados sempre como "Mac" acompanhados do restante do nome.

*Exemplos:*

 $\checkmark$  Thus McClellan (Cutter: MacCle = 126) 090 \$b M126

# **3.1.9 Fontes de Pesquisa**

A DECTI sugere a utilização de determinadas fontes de pesquisa conforme o

material a ser catalogado. Assim, as fontes mais utilizadas são as seguintes:

a) Periódicos:

- CCN:<http://ccn.ibict.br/busca.jsf>

- Ulrichs (acesso somente através dos IP's da UFSC): <http://ulrichsweb.serialssolutions.com/>

- Portal de Revistas Científicas em Ciências da Saúde: <http://portal.revistas.bvs.br/?lang=pt>

b) Livros:

- LC: <http://catalog.loc.gov/>

- BN: <http://catalogos.bn.br/>

- Rede Pergamum: [http://www.pergamum.pucpr.br/redepergamum/consultas/site\\_CRP/pesquisa.php](http://www.pergamum.pucpr.br/redepergamum/consultas/site_CRP/pesquisa.php)

- DeCs:<http://decs.bvs.br/>

# **3.1.10 Dicionários Bilíngues**

A indexação de assuntos para dicionários bilíngues deve seguir os seguintes exemplos:

 $\checkmark$  650 \$a Língua portuguesa \$x Dicionários \$x Espanhol

 $\checkmark$  650 \$a Língua inglesa \$x Dicionários \$x Português

Todos os cabeçalhos são independentes, ou seja, as autoridades são provenientes dos campos 150 e 180. Portanto, até o momento, as autoridades já trabalhadas são apresentadas no Quadro 5.

| $\alpha$ addio o $\alpha$ i office at a case para dividiration |                  |  |  |  |
|----------------------------------------------------------------|------------------|--|--|--|
| <b>CAMPO 150</b>                                               | <b>CAMPO 180</b> |  |  |  |
| Língua alemã                                                   | Alemão           |  |  |  |
| Língua francesa                                                | Francês          |  |  |  |
| Língua grega                                                   | Grego            |  |  |  |
| Língua inglesa                                                 | Inglês           |  |  |  |
| Língua italiana                                                | Italiano         |  |  |  |
| Língua latina                                                  | Latim            |  |  |  |
| Língua portuguesa                                              | Português        |  |  |  |

Quadro 5 – Termos utilizados para dicionários

Fonte: Elaborado pelo SiBi/UFSC (2015).

O SiBi/UFSC tomou essa decisão<sup>11</sup> com base no catálogo de assuntos existente, nas orientações passadas pela equipe anterior e exemplos da Biblioteca Nacional.

# **3.1.11Periódicos Impressos e On-Line (mesmo título)**

Títulos de periódicos em formatos impresso e on-line serão catalogados da seguinte forma:

- a) Títulos idênticos com mesmo ISSN: somente um acervo com o preenchimento dos campos 530 e 856.
- b) Mesmo título com ISSN diferente: acervos diferentes, catalogação do título impresso e on-line realizada separadamente.

Vale lembrar que a catalogação de periódicos, assim como demais materiais, deve seguir a Política de Desenvolvimento de Coleções, evitando acúmulo de material impresso, se disponível integralmente em versão online.

# **3.1.12 Obras do PNBE**

Incluir a nota 500, para os títulos pertencentes ao Programa Nacional Biblioteca da Escola (PNBE); a nota 590 com frase padrão da tabela dinâmica e preencher também o campo 710.

*Exemplo:*

**.** 

 $\checkmark$  500 # # \$a Este livro faz parte do Programa Nacional Biblioteca da Escola - PNBE do Professor 2013.

590 # # \$a Alguns exemplares fazem parte do Programa Nacional Biblioteca da Escola (PNBE).

710 2 # Programa Nacional Biblioteca da Escola (Brasil)

<sup>11</sup> Em 12/05/2014 com a presença das bibliotecárias Márcia de Filgueiras Gomes e Ramirez, Rosangela Arruda, Mariza Kampfert, Fabiana Brigidi e Raquel Machado.

# **3.1.13 Teses de Livre Docência**

As teses de livre docência serão tratadas como "livro" e ficarão localizadas no CEPU. Serão processadas pelos bibliotecários de acordo com a área de conhecimento. Preencher o campo 590 com a nota padrão $12$  da tabela dinâmica criada para este fim.

*Exemplo:*

 $\checkmark$  590 # # \$a Tese de livre docência, apresentada ao Departamento X para obtenção do título de livre-docente.

# 3.2 IMPORTAÇÃO

 $\overline{\phantom{a}}$ 

É possível realizar a catalogação cooperativa diretamente no Catálogo do Pergamum. Ao fazer a importação, é preciso revisar *todos* os campos cooperados a fim de padronizá-los conforme critérios do SiBi/UFSC. Além disso, geralmente alguns campos ficam destacados em vermelho (ver Figura 4) após a importação. Isso significa que os mesmos não constam nos catálogos do SiBi/UFSC e, portanto, devem ser trabalhados e alterados conforme os catálogos de autoridades do sistema. Caso contrário, ao atualizar o acervo, os mesmos serão criados automaticamente, gerando duplicidades. Portanto, *nunca* se deve atualizar um acervo com itens em vermelho.

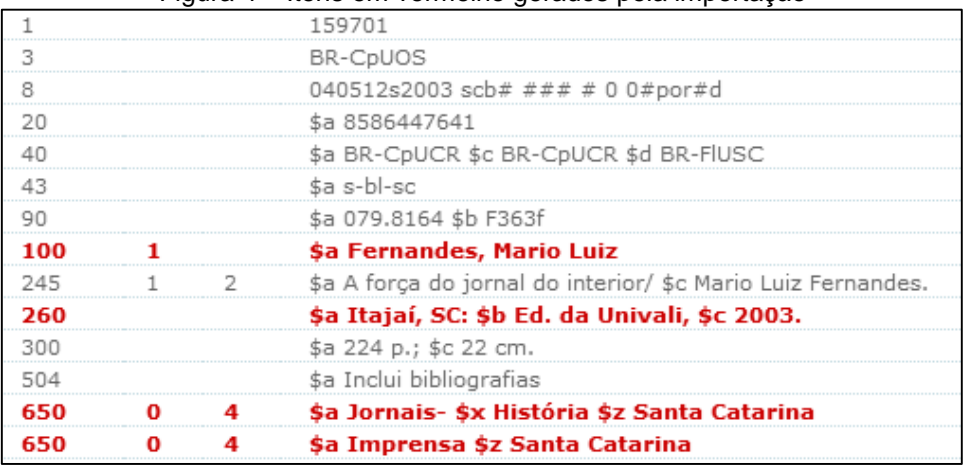

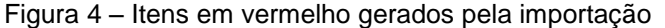

Fonte: Universidade Federal de Santa Catarina (2013b).

<sup>12</sup> Decisão tomada em reunião com as bibliotecárias Marcia de Filgueiras Gomes e Ramirez e Marili Isensee Lopes e a servidora Técnica em Assuntos Educacionais Beatriz Liechti Siedler em 09/02/2010 sem registro em ata.

# 3.3 CADASTRO BIBLIOGRÁFICO

A entrada de dados no cadastro bibliográfico depende do tipo de material a ser catalogado. Este manual cita os campos do Formato Marc 21 bibliográfico utilizados pela DECTI com exemplos para uma melhor compreensão.

# **3.3.1 Cadastro**

O Cadastro consiste no passo inicial para a criação de um novo registro bibliográfico (acervo), ainda não existente no catálogo. Cada edição compreende um novo registro<sup>13</sup>, portanto, obras com edições diferentes possuem acervos diferentes.

As etapas para a criação de um novo acervo são:

- a) Clicar em: Catalogação / Cadastro MARC 21 / Cadastro;
- b) Tipo de obra: selecionar conforme o material a ser catalogado;
- c) Gerar DSI: sim;
- d) Área de conhecimento:
	- Classificação: digitar o número de classificação ou realizar a pesquisa clicando na lupa verde  $\mathbb{P}$  :

- Descrição: será apresentada quando o campo da classificação estiver preenchido;

- Agrupar por: esse campo já estará preenchido e mostra a grande área a qual determinado número de classificação pertence;

- Gravar.

**.** 

No ícone "complemento" é possível alterar a descrição do assunto e é utilizado somente por catalogadores autorizados.

<sup>13</sup>Inclusive edições revisadas, por exemplo: 4. ed. é diferente de 4. ed. rev., que por sua vez é diferente de 4. ed. rev. e ampl. Nesse caso são criados três acervos diferentes.

# **3.3.2 Campos MARC 21**

Esta seção compreende a maioria dos campos utilizados pela DECTI durante a catalogação. Os campos 007 e 008 são fixos e relacionam-se com a descrição física do item. Os demais campos são variáveis.

Além disso, com a finalidade de agilizar e padronizar o trabalho dos catalogadores, a DECTI implantou tabelas dinâmicas com dados preenchidos referentes aos campos que possuem notas/informações padronizadas. Para acessálas, basta dar um espaço em branco ou digitar a primeira letra da palavra desejada e escolher a informação apropriada.

#### $3.3.2.1$ Campo 007 (Campos fixos – descrição física) (R)

Utilizado para materiais não impressos (on-line, CD, DVD etc.). Os mais utilizados são:

- a) Gravação de vídeo,
- b) recurso eletrônico,
- c) gravação de som,
- d) mapas e
- e) gráficos não-projetáveis.

As posições são preenchidas conforme o material a ser catalogado.

### $3.3.2.2$ Campo 008 (Campos fixos – aspectos bibliográficos) (NR)

Utilizado para todos os tipos de materiais, preenchido conforme o item. A primeira data deve ser exatamente igual à data do campo 260. As posições 7 (primeira data), 11 (segunda data, se houver), 15 (local) e 35 (idioma) são indispensáveis, pois influenciam nos relatórios e podem ser recuperadas. Para obras bilíngues ou multilíngues preencher o campo 35 com o primeiro idioma do título e preencher os campos 041 e 546 (este último, opcional).

No caso de dúvidas quanto à data, complementar os dígitos faltantes com "u". *Exemplo de data provável:* 19uu.

A segunda data (posição 11) é utilizada somente para obras em volumes e títulos de periódicos. No caso dos periódicos correntes, preencher com "9999".

Conforme decisão da DECTI <sup>14</sup> , a posição 28 (publicação oficial), independente da esfera (municipal, estadual ou federal) deve ser preenchida somente com essas opções:

a) # (publicação não governamental),

b) 0 (publicação governamental).

Além disso, a posição 22 (público-alvo) deve ser sempre "g" (geral), exceto para obras da BSCA. A seguir, na Figura 5 é possível visualizar um exemplo do preenchimento do campo 008.

|                           |                               |           | Figura 5 – Preenchimento do campo 008 para livro |                               |                      |                             |
|---------------------------|-------------------------------|-----------|--------------------------------------------------|-------------------------------|----------------------|-----------------------------|
| Campo 008 - Livro         |                               |           |                                                  |                               |                      |                             |
| Data entrada 0            |                               | 130730    | Tipo da data/situação publicação 6               |                               |                      | - Data de publicação e copy |
| Primeira data 7           |                               | 2005      | Idioma 35                                        |                               | eng                  | ஹ                           |
| Segunda data 11           |                               |           | Registro modificado 38                           |                               | $#$ - Não modificado |                             |
| Lugar de publicação 15    |                               | இ⊦<br>pau | Fonte de catalogação 39                          |                               | $d$ - Outros         |                             |
| Ilustração 18             | $#$ - Sem ilustrações         |           | Publicação de conferência 29                     | 0 - Publicação (não conferênc |                      |                             |
| Público-alvo 22           | g - Geral                     |           | Homenagens 30                                    | 0 - Publicação (não em home   |                      |                             |
| Forma do item 23          | # - Nenhum do dados a segu    |           | Indice 31                                        | $1 -$ Índice presente         |                      |                             |
| Natureza do conteúdo 24   | $#$ - Natureza do conteudo nã |           | Ficção 33                                        | 0 - Não ficção                |                      |                             |
| Publicação oficial 28     | # - Publicações não governa   |           | Biografia 34                                     | # - Não contém biografia      |                      |                             |
|                           |                               |           |                                                  |                               |                      |                             |
|                           |                               |           | 130730t2005 pau# g## #001 0#eng#d                |                               |                      |                             |
| <b>D</b> Gravar<br>Padrão | C Excluir                     |           |                                                  |                               |                      |                             |

Fonte: Universidade Federal de Santa Catarina (2013b).

No caso de eventos, preencher a posição 29 (publicação de conferência) com a opção pertinente (1 - Publicação de conferência), pois a mesma influencia em relatórios sobre esse tipo de obra, por exemplo.

### $3.3.2.3$ Campo 020 (International Standard Book Number – ISBN) (R)

Campo repetitivo, preenchido *sem* os hifens (apesar do Pergamum orientar seu uso). No caso de haver mais de um ISBN, optar pelo correspondente à obra em mãos. Geralmente essas informações constam no verso da folha de rosto e na contracapa, junto ao código de barras. A DECTI optou por utilizar, preferencialmente, o subcampo "a" com o número de ISBN válido. Além disso,

**.** 

<sup>14</sup> Decisão tomada em reunião de abril/2013.

recomenda-se especificar volumes, obra completa, tomo, reimpressões de uma mesma edição etc.

*Exemplos:*

 $\checkmark$  020 # # \$a 9788589819329

 $\checkmark$  020 # # \$a 0072848235 (v.1)

020 # # \$a 9788534335925 (obra completa)

*Exemplo de reimpressões de uma mesma edição:*

 $\checkmark$  020 # # \$a 9788508107568 (reimpr. 2007)

 $\checkmark$  020 # # \$a 9788508101085 (reimpr. 2011)

Com relação a obras idênticas em brochura e capa dura: fazer apenas um registro preenchendo o campo 020 com os dois ISBN's.

*Exemplo:* 

Título: Introdução à engenharia: conceitos, ferramentas e comportamentos. ISBN's: 978853286420 (capa dura) e 978853286444 (brochura)

 $\checkmark$  020 # # \$a 978853286420 (enc.) 020 # # \$a 978853286444 (broch.)

 $3.3.2.4$ Campo 022 (International Standard Serial Number – ISSN) (R)

Utilizado somente para títulos de periódicos. Válido para títulos impressos e on-line (e-ISSN) catalogados separadamente. Preencher com o hífen.

*Exemplos:*

- $\checkmark$  022 # # \$a 0104-178X
- $\checkmark$  022 # # \$a 0102-7956

Campo 035 (Nº de controle do Bibliodata ou CPD) (R)  $3.3.2.5$ 

De preenchimento obrigatório para livros. O número a ser inserido deve ser retirado da listagem enviada pelo Bibliodata ou mantido o mesmo existente no caso do registro importado de outra biblioteca.

*Exemplos:*

 $\checkmark$  035 # # \$a SC001444353

- 035 # # \$a MG001987897 *(nesse caso, o registro foi importado da UFMG)*
- 3.3.2.6 Campo 040 (Fonte da catalogação) (NR)

Os subcampos utilizados pelo SiBi/UFSC e seus significados são:

- a) \$a: código da agência catalogadora;
- b) \$c: agência que executou a transcrição;
- c) \$d: agência modificadora.

Repetir o \$c com a mesma sigla quando o registro foi transcrito pela mesma biblioteca. No caso das importações, incluir o \$d para a sigla da UFSC.

*Exemplos:*

- $\checkmark$  Obra importada e modificada pelo SiBi/UFSC: 040 # # \$a BR-PaCUR \$c BR-PaCUR \$d BR-FIUSC
- $\checkmark$  Obra criada pelo SiBi/UFSC: 040 # # \$a BR-FIUSC \$c BR-FIUSC

### $3.3.2.7$ Campo 041 (Código do idioma) (R)

Utilizado para obras traduzidas ou bilíngues. Obras em apenas um idioma não devem conter o campo 041. Preencher os indicadores conforme apresentado no Quadro 6.

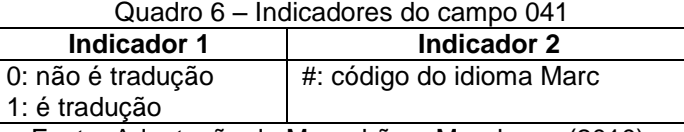

Fonte: Adaptação de Maranhão e Mendonça (2010).

Subcampos utilizados:

- $\checkmark$  \$a: idioma em que a obra está escrita
- $\checkmark$  \$h: idioma da obra original

*Exemplos:*

 $\checkmark$  Obra bilíngue; português e inglês:

041 0 # \$a por \$a eng

 $\checkmark$  Obra em português, traduzida do inglês: 041 1 # \$a por \$h eng

### $3.3.2.8$ Campo 043 (Código da área geográfica) (NR)

Preencher sempre que houver um assunto geográfico nos campos 6XX. Aplica-se a tabela específica para inserir a sigla referente à área geográfica.

*Exemplos:*

- $\checkmark$  Brasil:
	- 043 # # \$a s-bl---
	- 651 0 4 \$a Brasil
- $\checkmark$  Santa Catarina 043  $#$   $#$  \$a s-bl-sc 650 0 4 \$a História \$z Santa Catarina

### Campo 045 (Código do período cronológico) (NR)  $3.3.2.9$

Preencher sempre que houver um assunto cronológico nos campos 6XX (subcampo \$y). Aplica-se a tabela específica (Anexo B), digitando manualmente, para inserir a sigla referente ao período.

*Exemplos:*

- Século XXI: 043 # # \$a s-bl--- 045 0  $\#$  \$a y-y 650 0 4 \$a História \$z Brasil \$y Séc. XXI  $\times$  1989:
	- 045 0 # \$a x8x8 650 0 4 \$a Política internacional \$y 1989

### $3.3.2.10$ Campo 080 (CDU) (R)

Preencher com a classificação completa do material, incluindo-se as tabelas auxiliares não constantes na área de conhecimento. A DECTI optou por não preencher o \$2 que informa o ano de edição da CDU utilizada, pois o mesmo está destacado na posição específica na área de conhecimento do Pergamum Web.

*Exemplos:*

- $\checkmark$  080 # # \$a 347.9
- 080 # # \$a 342.8(094.4)"1965"
- $\checkmark$  080 # # \$a 502.58(816.402.04)

Esse campo *não* é preenchido para alguns tipos de obras, tais como: títulos de periódicos, teses e dissertações.

#### $3.3.2.11$ Campo 084 (Outras classificações) (R)

Estudo para padronização em andamento.

### 3.3.2.12 Campo 090 (Número de chamada local)

Esse campo deve conter o número de chamada completo que será exibido nas etiquetas das obras. Todas as bibliotecas do Sistema devem possuir o mesmo número de chamada, portanto esse campo não deve ser repetido.

Os subcampos preenchidos são os seguintes:

- a) \$a Número de classificação (igual ao campo 080, se houver), ou a sigla CETD no caso das teses e dissertações;
- b) \$b Notação de autor: Tabela Cutter Sanborn ou sigla da instituição para teses e dissertações;
- c) \$c Complemento: edição (sem espaços para que todas as informações apareçam na etiqueta) e Código do curso para teses e dissertações;
- d) \$d Complemento: utilizado para periódicos, teses e dissertações com o número sequencial.

A DECTI optou pelas seguintes abreviaturas utilizadas no subcampo \$c:

- a) Revista ou revisada: rev.
- b) Reformulada: ref.
- c) Aumentada: a.
- d) Ampliada: a.
- e) Atualizada: a.
- f) Corrigida: c.

Devido ao limite de caracteres das etiquetas, as abreviaturas para aumentada, ampliada e atualizada são iguais.

Caso a obra seja a primeira edição, preencher somente o campo 250, não constando na etiqueta de lombada<sup>15</sup>.

*Exemplos:*

- $\checkmark$  Livro impresso: 090 # # \$a 340 \$b S453i \$c 3.ed.rev.a.
- $\checkmark$  Mapa: 090 # # \$a 03=690 \$b F383n \$c 4.ed.
- $\checkmark$  Multimeio gravação de som: 090 # #\$a 869.0(81)-34 \$b F935
- $\checkmark$  Multimeio gravação de vídeo: 090 # # \$a 791.43 \$b X8
- $\checkmark$  Norma técnica: 090 # # \$a ABNT NBR ISO 9191 \$b A849a
- $\checkmark$  Obra de referência: 090 # # \$a 03=690 \$b F383n \$c 4.ed.
- $\checkmark$  Objeto: 090 # #\$a LAPTOP
- $\checkmark$  Periódicos (o hífen deve ser colocado na caixa de pontuação precedido de um espaço):

BC (todas as coleções) e BS: 090 # # \$a 008 - \$d Periódico Referência<sup>16</sup>: 090 # # \$a 058.2:629 - \$d Periódico – R Referência, IBGE: 090 # # \$a 94 - \$d Periódico – R – IBGE Periódicos on-line *não* possuem campo 090.

 $\checkmark$  Teses e dissertações:

090 \$a CETD \$b UFSC \$c PEPS \$d 5463 090 \$a CETD \$b UFSC \$c PCAD \$d 0123 090 \$a CETD \$b USP \$c 1038

Observações: O número de chamada das teses e dissertações de outras instituições não contém a sigla do programa de pós-graduação e o número

**.** 

<sup>15</sup> Decisão tomada em abril de 2013.

<sup>16</sup> Ver item 2.1.9.3 Periódicos de Referência.

sequencial é inserido no subcampo "c". Não preencher o campo 090 para obras online, pois as mesmas não possuem localização física.

 $3.3.2.13$ Campo 097 (Código Qualis – Somente para periódicos) (R)

O SiBi/UFSC optou por *não* utilizar esse campo devido a necessidade de atualização constante, pois o conceito dos títulos de periódicos é alterado frequentemente. Seria preciso um monitoramento constante, inviável para o setor.

 $3.3.2.14$ Campo 098 (Código do CCN – Somente para periódicos) (R)

Retirar essa informação do CCN [\(http://ccn.ibict.br/busca.jsf\)](http://ccn.ibict.br/busca.jsf) e preencher o subcampo \$a com o hífen.

*Exemplo:*

 $\checkmark$  098 # # \$a 046128-8

 $3.3.2.15$ Campo 099 (Código da Bireme – Somente para periódicos) (NR)

Preencher somente para títulos de periódicos da área da Medicina.

Esse código refere-se ao número do Catálogo Coletivo SeCS (Seriados em Ciências da Saúde) da Bireme disponível na Biblioteca Virtual em Saúde (BVS) e pode ser acessado através dos seguintes links:

- a) Portal de revistas científicas em Ciências da Saúde: <http://portal.revistas.bvs.br/?lang=pt>;
- b) Portal de pesquisa da BVS (Biblioteca Virtual em Saúde): [http://bvsalud.org/.](http://bvsalud.org/)

A pesquisa deve ser feita pelo título do periódico ou parte dele. O código SeCS localiza-se no final do registro do título. Para maiores informações, acessar a Metodologia Lilacs em:

 $\checkmark$  <http://metodologia.lilacs.bvsalud.org/php/level.php?lang=pt&component=74&item=10>

### $3.3.2.16$ Campo 100 (Entrada Principal-Nome pessoal) (NR)

Preencher com o autor da obra previamente cadastrado no catálogo de autoridades. Os indicadores e os subcampos utilizados são apresentados no Quadro 7.

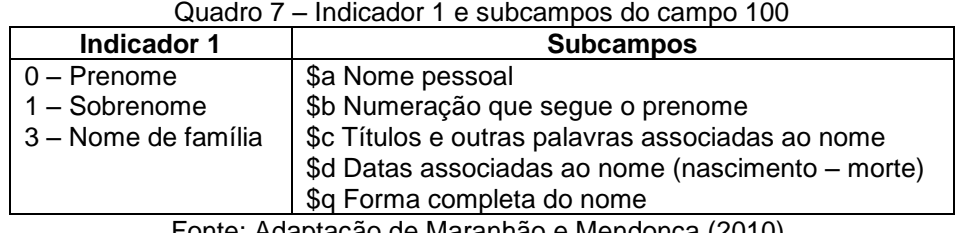

Fonte: Adaptação de Maranhão e Mendonça (2010).

# *Exemplos:*

- $\checkmark$  100 1 # \$a Silva, Tadeu Almeida
- 100 1 # \$a Dewey, Edward**,** \$b II.**,** \$c Rei**,** \$d1875-1978
- 100 1 #\$a Kennedy, John F.**,** \$q (John Fitzgerald)**,** \$d 1917-1963

Obras com mais de três autores terão sua entrada principal pelo título. Devese criar uma entrada secundária no campo 700 para o primeiro autor (*ver* campo 700).

### 3.3.2.17 Campo 110 (Entrada principal – Entidade) (NR)

Preencher quando a entrada principal for representada por uma entidade. Os indicadores e os subcampos utilizados são apresentados no Quadro 8.

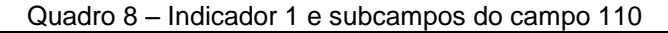

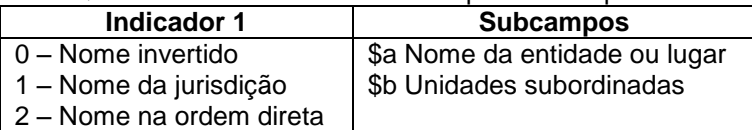

Fonte: Adaptação de Maranhão e Mendonça (2010).

Exemplos:

- $\checkmark$  110 2 # \$a Universidade Federal do Rio Grande do Sul
- $\checkmark$  110 1 # \$a Brasil. \$b Ministério da Saúde. Secretaria Executiva
- $\checkmark$  110 2 # \$a Sistema Único de Saúde (Brasil)

### $3.3.2.18$ Campo 111(Entrada principal – Evento)(NR)

Preencher com o nome do evento previamente cadastrado no catálogo de autoridades. Os indicadores e os subcampos utilizados são apresentados no Quadro 9.

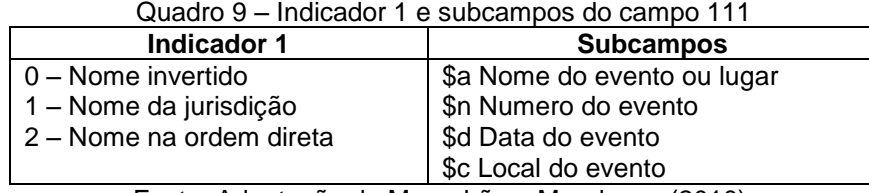

Fonte: Adaptação de Maranhão e Mendonça (2010).

Os subcampos \$n, \$d e \$c devem ser preenchidos pelo catalogador no cadastro bibliográfico. O nome do evento sem número, data e local é criado no catálogo de autoridades e deve ser inserido em todas as obras de sua autoria. Cada evento terá numeração, data e locais próprios.

*Exemplos:*

- $\checkmark$  111 2 # \$a Congresso Nacional de Automação Industrial \$n (5. : \$d 1992 : \$c São Paulo, SP)
- $\checkmark$  111 2 # \$a European Comission Conference on the Management and Disposal of Radioactive Waste \$n (6. : 2004 : \$c Luxembourg)

O subcampo \$c deve ser preenchido com o local do evento, seguido do Estado, preferencialmente. No caso de países, preencher somente com o nome do país. Não é necessário inserir a pontuação, pois o sistema o faz automaticamente ao atualizar o acervo. Cabe ao catalogador conferir se a pontuação foi inserida corretamente após a atualização do acervo.

Como padrão, a DECTI seguiu as orientações de Ribeiro (2006, p. 1-59) e optou por fazer a entrada principal dos eventos no campo 111, pelo nome do evento. O campo 245 deve ser preenchido conforme a obra. Caso o evento possua um título específico, inseri-lo e preencher o campo 246 com as outras formas possíveis.

*Exemplos:*

 $\checkmark$  111 2 # \$a International Conference on Human-Computer Interaction \$n (5. : \$d 1993 : \$c Orlando, Florida)

245 10 \$a Human-Computer Interaction : \$b software and hardware interfaces : Proceedings of the fifth International Conference on Human-Computer

Interaction, (HCI International '93), Orlando, Florida, August 8-13, 1993, volume 2 / \$c edited by Gravriel Salvendy and Michael J. Smith

246 30 \$a Proceedings of the fifth International Conference on Human-Computer Interaction, (HCI International '93), Orlando, Florida, August 8-13, 1993, volume 2

 $\checkmark$  111 2 # \$a European Comission Conference on the Management and Disposal of Radioactive Waste \$n (6. : \$d 2004 : \$c Luxembourg)

245 1 0 \$a Nuclear science and technology : \$b Euradwaste'04 : Radioactive waste management : community policy and research initiatives : Proceedings of the sixth European Comission Conference on the Management and Disposal of Radioactive Waste / \$c edited by C. Davies

246 3 4 \$a Radioactive waste management : community policy and research initiatives, 29-31 March 2004 : Conference proceedings

 $3.3.2.19$ Campo 130 (Entrada principal – Título uniforme) (NR)

Preencher somente quando *não* houver os campos 100, 110 ou 111. Esse campo é utilizado para obras com título uniforme (obras anônimas, como em algumas obras infantis; escrituras sagradas; filmes cinematográficos; séries, etc.). O título uniforme é responsável pela representação de uma obra com diferentes títulos que necessita de agrupamento<sup>17</sup>.

| <b>Indicador 1</b>        | <b>Subcampos</b>                  |
|---------------------------|-----------------------------------|
|                           | \$a Título Uniforme               |
| Número de caracteres      | \$p Número da parte/seção/evento  |
| a ignorar na alfabetação. | \$I Idioma da obra                |
|                           | \$s Versão                        |
|                           | \$k Subcabeçalho de forma         |
|                           | \$f Data da obra                  |
|                           | \$d Data da assinatura do tratado |

Quadro 10 – Indicador 1 e subcampos do campo 130

Fonte: Adaptação de Maranhão e Mendonça (2010).

**.** 

<sup>17</sup> De acordo com a regra 25.1 do AACR2, os títulos uniformes proporcionam meios para reunir todas as entradas de uma obra, para identificar uma obra, quando o título pelo qual é conhecida difere do título principal do item que está sendo catalogado; para distinguir entre duas ou mais obras publicadas sob títulos principais idênticos e para organizar o arquivo (CÓDIGO DE CATALOGAÇÃO ANGLO AMERICANO, 2005).

*Exemplo:*

- $\checkmark$  130 0 # \$a Bíblia \$p N. T. \$I Português \$s Autorizada \$k Selecões \$f 1970 \$d (para Tratados)
- 3.3.2.20 Campo 210 (Título abreviado – Somente para periódicos) (NR)

Preencher somente para títulos de periódicos. O título abreviado deve ser retirado do CCN, LC e Ulrichs, preferencialmente.

*Exemplo:*

 $\checkmark$  210 1 # \$a Rev. direito civ. 245 0 0 \$a Revista de direito civil : \$b imobiliário, agrário e empresarial

### 3.3.2.21 Campo 240 (Título uniforme/original) (NR)

Utilizado para obras traduzidas, obras completas, constituições, códigos jurídicos e escrituras sagradas. *Não* preencher quando houver 130. Os indicadores e os subcampos utilizados são apresentados no Quadro 11.

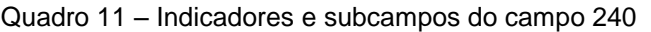

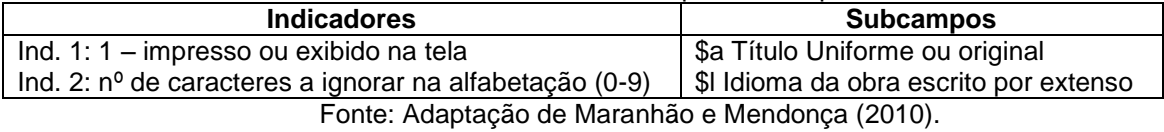

# *Exemplo:*

240 1 0 \$a Artificial inteligence**.** \$l Português

*Não* é necessário preencher os campos de pontuação, o sistema pontua o campo 240 após a atualização do acervo.

### 3.3.2.22 Campo 245 (Título principal) (NR)

Preencher com o título principal da obra. Caso não haja, o catalogador poderá atribuir um título utilizando-o entre colchetes.

| Indicador 1                                           | Indicador 2                                       | <b>Subcampos</b>                                                                                                    |
|-------------------------------------------------------|---------------------------------------------------|----------------------------------------------------------------------------------------------------|
| 0: obra entra pelo título<br>1: obra entra pelo autor | Número de caracteres<br>a ignorar na alfabetação. | \$a Título principal<br>\$h Meio físico (DGM) <sup>18</sup><br>\$b Subtítulo<br>\$c Indicação de responsabilidade<br>conforme a folha de rosto |

Quadro 12 – Indicadores e subcampos do campo 245

Fonte: Adaptação de Maranhão e Mendonça (2010).

*Exemplos:*

- $\checkmark$  245 1 0 \$a Moreninha \$h [gravação de som] : \$b ensaios /\$c Joaquim Manuel de Macedo
- $\checkmark$  245 1 2 \$a A inteligência artificial :\$b nova era / \$c coordenação, James Redfield
- $\checkmark$  245 1 0 \$a Anatomia vegetal \$h [slides]
- $\checkmark$  245 0 0\$a Sociologia jurídica / \$c Adriana A. Loche ... [et al.]

Para as obras com título paralelo ou equivalente, incluir o campo 246. No entanto, ao digitar o sinal de igual na caixa de pontuação do campo 245 e inserir o subtítulo no subcampo \$b, o campo 246 é criado automaticamente no momento da atualização do acervo.

*Exemplo:*

- $\checkmark$  245 1 0 \$a Inteligência artificial = \$b Artificial intelligence
- $\checkmark$  246 3 1 \$a Artificial intelligence
- Obras com título alternativo também requerem o campo 246.

*Exemplo:*

**.** 

- $\checkmark$  245 1 0 Moby Dick, ou, A baleia : \$b aventuras
- $\checkmark$  246 3 0 A baleia : aventuras

*Exemplos de outras situações:*

- a) Obra com vários títulos e autores:
	- $\checkmark$  100 0 # \$a Sócrates
		- 245 1 0 \$a Filosofia / \$c Sócrates. Alma / Aristóteles. Mente / Platão
		- 700 0 # \$a Aristóteles \$t Alma
		- 700 0 # \$a Platão \$t Mente
		- 740 0 2 \$a Alma
		- 740 0 2 \$a Mente
- b) Obra com vários títulos e somente 1 autor:
	- $\checkmark$  100 1 # \$a Alencar, José de

<sup>18</sup> Seguindo as orientações do AACR2, o SiBi/UFSC optou por utilizar a Lista 1 (Regra 1.1C1).

245 1 2 \$a A senhora ;\$b A viuvinha ; Cinco minutos / \$c José de Alencar

740 0 2 \$a A viuvinha

740 0 2 \$a Cinco minutos

- c) Indicar ilustração para obras infantis no subcampo \$c:
	- 245 1 2 \$a A rua sem saída / \$c João da Silva e Pedro Cardoso ; ilustração de Márcia Fortes
- d) Obras com adaptador (ver também 3.1.7 Obras com adaptador):
	- $\checkmark$  100 1 # \$a Cengel, Yunus, A.

245 1 0 \$a Transferência de calor e massa : \$b uma abordagem prática / \$c Yunus A. Çengel, Afshin J. Ghajar; adaptado por Mehmet Kanoglu; tradução Fátima A. M. Lino

700 1 # \$a Kanoglu, Mehmet, \$e adaptador

- e) Teses e dissertações (inserir o orientador e coorientador(es), se houverem, no subcampo \$c):
	- $\checkmark$  245 1 0 \$a Agricultores ecológicos e relações entre estado nutricional, alimentação e agrobiodiversidade / \$c Fabiele Porazzi ; orientador, Daniele C. da Silva Kazama
- f) Recurso eletrônico (CD ou DVD):
	- $\checkmark$  245 0 0 \$a Tabelas brasileiras para aves e suínos \$h [recurso] eletrônico] / \$c Universidade Federal de Viçosa

3.3.2.23 Campo 246 (Formas variantes do título) (R)

Preencher com as demais formas do título, se existirem. Inserir o subtítulo junto ao título, separado por espaço, dois pontos, espaço ( : ) no subcampo \$a para que apareça na consulta web.

| <b>Indicador 1</b>             | Indicador 2                                       |  |  |  |
|--------------------------------|---------------------------------------------------|--|--|--|
| 3: não gera nota, gera entrada | Especificar a forma variante do título.           |  |  |  |
| secundária de título           | # - Nenhum tipo especificado                      |  |  |  |
|                                | 0 - Parte do título                               |  |  |  |
|                                | 1 - Título paralelo (ou equivalente)              |  |  |  |
|                                | 2 - Título diferenciado                           |  |  |  |
|                                | 3 – Outro título                                  |  |  |  |
|                                | 4 - Título da capa                                |  |  |  |
|                                | 5 - Título da página secundária de rosto          |  |  |  |
|                                | 6 - Título do cabeçalho                           |  |  |  |
|                                | 7 – Título corrente (de rodapé ou alto da página) |  |  |  |
|                                | 8 - Título da lombada                             |  |  |  |

Quadro 13 – Indicadores do campo 246

Fonte: Adaptação de Maranhão e Mendonça (2010).

# *Exemplos:*

- $\checkmark$  245 1 0 \$a 4 cornes power 246 3 3 \$a Four cornes power
- 245 1 0 \$a Como tirar apontamentos**,** ou**,** A memória do papel 246 3 0 \$a A memória do papel
- $\checkmark$  245 1 0 \$a 700 experiências : \$b ciências físicas e naturais 246 3 3 \$a Setecentas experiências : ciências físicas e naturais

No caso de títulos com aspas, catalogar da forma original no campo 245 e sem as aspas no campo 246.

*Exemplo:*

- $\checkmark$  245 1 3 \$a O "homo viator"
- $\checkmark$  246 3 3 \$a O homo viator

### 3.3.2.24 Campo 250 (Edição) (NR)

Preencher o campo de edição conforme o idioma da obra sempre com letras minúsculas. Essa regra é válida também quando a edição não for numerada, mas caracterizada de forma diferenciada, como as edições reformadas, por exemplo.

Nos casos em que a primeira edição (1.ed.) está explícita no anverso ou verso da folha de rosto, a DECTI optou pelo seu preenchimento somente no campo 250<sup>19</sup> . A informação de 1.ed. *não* deve constar no campo 090, somente para as demais edições. No campo 090 as abreviaturas devem ser em português, pois as etiquetas de lombada são geradas a partir desse campo, portanto padronizadas.

*Exemplos:*

- $\checkmark$  090 # # \$a 368.4 \$b V658m \$c 2.ed.rev.a. 250 # # \$a 2. ed. rev. e aum.
- $\checkmark$  090 # # \$a 658 \$b C316p \$c 2.ed. 250 # # \$a 2nd ed.
- $\checkmark$  090# # \$a 711 \$b M297e \$c 3.ed. 250 # # \$a 3rd ed.
- $\checkmark$  250 # # \$a ed. reform.

**.** 

<sup>19</sup> Decisão tomada em abril de 2013.

- $\checkmark$  250 # # \$a american ed.
- 250 # # \$a 1st ed.
- $\checkmark$  250 # # \$a study ed.

Outras informações relevantes quanto à edição devem constar em notas gerais (campo 500). Algumas obras da área do Direito contam com atualizações de autores renomados, portanto merecem destaque.

*Exemplos:*

14.

**.** 

- $\checkmark$  500 # # \$a Edição revista, atualizada e ampliada por Carlos Henrique Abrão.
- $\checkmark$  500 # # \$a Edição revista, ampliada e atualizada até a EC 39/2002.

As abreviaturas mais utilizadas pelo SiBi/UFSC são apresentadas no Quadro

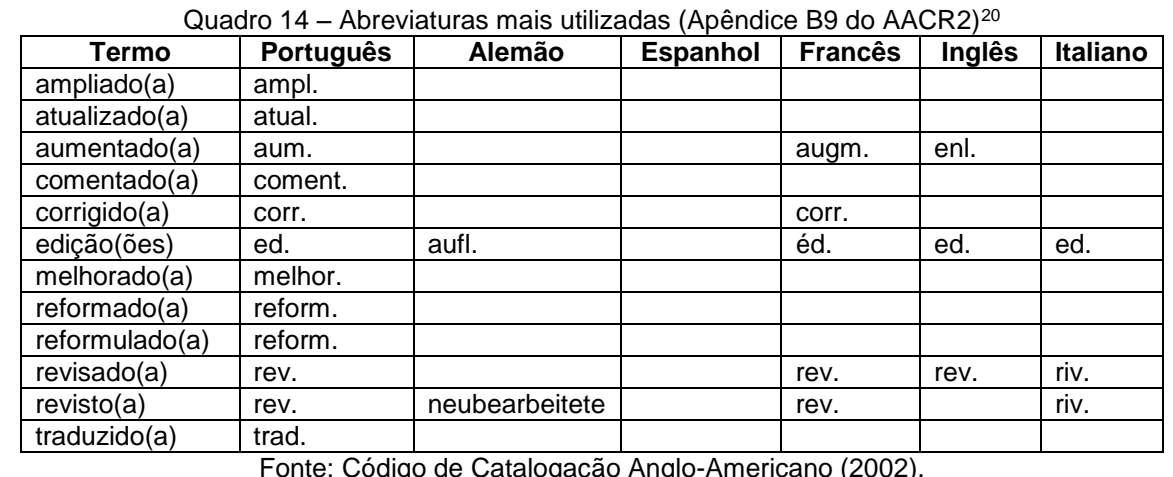

Fonte: Código de Catalogação Anglo-Americano (2002).

Quanto aos numerais, a DECTI baseia-se na Regra C8 do AACR2 (CÓDIGO DE CATALOGAÇÃO ANGLO-AMERICANO, 2002):

- a) Língua inglesa: 1 st, 2nd, 3rd, 4th etc.
- b) Outros idiomas, se acessíveis:
	- $\checkmark$  Francês: 1er, 1re, 2e, 3e etc.
	- $\checkmark$  Alemão: 1., 2., 3. etc.
	- $\checkmark$  Italiano: 1º, 1ª, 2º, 2ª, 3º, 3ª etc.
- c) Se a forma da língua não puder ser determinada, usar a forma: 1., 2., 3. etc.

<sup>20</sup> Esse quadro está sendo preenchido conforme a demanda.

Preencher para materiais cartográficos com indicação de escala.

Exemplos:

- $\checkmark$  255 # # \$a Escala 1:15.000
- $\checkmark$  255 # # \$a Escala 1:22,000,000 ; \$b Proj. cônica. \$c (L 72°--L148°/N 13º--N 18º)
- 255 # # \$a Escala variada \$d (Zonas + 90º até + 81º até 63º, 81º até 98º ; \$e eq. 1950)

Os subcampos utilizados no campo 255 são apresentados no Quadro 15.

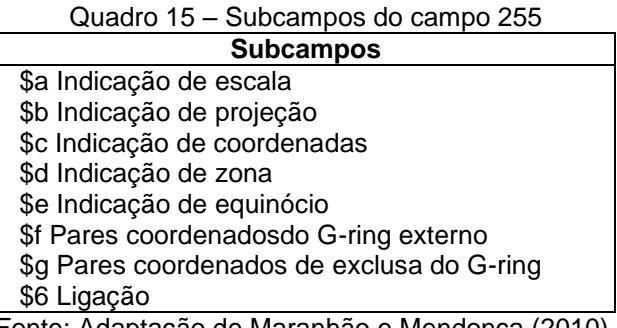

Fonte: Adaptação de Maranhão e Mendonça (2010).

 $3.3.2.26$ Campo 260 (Área da publicação, distribuição, etc.) (R)

A imprenta ou dados de publicação deve ser inserida no campo 260. Os subcampos e suas especificidades são os seguintes:

a) Subcampo \$a (local):

- considera-se a primeira cidade e/ou a segunda conforme a folha de rosto. A DECTI recomenda utilizar somente a primeira cidade que consta na folha de rosto. No caso das homônimas, utiliza-se a sigla do Estado após a cidade. *Exemplos:*

- $\checkmark$  Cambrige, UK Cambridge, NY
- $\checkmark$  Antônio Carlos, SC Antônio Carlos, MG

Caso não encontre a informação de local, utilizar a sigla latina *sine loco* (sem local) entre colchetes: [S.l.].

b) Subcampo \$b (editora):

- a DECTI optou por padronizar as editoras seguindo o catálogo específico, denominado "Cadastro de Editores" da BN. Outras particularidades, como editoras com nome por extenso seguem regras de catalogação específicas. *Exemplo:*

Editora José Olympio: J. Olympio

Caso não encontre a informação de editora, utilizar a sigla latina *sine nomini* (sem nome) entre colchetes: [s.n.].

Quando não houver local e editora, preencher da seguinte forma: [S.l.: s.n.].

c) Subcampo \$c (data):

- utiliza-se, preferencialmente, a data do anverso ou verso da folha de rosto. Caso a mesma não exista, utiliza-se a data encontrada na obra, inclusive de *copyright.* Nesse caso, deve-se inserir um "c" antes da data e preencher a posição 6 (Tipo da data/situação publicação) do campo 008 com t - Data de publicação e copyright. Vale lembrar que as datas dos campos 260 e 008 *sempre* devem ser iguais.

A seguir, na Figura 6, visualiza-se o preenchimento do campo 008 conforme as informações do campo 260.

| Data entrada 0              | 020722    |                               | Tipo da data/situação publicação 6 | c - Item seriado publicado corre    |
|-----------------------------|-----------|-------------------------------|------------------------------------|-------------------------------------|
| Primeira data 7             | 2007      |                               | Idioma 35                          | ஹ<br>por                            |
| Segunda data 11             | 9999      |                               | Registro modificado 38             | # - Não modificado                  |
| Lugar de publicação 15      | spb       | ற-                            | Fonte de catalogação 39            | d - Outros                          |
| Frequência 18               |           | - Periodicidade não determina | Natureza do trabalho 24            | - Não especificado / # - Não e<br># |
| Regularidade 19             | - Regular |                               | Natureza do conteúdo 25            | - Não especificado                  |
| Tipo de recurso contínuo 21 | #         | - Nenhum dos dados a segu     | Publicação oficial 28              | # - Publicação não governamen       |
| Forma original 22           |           | # - Nenhum dos dados a seguir | Publicação de conferência 29       | 0 - Não é publicação de conferê     |
| Forma do item 23            |           | - Nenhum dos dados a seguir   | Alfabeto original 33               | b - Romano expandido (com sin       |
|                             |           |                               | Entrada convencional 34            | 1 - Última entrada                  |

Figura 6 – Preenchimento do campo 008 para periódico on-line

Fonte: Universidade Federal de Santa Catarina (2013b).

As datas múltiplas costumam ocorrer somente para obras em volumes e títulos de periódicos. Inseri-las separando-as por um hífen e colocando-as entre colchetes. Essas datas também devem constar no campo 008, posições 7 (primeira data) e 11 (segunda data).

# *Exemplo:*

 $\checkmark$  [2000-2010]

Além disso, para títulos de periódicos, preencher o subcampo \$c somente se a biblioteca possuir primeiro número da revista.

# *Exemplos:*

 $\checkmark$  Título de periódico com o primeiro número na biblioteca:

260 # # \$a São Paulo: \$b Abril, \$c 200-.

 $\checkmark$  Título de periódico sem o primeiro número na biblioteca:

260 # # \$a São Paulo: \$b Abril.

 $\checkmark$  Teses e dissertações (por serem considerados manuscritos, ou seja, sem dados de publicação, necessitam apenas do subcampo \$c): 260 # # \$c 2013.

Ainda com relação às datas, utilizar as regras de catalogação específicas conforme o caso (Regra 1.4F do Código de Catalogação Anglo-Americano).

*Exemplos:*

- $\checkmark$  Data provável: [1997] ou [1997?]
- Década certa: [197-]
- $\checkmark$  Século certo: [20--]

### $3.3.2.27$ Campo 300 (Descrição física) (R)

Preencher com a descrição física dos materiais. Os subcampos mais utilizados são:

- a) \$a: extensão (páginas, volumes etc.);
- b) \$b: detalhes físicos adicionais (ilustrações, gráficos, tabelas etc.);
- c) \$c: dimensões do material e;
- d) \$e: material adicional, se catalogado num mesmo acervo.

*Exemplos:*

- $\checkmark$  300 # # \$a 300 p. : \$b il. ; \$c 22 cm
- 300 # # \$a xxii, 600 p. : \$b il. ; \$c 25 cm
- 300 # # \$a 2 v.: \$b il. ; \$c 25 cm

 300 # # \$a 1 CD-ROM  $\checkmark$  300 # # \$a 1 DVD

3.3.2.28 Campo 310 (Frequência da publicação corrente – Somente para periódicos) (NR)

Preencher com a frequência atual da publicação no subcampo \$a. Ao inserir a informação de periodicidade no Cadastro, o campo 310 é gerado automaticamente.

| <b>O</b> Gravar      | C Excluir             | <b>C.</b> Limpar acervo               | <b>Copiar acervo</b><br>hu |                          | L Histórico              |                          |
|----------------------|-----------------------|---------------------------------------|----------------------------|--------------------------|--------------------------|--------------------------|
|                      | Tipo de obra:         | Biblioteca[1] / Periódicos[15]        |                            | $\Theta$                 | Periodicidade: Semestral | $\overline{\phantom{a}}$ |
|                      | Situação do acervo:   | $\overline{\phantom{a}}$<br>Normal    |                            |                          |                          |                          |
|                      | Gerar DSI:            | ⊙ Não<br>$\circledcirc$ Sim           |                            |                          | Nº de consultas locais   |                          |
| <b>Líder</b>         |                       |                                       |                            |                          |                          |                          |
|                      | Tipo de material:     | a - Material Textual                  |                            | $\overline{\phantom{a}}$ |                          |                          |
|                      | Nível bibliográfico:  | s - Periódico                         |                            |                          | $\overline{\phantom{a}}$ |                          |
|                      | Nível de codificação: | # - Completo                          |                            | $\overline{\phantom{a}}$ |                          |                          |
|                      | Forma de catalogação: | $\vert \textbf{v} \vert$<br>a - AACR2 |                            |                          |                          |                          |
| Área de conhecimento |                       |                                       |                            |                          |                          |                          |
| Classificação:       | 008                   | рŀ                                    |                            |                          |                          |                          |
| Descrição:           | Cultura               |                                       |                            |                          |                          |                          |
|                      | 008                   |                                       |                            |                          |                          |                          |

Figura 7 – Periodicidade no cadastro

Fonte: Universidade Federal de Santa Catarina (2013b).

*Exemplos:*

- $\checkmark$  310 # # \$a Mensal
- $\checkmark$  310 # # \$a Semestral

3.3.2.29 Campo 321 (Frequência anterior da publicação – Somente para periódicos) (R)

Preencher quando a publicação tiver alterações de periodicidade. Utiliza-se o subcampo \$a para informar a periodicidade anterior e o subcampo \$b com as datas inicial e final do período.

*Exemplo:*

321 # # \$a Anual \$b 2002-2003

3.3.2.30 Campo 362 (Datas da publicação e/ou designação de sequencial – Somente para periódicos) (R)

Preencher com os dados da primeira data de publicação do título de periódico, mesmo que a biblioteca não possua o primeiro fascículo. Esses dados podem ser retirados do CCN, Ulrichs ou da própria publicação. Deve-se utilizar o padrão do CCN preenchendo o indicador um (1) com zero (0) (estilo formatado).

*Exemplo:*

362 0 # \$a Vol. 1, No. 1 (out. 1998)-

#### 3.3.2.31 Campo 490 (Série relacionada) (R)

Preencher conforme consta na obra, pois esse campo reflete na referência e na ficha catalográfica. A forma padronizada da série é inserida no campo 830. A DECTI optou fazer o desdobramento da série, preenchendo esses campos (490 e 830) simultaneamente<sup>21</sup>.

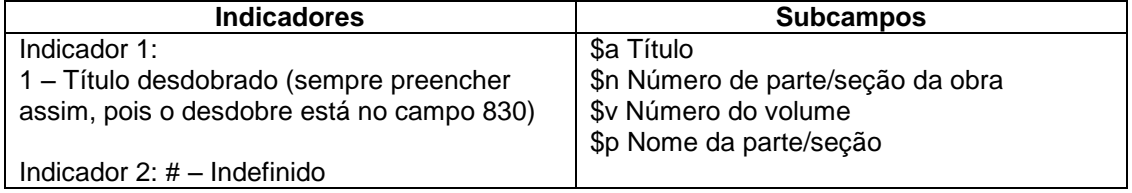

Quadro 16 – Indicadores e subcampos do campo 490

Fonte: Adaptação de Maranhão e Mendonça (2010).

Com relação ao volume/número da série: preencher o subcampo \$v abreviado conforme constar na obra<sup>22</sup>.

*Exemplos:*

**.** 

- $\checkmark$  \$v v. 2 (na obra consta volume 2)
- $\checkmark$  \$v n. 23 (na obra consta número 23)

<sup>21</sup> Decisão tomada na reunião de 22/04/2013.

<sup>22</sup> Decisão tomada na reunião de 17/07/2013.

- $\checkmark$  \$v no. 36 (na obra consta no. 36)
- $\checkmark$  \$v nº 24 (na obra consta nº 24)
- $\checkmark$  \$v 5 (na obra consta apenas 5)

Caso haja somente número na publicação, considerar como volume, ou seja, colocar o dado no subcampo \$v. O subcampo \$n é preenchido somente nos casos em que a série possuir numeração própria e constar uma subsérie numerada ou não.

*Exemplos:*

- $\checkmark$  490 1 # \$a Obras completas de Oswald de Andrade ; \$v 5
- $\checkmark$  490 1 # \$a Série fundamentos jurídicos ; \$v 20
- $\checkmark$  490 1 # \$a Série fundamentos ; \$n 225. \$p Direito ; \$v 2
- $\checkmark$  Série no idioma francês na obra e forma padronizada em inglês (acervo 319217): 490 1 # \$a Études de l'IUEsurlapostalphabetisation et l'educationcontinue ; \$v 7 830 # 0 \$a UIE studies on post-literacy and continuing education functional illiteracy in industrialized countries ; v 7

Para obras em volumes com numeração diferente para série e/ou subsérie, registrar o primeiro e último números se a numeração for contínua (separados por hífen). Caso contrário, registrar todos os números separados por vírgula (Regra 1.6G2 do AACR2).

*Exemplo:*

 $\checkmark$  490 1 # \$a Encyclopaedia of mathematical sciences \$n 125, 127 \$p Operator algebras and non-commutative geometry \$v 6, 8

830 # 0 \$a Encyclopaedia of mathematical sciences \$n 125, 127 \$p Operator algebras and non-commutative geometry \$v 6, 8

### 3.3.2.32 Campo 500 (Notas gerais) (R)

Preencher com dados que não possuem campos para notas específicas. A pontuação dos campos 5XX deve ser inserida no interior da caixa de descrição (caixa grande), junto ao texto, frase ou palavra. Para cada nota deve-se repetir o campo em nova ordem.

Quando a obra possuir somente índice, sem referências ou bibliografias, inserir essa informação no campo 500 e não 504.

*Exemplos:*

- $\checkmark$  500 # # \$a Edição retirada da capa.
- $\checkmark$  500 # # \$a Edicão em braile.
- $\checkmark$  500 # # \$a Título até a 2. ed.: Estudos políticos.
- 500 # # \$a Inclui índice. *(A obra não possui referências ou bibliografia)*
- $\checkmark$  500 # # \$a Edição revista, atualizada e ampliada por Carlos Henrique Abrão.
- $\checkmark$  500 # # \$a A partir do n. 43 editada pela Editora Forum. *(exemplo de título de periódico)*
- $\checkmark$  500 # # Dissertação disponível apenas na versão eletrônica.
- $\checkmark$  500 # # Este livro faz parte do Programa Nacional Biblioteca da Escola - PNBE do Professor 2013. *(Ver item 3.1.12 – Obras do PNBE)*
- 500 # # Volume atribuído pelo catalogador. (*Usar para casos em que a obra possua volumes, porém sem indicação clara*)
- 3.3.2.33 Campo 501 (Nota iniciada com a palavra "Com") (R)

Utilizar para obras encadernadas com dois ou mais títulos.

*Exemplo:*

 $\checkmark$  501 # # \$a Com: A infância perdida.

3.3.2.34 Campo 502 (Nota de dissertação ou tese) (R)

Preenchimento obrigatório para teses e dissertações. Utilizar as seguintes frases padronizadas na tabela dinâmica no subcampo \$a:

- a) Dissertação (mestrado) Universidade Federal de Santa Catarina, Centro XXX, Programa XXX, Florianópolis, Ano.
- b) Tese (doutorado) Universidade Federal de Santa Catarina, Centro XXX, Programa XXX, Florianópolis, Ano. *Exemplos:*
- $\checkmark$  502 # # \$a Dissertação (mestrado profissional) Universidade Federal de Santa Catarina, Centro de Ciências Agrárias, Programa de Pós-Graduação em Agroecossistemas, Florianópolis, 2013.
- $\checkmark$  502 # # \$a Tese (doutorado) Universidade Federal de Santa Catarina, Centro de Comunicação e Expressão, Programa de Pós-Graduação em Literatura, Florianópolis, 2013.
- $\checkmark$  502 # # \$a Tese (doutorado) Universidade de São Paulo, Faculdade de Odontologia de Bauru, Bauru, 2015.

### 3.3.2.35 Campo 504 (Nota de bibliografia etc.) (R)

Utilizar para notas de bibliografia, referência ou bibliografia e índice simultaneamente. A informação única de índice deverá constar no campo 500.

Optar pelas notas da tabela dinâmica e alterar o que for necessário.

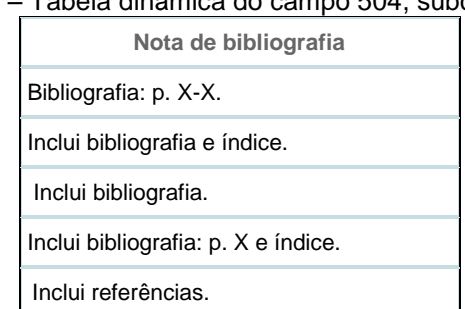

### Figura 8 – Tabela dinâmica do campo 504, subcampo \$a

Fonte: Universidade Federal de Santa Catarina (2013b).

#### 3.3.2.36 Campo 505 (Nota de conteúdo) (R)

Nota utilizada para a descrição de volumes catalogados em um mesmo acervo. Coloca-se dois hifens para separar os volumes, a fim de representar um travessão, conforme exemplos da obra de Antônia Motta de Castro Memória Ribeiro.

Os indicadores do campo 505 são apresentados no Quadro 17.

| Quadro 17 - Indicadores e subcampo do campo 505                                                                                            |                       |  |  |
|----------------------------------------------------------------------------------------------------|-----------------------|--|--|
| <b>Indicadores</b>                                                                                                    | Subcampo              |  |  |
| Ind. 1: 8 – nenhuma constante de exibição<br>gerada (faz com que o termo "conteúdo"<br>não apareça repetidamente)<br>Ind. $2: # - b$ ásico | \$a Nota de conteúdo. |  |  |

Quadro 17 – Indicadores e subcampo do campo 505

Fonte: Adaptação de Maranhão e Mendonça (2010).

Quando houver diferenciação de data entre os volumes, inserir após o conteúdo de cada volume separado por uma vírgula.

*Exemplos:*

- $\checkmark$  505 8 # \$a v. 1. O continente -- v. 2. O retrato -- v. 3. O arquipélago.
- 505 8 # \$a v. 1. Direito da família, 1997-- v. 2. Contratos, 1999-- v. 3. Direito penal, 2001.

No caso de volumes com diferentes títulos e autores, preencher também o campo 740.

*Exemplo:*

- $\checkmark$  505 8 # \$a v. 1. Arquitetura = Architectura / Carlos Magno Gibrail -- v. 2. Design = Design / Allex Colontonio -- v. 3. Soluções para arte = Solutions for art / Rejane Cintrão -- v. 4. Cenografia = Scenography / Paulo Borges
	- 740 0 2 \$a Arquitetura = Architectura  $74002$  \$a Design = Design 740 0 2 \$a Soluções para arte = Solutions for art 740 0 2 \$a Cenografia = Scenography
- $3.3.2.37$ Campo 506 (Nota de acesso restrito) (R)

Preencher quando houver restrições de acesso. Utilizar as frases da tabela dinâmica ou inserir nota conforme a restrição. Para periódicos on-line preencher conforme o acesso do título.

| Figura 9 – Tabela dinâmica do campo 506, subcampo \$a |  |
|-------------------------------------------------------|--|
| Restrição de acesso                                   |  |
| Acesso on-line através dos IPs da UFSC.               |  |
| Documento digital não disponível.                     |  |
| Uso exclusivo do LANTEC.                              |  |

Fonte: Universidade Federal de Santa Catarina (2013b).

*Exemplos:*

- $\checkmark$  506 # # \$a O autor disponibilizou na versão eletrônica os seguintes capítulos: 1 – Introdução. 2 – Metodologia.
- $\checkmark$  506 # # \$a O autor solicitou sigilo, pois o trabalho está em processo de patente.
- $\checkmark$  506 # # \$a A dissertação foi retida por motivo de sigilo a pedido do orientador.
- 3.3.2.38 Campo 508 (Nota dos créditos de criação/produção) (NR)

Nota utilizada para gravações de som e vídeo, como filmes cinematográficos, por exemplo.

*Exemplos:*

- $\checkmark$  508 # # \$a Produção, Luiz Carlos Barreto e Eduardo Escorel; roteiro, Eduardo Coutinho e Eduardo Escorel, direção, Eduardo Escorel.
- $\checkmark$  508 # # \$a Direção, Moacyr Góes e Clewerson Saremba.
- 3.3.2.39 Campo 511 (Nota dos participantes ou do artista - executor) (R)

Preencher para citar o elenco de filmes cinematográficos.

*Exemplo:* 

 $\checkmark$  511 1 # \$a Elenco: Xuxa Meneghel, Pedro Malta.

3.3.2.40 Campo 515 (Nota de peculiaridades da numeração – Somente para periódicos) (R)

Preencher quando houver irregularidades ou peculiaridades na numeração de títulos de periódicos.

*Exemplos:*

- $\checkmark$  515 # # \$a v. 14, n. 4: 11º Seminário Internacional de Defesa da Concorrência.
- $\checkmark$  515 # # \$a Publicação interrompida de 1927-1928.

### $3.3.2.41$ Campo 520 (Nota de resumo etc.) (R)

Preencher para resumos de teses e dissertações, preferencialmente nos idiomas português e inglês. Fazer duas notas 520 quando o resumo estiver em dois idiomas, inserindo o código HTML "<br>" no final do resumo em português para dar o espaço de uma linha na exibição da web. Para os resumos em inglês, inserir a palavra "Abstract :" antes de digitar o texto.

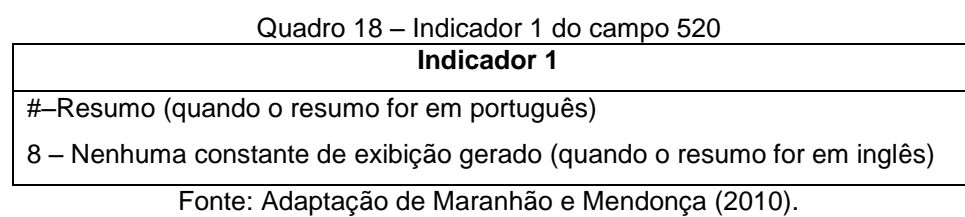

# *Exemplo:*

- $\checkmark$  520 # # \$a Este trabalho ... < br>.
	- 520 8 # \$a Abstract : This thesis ...

### 3.3.2.42 Campo 521(Nota para Público-Alvo) (R)

Preencher para filmes cinematográficos com a classificação indicativa. Utilizar as frases padronizadas na tabela dinâmica.

*Exemplo:*

 $\checkmark$  521 8 # \$a Classificação indicativa: Livre.

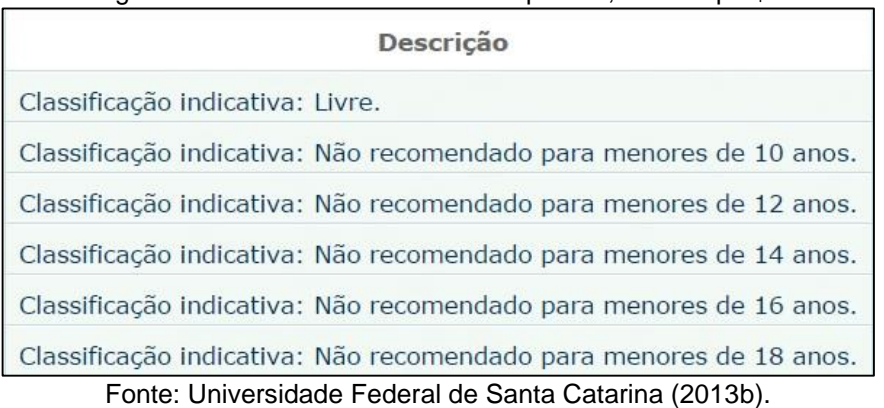

# Figura 10 – Tabela dinâmica do campo 521, subcampo \$a

3.3.2.43 Campo 525 (Nota de suplemento – Somente para periódicos) (R)

Preencher quando o título do periódico possuir suplemento ou número especial que necessite destaque.

*Exemplo:*

 $\checkmark$  525 # # \$a Possui suplemento.

3.3.2.44 Campo 530 (Nota de disponibilidade de forma física)

Preencher quando a obra estiver disponível em outro formato, possuir material adicional, no caso dos periódicos, se impresso ou on-line além de outras informações que se fizerem necessárias. Utilizar a tabela dinâmica com as notas padronizadas.

*Exemplo de outra informação necessária quanto à disponibilidade física:*

 $\checkmark$  530 # # Disponível somente on-line a partir do v. 4, n. 3 Set./Dez. 2011.

Na catalogação de livros idênticos em formatos impresso e eletrônico também deve constar o campo 530 aliado ao campo 856. Nesse caso, a catalogação deverá ser pela obra impressa, apenas informando sua existência em versão on-line também.

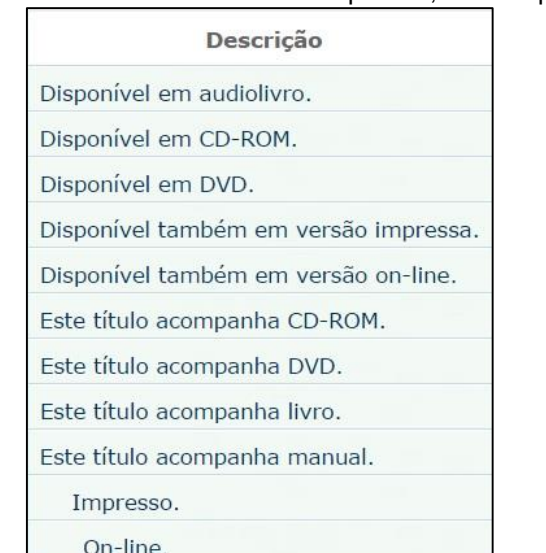

Figura 11 – Tabela dinâmica do campo 530, subcampo \$a

Fonte: Universidade Federal de Santa Catarina (2013b).

Obras que possuem materiais adicionais catalogados separadamente necessitam do preenchimento do campo 776 para informar o título (subcampo \$t) do material associado ao número do acervo (subcampo \$w).

No caso de mais de um tipo de material adicional, recomenda-se especificá-lo no campo 776 conforme o exemplo abaixo.

*Exemplo 1:*

 $\checkmark$  Livro que acompanha CD-ROM e manual (3 acervos diferentes):

- Catalogação do livro: 530 # # \$a Este título acompanha CD-ROM. 530# # \$a Este título acompanha manual. 776 0 # \$t Matrix analysis and applied linear algebra : solutions manual (manual) \$w (BR-FlUSC)317883 7760 # Matrix analysis and applied linear algebra (CD-ROM) \$w (BR-FlUSC)317939

- Catalogação do manual: 530 # # \$a Este título acompanha CD-ROM. 530# # \$a Este título acompanha livro. 776 0 # \$t Matrix analysis and applied linear algebra (CD-ROM) \$w (BR-FlUSC)317939 776 0 # \$t Matrix analysis and applied linear algebra (livro) \$w (BR-FlUSC)182938

- Catalogação do CD-ROM: 530 # #\$a Este título acompanha livro. 530 # #\$a Este título acompanha manual. 776 0 #\$t Matrix analysis and applied linear algebra (livro) \$w (BR-FlUSC)182938 776 0 #\$t Matrix analysis and applied linear algebra : solutions manual (manual) \$w (BR-FlUSC)317883

*Exemplo 2:*

- Catalogação de livro impresso e eletrônico idênticos:

530 # # \$a Disponível também em versão on-line.

856 4 # \$z Versão on-line \$u http://www.bu.ufsc.br/design/e-bookcronicar.pdf

### Campo 534 (Nota de versão original) 3.3.2.45

Este campo é utilizado para transcrever as informações sobre a produção original de um trabalho e/ou outro tipo de reprodução de textos impressos.

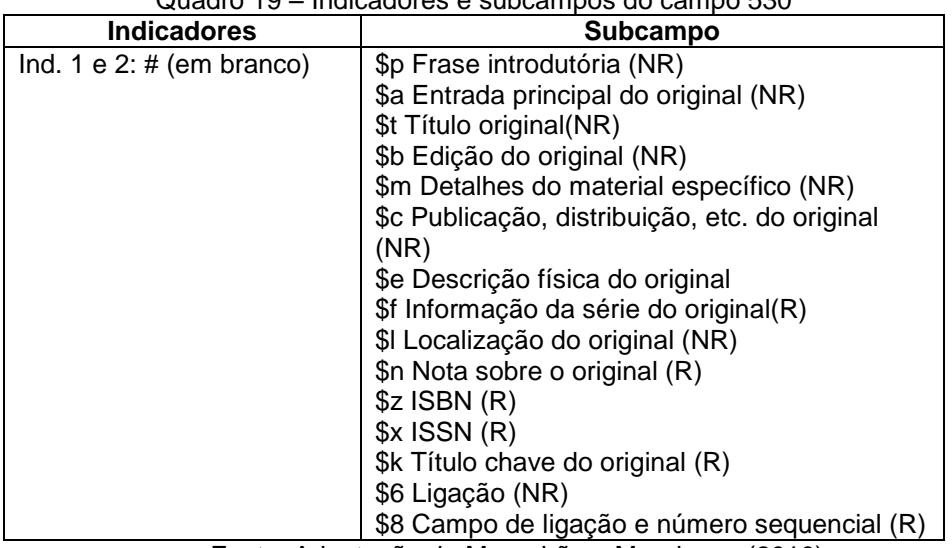

Quadro 19 – Indicadores e subcampos do campo 530

Fonte: Adaptação de Maranhão e Mendonça (2010).

# *Exemplos:*

- $\checkmark$  534 # # \$p Fac.-símile de : \$b 2nd. ed., rev. \$c London, 1987.
- $\checkmark$  Se o fac-símile tiver um título diferente do original, registre-o na área de nota: 534 # # \$p Fac.-símile de : \$t Viagens da nossa terra: \$c Rio de Janeiro : Ática, 1938.
- 3.3.2.46 Campo 538 (Nota de detalhes do sistema e modo de acesso)

Esse campo deve ser preenchido sempre que o material descrito necessitar de especificações quanto ao sistema ou modo de acesso. Utilizar a tabela dinâmica (em construção) conforme a necessidade.

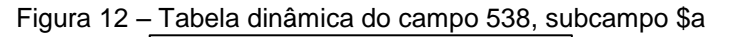

Descrição

Modo de acesso: Internet.

Fonte: Universidade Federal de Santa Catarina (2013b).
3.3.2.47 Campo 541 (Nota da fonte imediata da aquisição – Somente para periódicos) (R)

As aquisições do SiBi/UFSC ocorrem por meio de compra, doação ou permuta. Campo usado somente para periódicos impressos e preenchido por meio da tabela dinâmica padronizada conforme Figura 13.

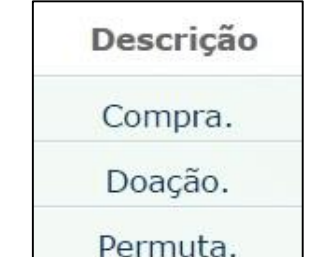

Figura 13 – Tabela dinâmica do campo 541, subcampo \$a

Fonte: Universidade Federal de Santa Catarina (2013b).

3.3.2.48 Campo 546 (Nota de idioma) (R)

Preencher somente quando a obra se apresentar em mais de um idioma, seja no texto completo, sumário e/ou resumo. Utilizar também para filmes legendados, inserindo o idioma do áudio e da legenda.

Esse campo está vinculado ao campo 041 que também deve ser preenchido, exceto nos casos dos filmes.

*Exemplos:*

- $\checkmark$  546 # # \$a Texto em inglês, francês e espanhol.
- $\checkmark$  546 # # \$a Texto em português com tradução para inglês.
- $\checkmark$  546 # # \$a Áudio: português. Legendas: português, inglês e espanhol.
- $\checkmark$  546 # # \$a Obra bilíngue: inglês e português.

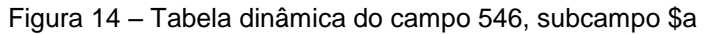

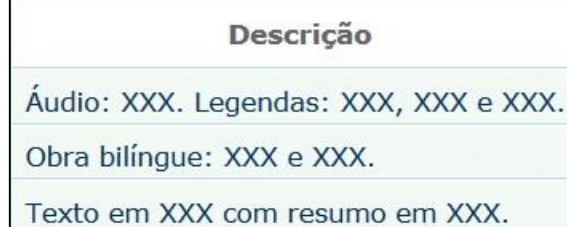

Fonte: Universidade Federal de Santa Catarina (2013b).

3.3.2.49 Campo 586 (Nota de premiação) (R)

Preencher quando a obra tiver sido premiada. A DECTI optou pelo preenchimento conforme constar na obra.

*Exemplo:*

 $\checkmark$  586 # # \$a Prêmio Jabuti 2005.

3.3.2.50 Campo 590 (Notas locais)

Preencher com notas definidas pela biblioteca utilizando a tabela dinâmica ou criando as frases que se fizerem necessárias, conforme a Figura 15.

|                                                                                           | Descrição |
|-------------------------------------------------------------------------------------------|-----------|
| A Biblioteca possui a X reimpr, de XXXX.                                                  |           |
| A Biblioteca possui somente o v. X.                                                       |           |
| Alguns exemplares fazem parte do Programa Nacional Biblioteca da Escola (PNBE).           |           |
| Material disponível na Biblioteca Central.                                                |           |
| Material disponível na BSCED.                                                             |           |
| Material disponível na BSARA.                                                             |           |
| Material disponível na BSBLU.                                                             |           |
| Material disponível na BSCA.                                                              |           |
| Material disponível na BSCCA.                                                             |           |
| Material disponível na BSCUR.                                                             |           |
| Material disponível na BSJOI.                                                             |           |
| Tese de livre docência, apresentada ao Departamento X para obtenção do título de livre-do |           |
| Trabalho apresentado à Universidade Federal de Santa Catarina para fins de promoção à c   |           |

Figura 15 – Tabela dinâmica do campo 590, subcampo \$a

Fonte: Universidade Federal de Santa Catarina (2013b).

#### $3.3.2.51$ Campo 591 (Notas locais de coleção)

Preencher para obras das coleções CESC e/ou CEPU conforme tabela dinâmica (Figura 16).

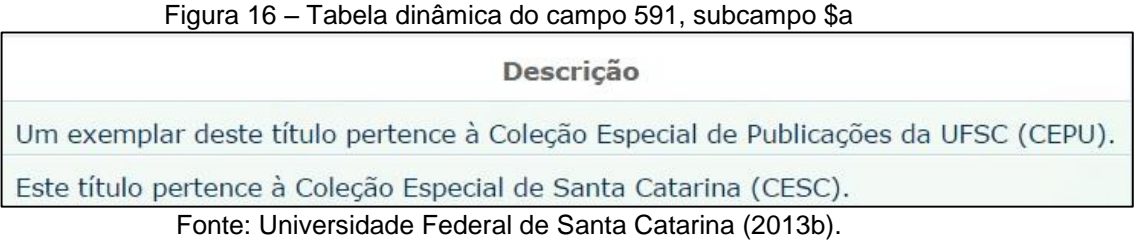

3.3.2.52 Campo 595 (Nota para material adicional)

Preencher quando o material principal vier acompanhado de adicional e não for possível fazer a catalogação em acervos separados. Utilizar também para teses e dissertações que apresentam conteúdo adicional como um CD ou DVD.

*Exemplos:*

- $\checkmark$  595 # # \$a Acompanha 1 CD de áudio.
- $\checkmark$  595 # # \$a Acompanha 1 DVD com documentário elaborado durante a pesquisa.

*Observação:* o empréstimo dos materiais adicionais em formatos de multimeios deverá ser do tipo "empréstimo especial" com o mesmo período do livro pois, originalmente esses materiais possuem um prazo diferenciado (Decisão DECTI em 03 out. 2014 sem registro em ata).

3.3.2.53 Campo 600 (Assunto –nome pessoal) (R)

Preencher quando uma pessoa for o assunto do material catalogado. A forma padronizada do autor é proveniente do catálogo de autoridades e cabe ao catalogador inserir os subcabeçalhos necessários, se houver.

Os indicadores utilizados no campo 600 são apresentados no Quadro 20.

| <b>Indicador 1</b>           | <b>Indicador 2</b>            | <b>Subcampos</b>                                                                                                    |
|------------------------------|-------------------------------|----------------------------------------------------------------------------------------------------|
| 0 - Prenome<br>1 - Sobrenome | 4 – Fonte não<br>especificada | \$a Nome pessoal<br>\$b Numeração seguida ao nome                                                                                                    |
| 3 – Nome de família          |                               | \$c Títulos e outras palavras associadas ao nome<br>\$d Datas associadas ao nome (nascimento -<br>morte)<br>\$x Forma completa do nome<br>\$x Subcabeçalho<br>\$k Subcabeçalho de forma<br>\$z Subdivisão geográfica |

Quadro 20 – Indicadores e subcampos do campo 600

Fonte: Adaptação de Maranhão e Mendonça (2010).

*Exemplos:*

- $\checkmark$  600 1 4 \$a Almeida, Tito de, \$d 1929-1980 \$x Discurso e ensaio
- $\checkmark$  600 1 4 \$ \$a Shakespeare, William, \$d 1564-1616 \$k Poesia
- $\checkmark$  600 1 4 \$a Kennedy, John F., \$q(John Fitzgerald), \$d 1917-1963 \$x Assassinato

3.3.2.54 Campo 610 (Assunto – entidade coletiva) (R)

Preencher quando uma entidade for o assunto do material catalogado. A forma padronizada da entidade é proveniente do catálogo de autoridades e cabe ao catalogador inserir os subcabeçalhos necessários, se houver.

Os indicadores utilizados no campo 610 são apresentados no Quadro 21.

| wuunu Li            |               | <u>maloudol ou oupoumbou uo oumbo o lo</u> |
|---------------------|---------------|--------------------------------------------|
| <b>Indicador 1</b>  | Indicador 2   | <b>Subcampos</b>                           |
| 0 – Nome invertido  | 4 – Fonte não | \$a Nome da entidade                       |
| 1 – Nome da         | especificada  | \$b Unidades subordinadas                  |
| jurisdição          |               | \$x Subcabecalho                           |
| $2 -$ Nome na ordem |               |                                            |
| direta              |               |                                            |

Quadro 21 – Indicadores e subcampos do campo 610

Fonte: Adaptação de Maranhão e Mendonça (2010).

*Exemplos:*

- $\checkmark$  610 2 4 \$a Biblioteca Nacional (Brasil)
- $\checkmark$  610 2 4 \$a Universidade de Santa Cruz do Sul \$b Biblioteca
- 610 2 4 \$a Universidade de Santa Cruz do Sul \$x Catálogos
- $\checkmark$  610 1 4 \$a Brasil \$t Código civil (1916)

#### 3.3.2.55 Campo 630 (Assunto – título uniforme) (R)

Preencher quando o título uniforme for assunto da obra. A forma padronizada do título uniforme é proveniente do catálogo de autoridades e cabe ao catalogador inserir os subcabeçalhos necessários, se houver.

Os indicadores utilizados no campo 630 são apresentados no Quadro 22.

| Quadro 22 – indicadores e subcampos do campo 630 |                                    |
|--------------------------------------------------|------------------------------------|
| <b>Indicadores</b>                               | <b>Subcampos</b>                   |
| Ind. 1: nº de caracteres a ignorar na            | \$a Título uniforme                |
| alfabetação (0-9)                                | \$d Data de assinatura do tratado  |
| Ind. 2: 4 - Fonte não especificada               | \$f Data de publicação do trabalho |
|                                                  | \$I Idioma da publicação           |
|                                                  | \$p Parte/seção da publicação      |
|                                                  | \$s Versão                         |
|                                                  | \$x Subcabecalho                   |

Quadro 22 – Indicadores e subcampos do campo 630

Fonte: Adaptação de Maranhão e Mendonça (2010).

## *Exemplos:*

- $\checkmark$  630 0 4 \$a Bíblia \$p N.T. \$p Lucas \$p Cântico dos Cânticos \$x Comentários
- $\checkmark$  630 0 4 \$a Veja (Revista)

#### 3.3.2.56 Campo 650 (Assunto – tópico) (R)

Preencher com os assuntos do material. Utilizar os subcabeçalhos que se fizerem necessários provenientes dos seguintes campos de autoridades:

- a) 151: local para o subcampo \$z;
- b) 180: subcabeçalho para o subcampo \$x.

No Quadro 23 são apresentados os indicadores e os subcampos utilizados no campo 650.

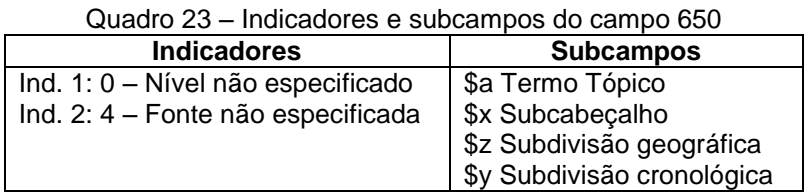

Fonte: Adaptação de Maranhão e Mendonça (2010).

*Exemplo:*

 $\checkmark$  650 0 4 \$a Economia \$z Brasil \$x Estudo e ensino \$y 1995

Existem casos em que a autoridade é composta (formada por cabeçalho e subcabeçalho) e está pronta no catálogo. Basta selecioná-la e inseri-la no bibliográfico.

Quanto utilizar o subcabeçalho "z" é necessário preencher também o campo 043.

#### 3.3.2.57 Campo 651 (Assunto – nome geográfico) (R)

Preencher quando um nome geográfico for assunto da obra. É necessário preencher também o campo 043.

No Quadro 24 são apresentados os indicadores e os subcampos utilizados no campo 651.

Quadro 24 – Indicadores e subcampos do campo 651

| <b>Indicadores</b>                 | <b>Subcampos</b>           |
|------------------------------------|----------------------------|
| Ind. 1: $#$ – Indefinido           | \$a Nome geográfico        |
| Ind. 2: 4 - Fonte não especificada | \$x Subcabeçalho           |
|                                    | \$z Subdivisão geográfica  |
|                                    | \$y Subdivisão cronológica |

Fonte: Adaptação de Maranhão e Mendonça (2010).

*Exemplo:*

**.** 

 $\checkmark$  043 # # \$a n-us---

651 # 4 \$a Brasil \$x Estatística \$z Estados Unidos \$y 1995

3.3.2.58 Campo 700 (Entrada secundária –nome pessoal) (R)

Preencher nos casos de autores secundários, organizador(es), editor(es), coordenador(es) e orientador(es). No caso dos servidores da UFSC, fazer as entradas necessárias independentemente da quantidade de pessoas<sup>23</sup>.

No Quadro 25 são apresentados os indicadores e os subcampos utilizados no campo 700.

<sup>&</sup>lt;sup>23</sup> Decisão tomada em abril de 2013 sem registro em ata. Exceção à regra dos três autores.

|                            | <u>Quadro ZU – marcadores e subcampos do campo Tool</u> |
|----------------------------|---------------------------------------------------------|
| <b>Indicadores</b>         | <b>Subcampos</b>                                        |
| Ind. $1:$                  | \$a Nome pessoal                                        |
| $0 -$ Prenome              | \$b Numeração associada ao nome                         |
| 1 - Sobrenome              | \$c Títulos e outras palavras associadas ao nome        |
| 3 – Nome de família        | \$d Datas associadas ao nome (nascimento - morte)       |
|                            | \$q Forma completa do nome                              |
| Ind. 2:                    | \$e Termo relacionado                                   |
| #-Informação não fornecida | \$4 Código do termo explicativo                         |
| 2 - Entrada analítica      |                                                         |

Quadro 25 – Indicadores e subcampos do campo 700.

Fonte: Adaptação de Maranhão e Mendonça (2010).

Preencher os subcampos \$e ou \$4 com os termos das tabelas dinâmicas correspondentes. O preenchimento do subcampo \$e faz com que a responsabilidade *não* apareça na referência, ao contrário do subcampo \$4 que mostra a responsabilidade na referência. Portanto, o catalogador deve estar atento à formação da referência no preenchimento do registro bibliográfico.

Figura 17 – Tabela dinâmica do campo 700, subcampo \$4

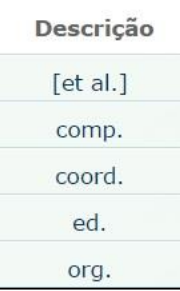

Fonte: Universidade Federal de Santa Catarina (2013b).

Figura 18 – Tabela dinâmica do campo 700, subcampo \$e

| Descrição    |
|--------------|
| [compilador] |
| [et al.]     |
| orientador   |
| coorientador |
| adaptador    |
| colaborador  |
| coordenador  |
| diretor      |
| editor       |
| ilustrador   |
| organizador  |
| prólogo      |
| revisor      |
| selecionador |
| tradutor     |

Fonte: Universidade Federal de Santa Catarina (2013b).

*Exemplos:*

- $\checkmark$  700 1 # \$a Redfield, James, \$e coordenador
- $\checkmark$  700 1 # \$a Bingemer, Maria Clara, \$4 org.
- $\checkmark$  700 1 # \$a Souza, Rodrigo, \$4 coord. \$4 [et al.]
- $\checkmark$  700 1 # \$a Souza, Rodrigo, \$e orientador
- $\checkmark$  700 1 # \$a Spielberg, Steven, \$d 1946-, \$e diretor

Para obras em volumes com autores diferentes, preencher os subcampos \$a e \$t conforme o exemplo.

> $\checkmark$  700 1 # \$a Gibrail, Carlos Magno \$t Arquitetura = Architecture 700 1 # \$a Colontonio, Allex \$t Design = Design 700 1 # \$a Cintrão, Rejane \$t Soluções para arte = Solutions for art 700 1 # \$a Borges, Paulo, \$d 1963- \$t Cenografia = Scenography

Campo 710 (Entrada secundária – entidade coletiva) (R) 3.3.2.59

Preencher quando uma ou mais entidades forem consideradas entradas secundárias.

No Quadro 26 são apresentados os indicadores e os subcampos utilizados no campo 710.

| <b>Indicadores</b>                 | <b>Subcampos</b>     |
|------------------------------------|----------------------|
| Ind. $1: 0 -$ Nome invertido       | \$a Nome da entidade |
| 1 - Nome da jurisdição             | \$b Unidades         |
| 2 - Nome na ordem direta           | subordinadas         |
|                                    | \$t Título da obra   |
| Ind. 2: #-Informação não fornecida |                      |
| 2 - Entrada analítica              |                      |
|                                    |                      |

Quadro 26 – Indicadores e subcampos do campo 710

Fonte: Adaptação de Maranhão e Mendonça (2010).

*Exemplos:*

 $\times$  110 1 # \$a Brasil

- 240 1 0 \$a Código civil (1916)
- 710 1 # \$a Brasil \$t [Código de Processo Civil (1973)]

 $\checkmark$  100 1 # \$a Azevedo, Rogério Cabral de

245 1 3 \$a Um modelo para gestão de risco na incorporação de imóveis usando metodologia multicritério para apoio à decisão construtivista (MCDA-C) / \$c Rogério Cabral de Azevedo ; orientador, Antônio Edésio Jungles

710 2 # \$a Universidade Federal de Santa Catarina. \$b Programa de Pós-Graduação em Engenharia Civil

3.3.2.60 Campo 711 (Entrada secundária – eventos) (R)

Preencher quando um ou mais eventos forem considerados entradas secundárias.

No Quadro 27 são apresentados os indicadores e os subcampos utilizados no campo 711.

| wuuu ci                            | $\sim$ . Thanged to be considered to the constraint the set of $\sim$ |
|------------------------------------|-----------------------------------------------------------------------|
| <b>Indicadores</b>                 | <b>Subcampos</b>                                                      |
| Ind. 1: 0 – Nome invertido         | \$a Nome do evento ou lugar                                           |
| 1 – Nome da jurisdição             | \$n Numero do evento                                                  |
| 2 - Nome na ordem direta           | \$d Data do evento                                                    |
|                                    | \$cLocal do evento                                                    |
| Ind. 2: #-Informação não fornecida |                                                                       |
| 2 - Entrada analítica              |                                                                       |
|                                    |                                                                       |

Quadro 27 – Indicadores e subcampos do campo 711

Fonte: Adaptação de Maranhão e Mendonça (2010).

*Exemplo:*

 $\checkmark$  711 2 # \$a Congresso Sul \$n(12.: \$d 1983: \$c Itajaí, SC)

 $3.3.2.61$ Campo 730 (Entrada secundária – título uniforme) (R)

Preencher quando o título uniforme (obras anônimas, como em algumas obras infantis; escrituras sagradas; filmes cinematográficos; séries, etc.) for considerado entrada secundária.

No Quadro 28 são apresentados os indicadores e os subcampos utilizados no campo 730.

| <b>Indicadores</b>           | <b>Subcampos</b>                  |
|------------------------------|-----------------------------------|
| Ind. 1:                      | \$a Título Uniforme               |
| nº de caracteres a ignorar   | \$p Número da parte/seção/evento  |
| na alfabetação (0-9)         | \$I Idioma da obra                |
|                              | \$s Versão                        |
| Ind. 2:                      | \$k Subcabeçalho de forma         |
| # - Informação não fornecida | \$f Data da obra                  |
|                              | \$d Data da assinatura do tratado |

Quadro 28 – Indicadores e subcampos do campo 730

Fonte: Adaptação de Maranhão e Mendonça (2010).

#### *Exemplo:*

 $\checkmark$  730 0 # \$a Bíblia \$l Português \$p A. T. \$p Deuteronômio \$f 1997

3.3.2.62 Campo 740 (Entrada secundária – título não controlado adicional / analítico) (R)

Preencher com títulos que não se enquadram no campo 246.

No Quadro 29 são apresentados os indicadores e os subcampos utilizados no campo 740.

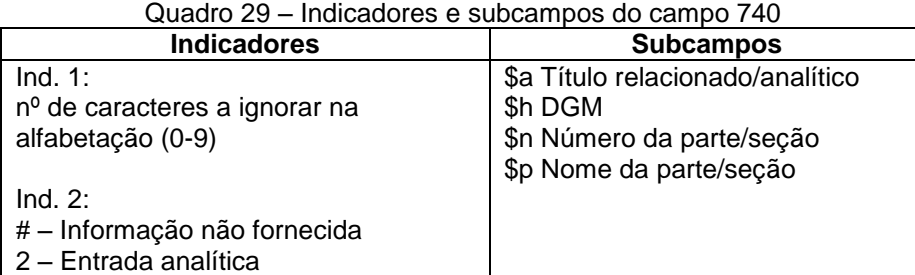

Fonte: Adaptação de Maranhão e Mendonça (2010).

# *Exemplos:*

 $\checkmark$  245 1 2 \$a A assinatura do mundo : \$b o que é filosofia de Deleuze e Guattari? /\$c Eric Alliez

740 \$a O que é a filosofia de Deleuze e Guattari?

 $\checkmark$  110 1 # \$a Brasil

240 1 0 \$a Constituição (1988)

245 1 0 \$a Constituição federal. Código penal. Código de processo penal / \$c organizador, Luiz Flávio Gomes

- 710 1 # \$a Brasil. \$t [Código penal (1940)]
- 710 1 # \$a Brasil. \$t [Código de processo penal (1941)]
- 740 0 2 \$a Código penal
- 740 0 2 \$a Código de processo penal

#### 3.3.2.63 Campo 770 (Entrada de Ligação - Suplemento/Número Especial) (R)

Uso opcional para títulos que possuam suplementos e/ou números especiais.

No caso de títulos de periódicos, o suplemento pode ter ISSN diferente, portanto deve-se inserir os subcampos i, x e w. Além disso, incluir a frase padrão "É suplemento de :" antes do título (subcampo i). Nesse caso, o suplemento terá outro número de acervo.

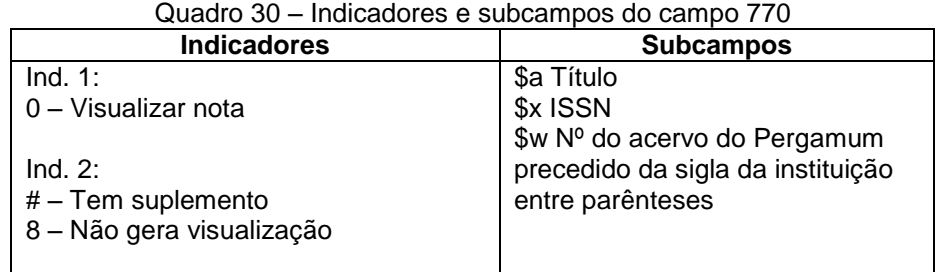

Fonte: Adaptação de Maranhão e Mendonça (2010).

## *Exemplos:*

- $\checkmark$  770 0 # \$t La GeoGraphie (2008) : Terre des Hommes \$x 1964-9002 \$w (BR-FlUSC) 334594
- $\checkmark$  770 0 8 \$i É suplemento de : \$t Bulletin de Liaison des Membres de la Societe de Geographie \$x 1964-8995 \$w (BR-FlUSC)334593

#### 3.3.2.64 Campo 775 (Entrada de ligação – outra edição)(R)

Utilizar esse campo para casos em que há necessidade de linkar um acervo a outro e que não se encaixe em outros campos específicos. Como por exemplo, uma obra da mesma edição com paginação diferente. Nesse caso, será necessário criar

dois acervos diferentes para a mesma obra inserindo o campo 500 para especificar o caso e o 775 para fazer o link.

*Exemplo:* acervos 333840 e 242906

 $\checkmark$  Acervo 333840:

500 # # \$a A 9. ed. desta obra possui dois acervos diferentes devido a diferenciação de ISBN e paginação.

775 0 8 \$t Análise combinatória e probabilidade : com as soluções dos exercícios \$w (BR-FlUSC) 242906

 $\checkmark$  Acervo 242906:

500 # # \$a A 9. ed. desta obra possui dois acervos diferentes devido a diferenciação de ISBN e paginação.

775 0 8 \$t Análise combinatória e probabilidade : com as soluções dos exercícios \$w (BR-FlUSC) 333840

3.3.2.65 Campo 776 (Entrada de ligação – forma física adicional) (R)

O SiBi/UFSC optou por utilizar esse campo para títulos de periódicos disponíveis em mais de um formato e para materiais adicionais catalogados separadamente.

No Quadro 31 são apresentados os indicadores e os subcampos utilizados no campo 776.

| <b>Indicadores</b>                        | <b>Subcampos</b>                                 |
|-------------------------------------------|--------------------------------------------------|
| $Ind.1: 0 - visualizar nota$              | \$t Título                                       |
| Ind. 2: $#$ – disponível em outro formato | \$h DGM                                          |
|                                           | \$x ISSN (para periódicos)                       |
|                                           | \$w Nº do acervo do Pergamum precedido do código |
|                                           | MARC da instituição entre parênteses (BR-FIUSC)  |
|                                           | Fonte: Adaptação de Maranhão e Mendonca (2010).  |

Quadro 31 – Indicadores e subcampos do campo 776

onte: Adaptação de Maranhão e Mendonça (2010)

## *Exemplos:*

- $\checkmark$  Periódico impresso e on-line:
	- Título impresso (acervo 201694):

245 0 0\$a Revista Ciência Agronômica 776 0 # \$t Revista Ciência Agronômica \$x 1806-6690 \$w (BR-FlUSC) 322033

- Título on-line (acervo 322033):

245 0 0\$a Revista Ciência Agronômica \$d [recurso eletrônico] 776 0 # \$t Revista Ciência Agronômica \$x 0045-6888 \$w (BR-FlUSC) 201694

 $\checkmark$  Obra com material adicional:

- Livro (acervo 318794):

245 1 0 \$a Principles of electronic communication systems / \$c Louis E. Frenzel 530 # # \$a Este título acompanha manual. 776 0 # \$t Experiments manual for principles of electronic communication systems [manual] \$w (BR-FlUSC)318803

- Manual (acervo 318803):

245 1 0 \$a Experiments manual for principles of electronic communication systems / \$c Louis E. Frenzel Jr. 530 # # \$a Este título acompanha livro. 776 0 # \$t Principles of electronic communication systems [livro] \$w (BR-FlUSC)318794

3.3.2.66 Campo 780 (Entrada de ligação – entrada anterior – Somente para periódicos) (R)<sup>24</sup>

Refere-se à entrada anterior do título de periódico e é preenchido quando o mesmo sofrer alteração. Utilizar esse campo mesmo que a biblioteca não o possua. Quando o periódico catalogado for resultado da união de dois títulos, fazer uma entrada para cada título.

No Quadro 32 são apresentados os indicadores e os subcampos utilizados no campo 780.

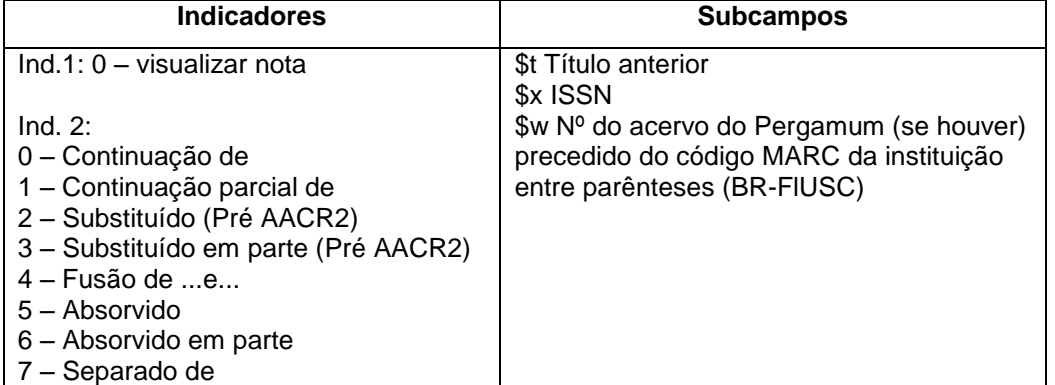

Quadro 32 – Indicadores e subcampos do campo 780

Fonte: Adaptação de Maranhão e Mendonça (2010).

**.** 

<sup>&</sup>lt;sup>24</sup> Existem casos em que o título do periódico é alterado, inclusive mais de uma vez. Para fazer a ligação com todos os títulos possíveis, é necessário preencher os campos 780 e/ou 785.

*Exemplo:*

 $\checkmark$  245 0 0\$a Boletim de ciências geodésicas

780 0 1 \$t Boletim da Universidade Federal do Paraná. Geodésia \$x 0574-7236

3.3.2.67 Campo 785 (Entrada de ligação – entrada posterior – Somente para periódicos) (R)<sup>15</sup>

Refere-se à entrada posterior do título de periódico e é preenchido quando o mesmo sofrer alteração. Utilizar esse campo mesmo que a biblioteca não o possua. Quando o periódico catalogado for resultado da união de dois títulos, fazer uma entrada para cada título.

No Quadro 33 são apresentados os indicadores e os subcampos utilizados no campo 785.

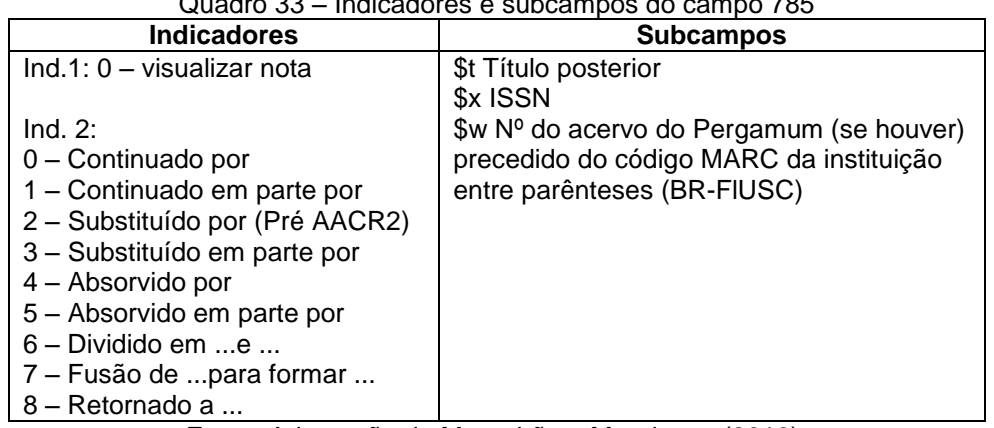

Quadro 33 – Indicadores e subcampos do campo 785

Fonte: Adaptação de Maranhão e Mendonça (2010).

## *Exemplo:*

 $\checkmark$  245 0 0 \$a Revista da Escola de Biblioteconomia da Universidade Federal de Minas Gerais

785 0 0 \$t Perspectivas em ciência da informação \$x 1413-9936 \$w (BR-FlUSC)231488

#### 3.3.2.68 Campo 787 (Entrada de ligação – Relação não específica) (R)

Inserir os títulos que não se encaixam nos campos 760-785.

No Quadro 34 são apresentados os indicadores e os subcampos utilizados no campo 787.

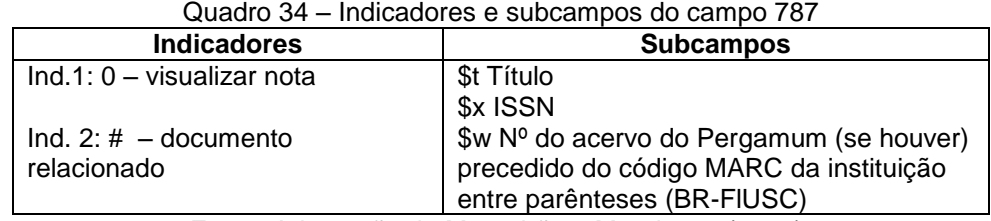

Fonte: Adaptação de Maranhão e Mendonça (2010).

*Exemplo:*

- $\checkmark$  245 0 0 \$a Anuário Exame de infraestrutura
- $\checkmark$  787 0 # \$t Exame \$x 0102-2881 \$w (BR-FIUSC)163635
- $\checkmark$  787 0 # \$t Exame melhores e maiores \$x 0104-3234 \$w (BR-FlUSC)169440
- 3.3.2.69 Campo 830 (Entrada secundária de série – título uniforme) (R)

Preencher com a forma autorizada da série. Esse campo está relacionado ao campo 490 que é preenchido conforme a obra em mãos.

No Quadro 35 são apresentados os indicadores e os subcampos utilizados no campo 830.

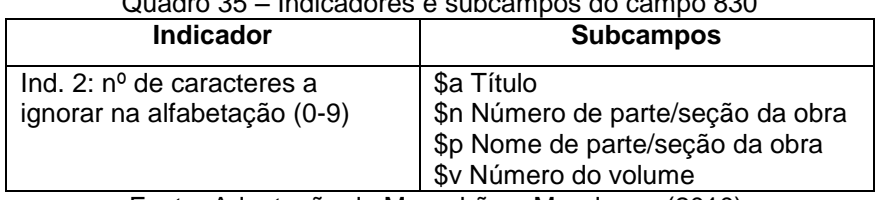

Quadro 35 – Indicadores e subcampos do campo 830

Fonte: Adaptação de Maranhão e Mendonça (2010).

*Exemplo:*

- $\checkmark$  490 1 0 \$a Série didática ; \$v 43
	- 830 # 0 \$a Série Didática (Ed. da UFSC) ; \$v 43

#### 3.3.2.70 Campo 856 (Localização eletrônica e acesso) (R)

Preencher na catalogação de dissertações, teses, livros e periódicos on-line.

No Quadro 36 são apresentados os indicadores e os subcampos utilizados no campo 856.

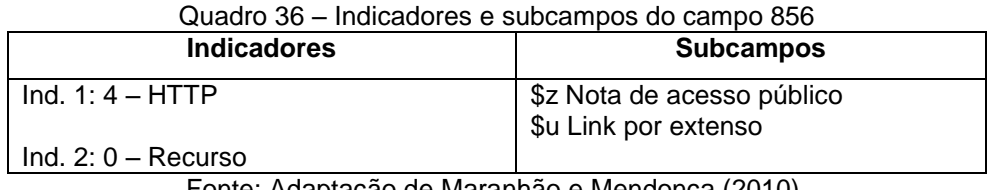

Fonte: Adaptação de Maranhão e Mendonça (2010).

Utilizar as tabelas dinâmicas dos subcampos \$z e/ou \$u alterando o que for necessário.

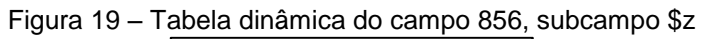

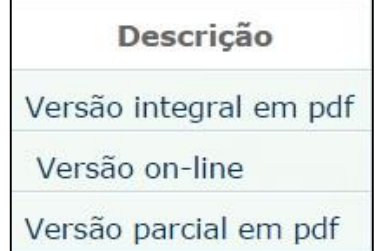

Fonte: Universidade Federal de Santa Catarina (2013b).

A tabela dinâmica criada no campo 856 para o subcampo \$u possui apenas um link padrão sugerido para auxiliar a catalogação das teses e das dissertações, portanto, é necessário complementar a informação diretamente no bibliográfico e, se for o caso, alterar o link conforme a obra em mãos.

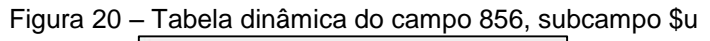

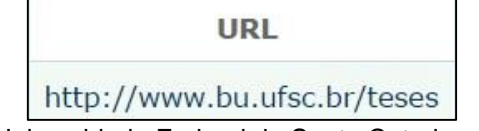

Fonte: Universidade Federal de Santa Catarina (2013b).

*Exemplos:*

 $\checkmark$  Livro on-line: 856 4 0 \$z Versão on-line \$u http://www.bu.ufsc.br/design/gestaobibliotecasuniversitarias\_bu\_ufsc.pdf

- Periódico: 856 4 0 \$u<http://portaldeperiodicos.eci.ufmg.br/index.php/pci>
- Dissertação: 856 4 0\$z Versão integral em pdf \$u http://www.tede.ufsc.br/teses/PCIN0025-D.pdf

No caso das teses e das dissertações, o link será composto pelo endereço do servidor disponível na tabela dinâmica junto ao nome do arquivo formado pela sigla do curso, o número do trabalho emitido pelo CAPG<sup>25</sup> e a letra diferenciadora (D =  $dissertacão, T = tese).$ 

# 3.4 Cadastro de doador

O cadastro de doadores deve ser criado somente por bibliotecários. O campo correspondente para doador é o 190 do catálogo de autoridades.

A DECTI padronizou a entrada de nome na ordem direta para nomes pessoais. No caso das entidades, a entrada se dá pela sigla seguida do nome por extenso entre parênteses, se houver. Havendo necessidade, é possível inserir um qualificador entre parênteses.

*Exemplos:*

**.** 

- $\checkmark$  190 \$a Antonio Carlos Barbosa
- $\checkmark$  190 \$a Argos (Ed. da Unichapecó)
- $\checkmark$  190 \$a ABNT (Associação Brasileira de Normas Técnicas)
- $\checkmark$  190 \$a CCA/UFSC (Centro de Ciências Agrárias/UFSC)

Na Figura 21 é possível visualizar a tela do cadastro de doador.

<sup>&</sup>lt;sup>25</sup> CAPG é o sistema que gerencia o recebimento das teses e dissertações no Setor de Aquisição.

| Autoridade:     | 276705              | 见·                        |                       |          |                                    |                         |
|-----------------|---------------------|---------------------------|-----------------------|----------|------------------------------------|-------------------------|
| <b>Novo</b>     | C. Limpar           | <b>C</b> Histórico        | Atualizar autoridade  |          | Alterar campo                      | <b>O</b> Excluir campos |
| Ordem:<br>ı.    | Campo:              |                           |                       |          | <b>Indicador</b><br>$\mathbf{1}$ : | <b>Indicador</b><br>2:  |
| Ordem:<br>-1    | Subcampo:           |                           | Descrição:<br>$\odot$ |          |                                    | Pontuação:              |
|                 |                     |                           |                       |          |                                    |                         |
|                 |                     |                           |                       |          |                                    |                         |
|                 |                     |                           |                       |          |                                    |                         |
|                 |                     |                           |                       |          |                                    |                         |
|                 |                     |                           |                       |          |                                    |                         |
| <b>G</b> Gravar | Limpar<br>$\bullet$ | R Líder                   | C Ordenar campo       | Imprimir | <b>O</b> Transferência             |                         |
| Visualizar:     |                     | <b>MARC</b>               | Títulos               |          |                                    |                         |
|                 |                     | $n \# o$                  |                       |          |                                    |                         |
| $\circ$<br>5    |                     | Nov 6 2013 12:58PM        |                       |          |                                    |                         |
| 40              |                     | \$a BR-FIUSC \$c BR-FIUSC |                       |          |                                    |                         |
| 190             |                     | \$a Ed. da UFSC           |                       |          |                                    |                         |

Figura 21 – Cadastro de doador

Fonte: Universidade Federal de Santa Catarina (2013b).

Sempre que o nome do doador constar no catálogo, inseri-lo diretamente no exemplar (Figura 18). Caso contrário, deve-se criar previamente um registro novo para o doador.

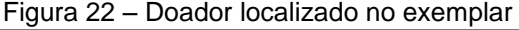

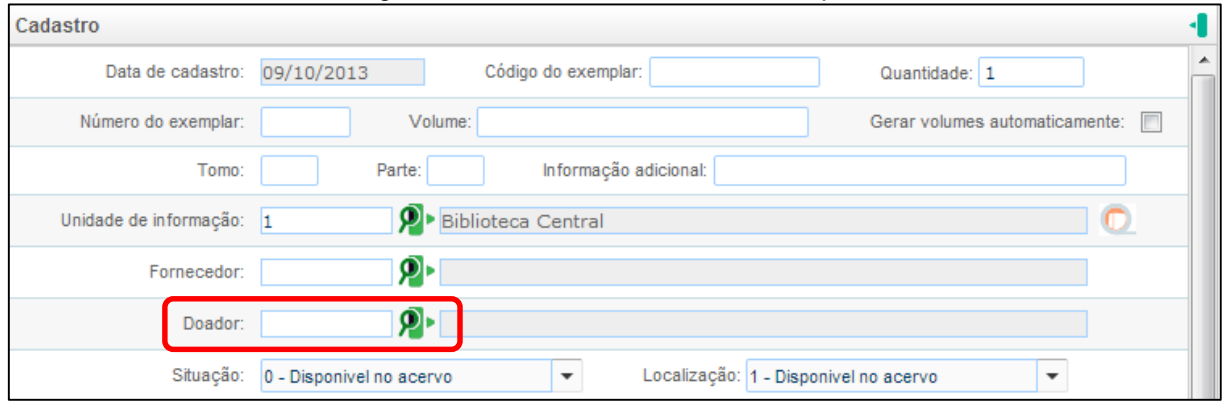

Fonte: Universidade Federal de Santa Catarina (2013b).

# **4 PREPARO FÍSICO**

É a atividade na qual os exemplares são cadastrados e preparados fisicamente para circulação no acervo. Nesse processo se realiza a inclusão, a etiquetagem, o uso dos carimbos e a colagem da fita magnética. Além disso, a exclusão, a reposição e a alteração de exemplar também são atividades referentes ao preparo físico do material.

# 4.1 Inclusão de exemplar

**.** 

Os exemplares a serem incluídos no sistema são provenientes de compra ou doações<sup>26</sup>. Sempre se inicia o processo através da opção "Cadastro exemplar" do Pergamum (Figura 23).

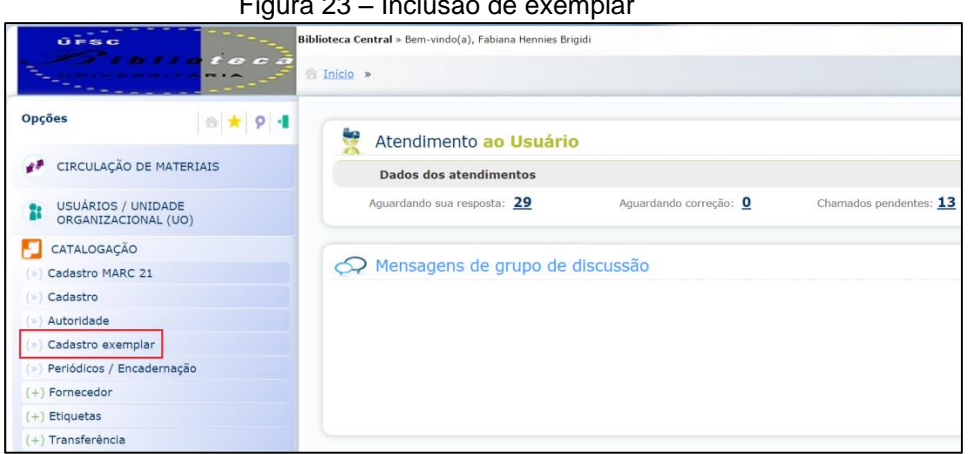

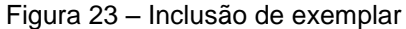

Fonte: Universidade Federal de Santa Catarina (2013b).

# **4.1.1 Inclusão de exemplar proveniente de compra**

As compras efetuadas através do módulo de Aquisição do Pergamum devem ter seus vínculos efetivados no momento da inclusão de exemplares. As figuras 24, 25 e 26 ilustram os passos a serem seguidos.

<sup>26</sup> Exceto alguns títulos de periódicos que são adquiridos através de permuta.

Digitar o número do acervo e em seguida "Tab". Conferir o título da obra e clicar em "Importar da aquisição" (Figura 24).

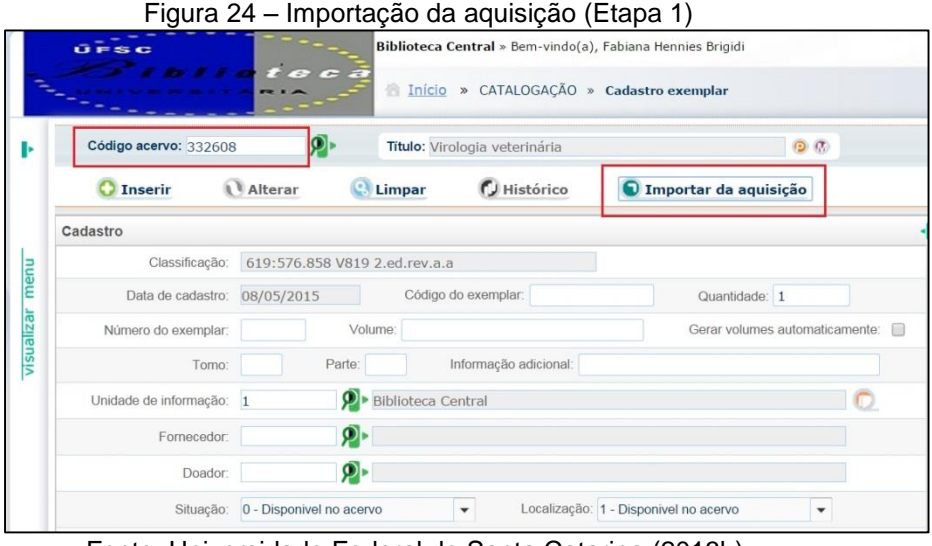

Fonte: Universidade Federal de Santa Catarina (2013b).

A nova tela mostrará os dados referentes à compra. Conferir e selecionar o item "Quantidade" para fazer a inclusão. Clicar em "Complementos" para preencher as demais informações pertinentes, conforme mostra a Figura 25.

|                                                                    | (L) Gravar                           |                                     | Limpar            |                                         | Pedidos - data de recebimento: 1625 02/12/2014 13:48:16                       | ٠                   |          |                |                                  |              |
|--------------------------------------------------------------------|--------------------------------------|-------------------------------------|-------------------|-----------------------------------------|-------------------------------------------------------------------------------|---------------------|----------|----------------|----------------------------------|--------------|
|                                                                    | Complementos                         |                                     |                   |                                         |                                                                               |                     |          |                |                                  |              |
|                                                                    |                                      | Exemplar da aquisição para inclusão |                   |                                         |                                                                               |                     |          |                |                                  |              |
| $\overline{\mathbf{v}}$                                            | Quantidade Número do exemplar Volume |                                     |                   |                                         | <b>Biblioteca</b>                                                             | Data aquisicão      |          | Valor<br>Moeda | Fornecedor                       |              |
| $\overline{\mathsf{v}}$                                            | 15                                   |                                     |                   |                                         | 34 - Biblioteca Setorial de Curitibanos                                       | 02/12/2014 13:48:00 | $1 - RS$ | 105.40         | 3903 - Exito Distribuidora e Con |              |
|                                                                    |                                      |                                     |                   |                                         |                                                                               |                     |          |                |                                  |              |
|                                                                    | Exemplares já existentes             |                                     |                   |                                         |                                                                               |                     |          |                |                                  |              |
|                                                                    |                                      | Número Volume                       | <b>Biblioteca</b> |                                         | Fornecedor                                                                    | Situação            |          |                | Tipo de empréstimo               |              |
|                                                                    |                                      |                                     |                   | 34 - Biblioteca Setorial de Curitibanos | 3903 - Exito Distribuidora e Comércio de Livros LTDA 0 - Disponivel no acervo |                     |          |                | 2 - Consulta local               |              |
|                                                                    | $\overline{2}$                       |                                     |                   | 34 - Biblioteca Setorial de Curitibanos | 3903 - Exito Distribuidora e Comércio de Livros LTDA 0 - Disponivel no acervo |                     |          |                | 1 - Normal                       |              |
|                                                                    | 3                                    |                                     |                   | 34 - Biblioteca Setorial de Curitibanos | 3903 - Exito Distribuidora e Comércio de Livros LTDA 0 - Disponivel no acervo |                     |          |                | 1 - Normal                       |              |
|                                                                    | 4                                    |                                     |                   | 34 - Biblioteca Setorial de Curitibanos | 3903 - Exito Distribuidora e Comércio de Livros LTDA 0 - Disponivel no acervo |                     |          |                | 1 - Normal                       |              |
| Código<br>97551624<br>97551625<br>97551626<br>97551627<br>97551628 | 5                                    |                                     |                   | 34 - Biblioteca Setorial de Curitibanos | 3903 - Exito Distribuidora e Comércio de Livros LTDA 0 - Disponivel no acervo |                     |          |                | 1 - Normal                       | Material adi |

Figura 25 – Importação da aquisição (Etapa 2)

Fonte: Universidade Federal de Santa Catarina (2013b).

Em "Complementos" é possível alterar a situação, o tipo de empréstimo, a localização etc, além de incluir o número do volume (Figura 26). Demais informações que não constam nessa opção devem ser realizadas diretamente na tela do exemplar individualmente (como tomos, por exemplo). Nunca colocar as

abreviaturas v. e t. referentes a volume e tomo respectivamente, pois o sistema as gera automaticamente.

|                         | ັ<br>з.<br>Importar dados dos exemplares da aquisição |                       |                               |                             |   |                                                                                                    |                |       |       |            |
|-------------------------|-------------------------------------------------------|-----------------------|-------------------------------|-----------------------------|---|----------------------------------------------------------------------------------------------------|----------------|-------|-------|------------|
|                         | Gravar                                                |                       | Limpar                        |                             |   | Pedidos - data de recebimento: 1625 02/12/2014 13:48:16                                                     | $\checkmark$   |       |       |            |
|                         | Complementos                                          |                       |                               |                             |   |                                                                                                    |                |       |       |            |
|                         |                                                       |                       | Situação: 3 - Preparo Técnico |                             | ۰ | Localização: 1 - Disponivel no acervo                                                                       | ۰              |       |       |            |
|                         | Tipo de empréstimo: 1 - Normal                        |                       |                               |                             | ۰ | Prazo diferenciado para empréstimo (dia / hora):                                                            |                |       |       |            |
|                         | Coleção interna<br>۰                                  |                       |                               | Tipo de suporte:<br>$\cdot$ |   |                                                                                                    |                |       |       |            |
|                         | Procedência da aquisição:                             |                       |                               |                             |   |                                                                                                    |                |       |       |            |
|                         |                                                       | Informação adicional: |                               |                             |   |                                                                                                    |                |       |       |            |
|                         | Exemplar da aquisição para inclusão                   |                       |                               |                             |   |                                                                                                    |                |       |       |            |
| $\overline{\mathbf{v}}$ | Quantidade Número do exemplar Volume                  |                       |                               |                             |   | Biblioteca                                                                                                  | Data aquisição | Moeda | Valor | Fornecedor |
| $\triangledown$         | 15                                                    |                       |                               |                             |   | 34 - Biblioteca Setorial de Curitibanos 02/12/2014 13:48:00 1 - R\$ 105,40 3903 - Exito Distribuidora e Cor |                |       |       |            |

Figura 26 – Complementos da aquisição

Fonte: Universidade Federal de Santa Catarina (2013b).

## **4.1.2 Inclusão de exemplar proveniente de doação**

Para incluir exemplares doados<sup>27</sup> é necessário digitar o número do acervo no qual serão inseridos os exemplares, conforme a Figura 27.

| Código acervo: 111492    | இ                        |                                 | Título: Psicologia do desenvolvimento | $\Theta$ $\Phi$                                  |  |
|--------------------------|--------------------------|---------------------------------|---------------------------------------|--------------------------------------------------|--|
| <b>O</b> Inserir         | <b>N</b> Alterar         | Limpar                          | L Histórico                           | Importar da aquisição                            |  |
| Cadastro                 |                          |                                 |                                       |                                                  |  |
| Data de cadastro:        | 06/09/2013               | Código do exemplar:             |                                       | Quantidade: 1                                    |  |
| Número do exemplar:      | Volume:                  |                                 |                                       | Gerar volumes automaticamente:                   |  |
| Tomo:                    | Parte:                   |                                 | Informação adicional:                 |                                                  |  |
| Unidade de informação: 1 |                          | $\mathbf{P}$ Biblioteca Central |                                       |                                                  |  |
| Fornecedor:              | ዎ                        |                                 |                                       |                                                  |  |
| Doador:                  | ฦ⊦                       |                                 |                                       |                                                  |  |
| Situação:                | 0 - Disponivel no acervo | $\overline{\phantom{a}}$        | Localização: 1 - Disponivel no acervo | $\overline{\phantom{a}}$                         |  |
| Motivo:                  |                          |                                 |                                       |                                                  |  |
| Unidade organizacional:  | рŀ                       |                                 |                                       |                                                  |  |
| Tipo de empréstimo:      | 1 - Normal               | $\overline{\phantom{a}}$        |                                       | Prazo diferenciado para empréstimo (dia / hora): |  |
| Coleção interna          |                          | $\overline{\phantom{a}}$        | Tipo de suporte:                      | $\overline{\phantom{a}}$                         |  |
| Observação interna:      |                          |                                 |                                       |                                                  |  |
| Número do patrimônio:    |                          |                                 | Modo de aquisição: 1 - Compra         | ٠                                                |  |
| Data de aquisição:       | 凿<br>06/09/2013          | Moeda: 1 - Real                 |                                       | Valor:                                           |  |

Figura 27 – Cadastro de exemplar

Fonte: Universidade Federal de Santa Catarina (2013b).

**<sup>.</sup>** <sup>27</sup> Ou compras que *não* foram adquiridas pelo módulo de Aquisição.

Os dados a seguir devem ser preenchidos de acordo com a indicação:

a) Número do exemplar: preencher com o número de ordem sequencial da quantidade de exemplares. Observações:

- Para a primeira inclusão de exemplar no respectivo acervo não é necessário preencher,

- Se já existirem exemplares inseridos neste acervo seguir a ordem sequencial.

 *Exemplo:* se existem três exemplares cadastrados, então o próximo será o exemplar de número 4;

b) Quantidade: quando for incluir mais de um exemplar em determinado acervo, preencher com a quantidade de exemplares a serem inseridos;

c) Tomo: preencher apenas o número do tomo (*não* colocar a letra "t");

d) Volume: preencher apenas o número do volume (*não* colocar a letra " $V$ ");

e) Biblioteca: preencher com o número correspondente à biblioteca ou clicar no ícone  $\left|\frac{\partial p}{\partial q}\right|$  para consultá-la e selecioná-la;

f) Fornecedor (somente no caso de compras): preencher com o número correspondente ao fornecedor ou clicar no ícone  $\mathbb{P}^1$  para consultá-lo e selecioná-lo;

g) Doador: preencher com o número correspondente ao doador ou clicar no ícone <sup>p</sup>para consultá-lo e selecioná-lo. Se o doador não estiver cadastrado, deverá ser incluído conforme item 3.4 (não preencher o campo de doador para teses e dissertações);

h) Situação: preencher conforme as localizações dos exemplares (APÊNDICE A);

i) Localização: preencher conforme as localizações dos exemplares (APÊNDICE A);

j) Tipo de Empréstimo: preencher conforme as localizações dos exemplares (APÊNDICE A);

k) Coleção Interna: preencher conforme as localizações dos exemplares (APÊNDICE A);

l) Número de patrimônio: verificar se a obra possui número de patrimônio da UFSC e preencher o número no referido campo. Observar que este número pode se apresentar de diferentes formas na obra. Pode estar preenchido com caneta em um carimbo do patrimônio ou ainda em adesivo ou etiqueta (Figura 28). Sempre que um livro desse tipo for catalogado, enviar ao Preparo Físico com um bilhete alertando para que o número de patrimônio seja inserido no registro do exemplar.

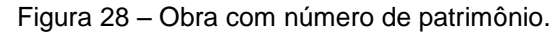

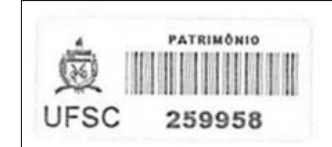

Fonte: Universidade Federal de Santa Catarina (2013a).

m) Observação interna: preencher com alguma informação que seja relevante para uso interno;

n) Data de aquisição: preencher de acordo com a data especificada no carimbo. Se não tiver carimbo, subentende-se que se trata de doação, portanto, preencher com a data do dia;

o) Modo de aquisição: preencher conforme carimbo;

p) Valor: no caso de compra (ver item 4.1.1), o valor será importado do pedido da aquisição. Em casos excepcionais, informar o valor monetário conforme consta no carimbo. Sempre que forem comprados 5 ou mais exemplares, um deles deve ser "consulta local". Para livros com materiais adicionais, como CD's, por exemplo, inserir o valor do livro, deixando o adicional em branco.

Ao inserir o exemplar no sistema, preencher o número correspondente do registro do exemplar nos carimbos, conforme a Figura 29.

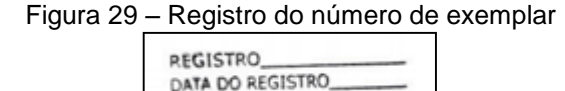

Fonte: Universidade Federal de Santa Catarina (2013a).

As etiquetas devem ser impressas pelo servidor/colaborador que cadastrou os exemplares, preferencialmente, no mesmo dia em que os exemplares forem inseridos.

O modelo padrão de etiquetas para livros é a Composta com Lombada (54) e, para periódicos, é o Código de Barras Composto (52). Utiliza-se a folha de etiqueta similar ao modelo PM6182 (33,9 X 101,6mm, 14 etiquetas por folha, formato Carta/Letter).

As etiquetas podem ser impressas de duas formas:

a) Diárias: podem ser impressas todas as etiquetas de exemplares inseridos em determinada data ou as etiquetas de exemplares inseridos pelo usuário do sistema em determinada data (Figura 30);

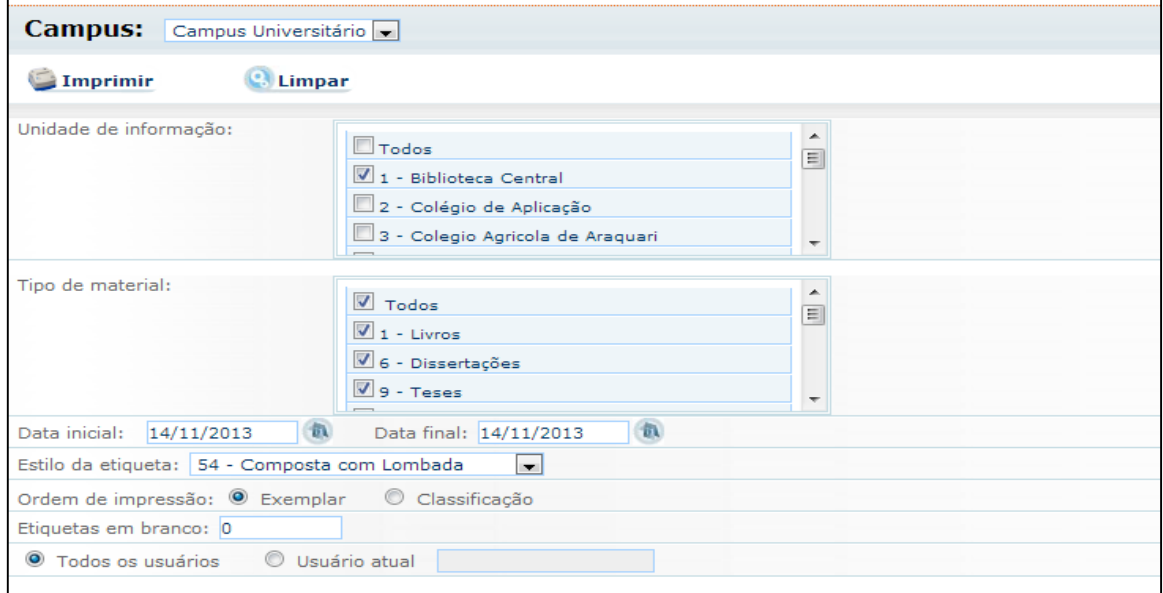

Figura 30 – Impressão de etiquetas diárias

Fonte: Universidade Federal de Santa Catarina (2013b).

b) Avulsas: podem ser impressas as etiquetas por acervo ou por exemplares (Figura 31).

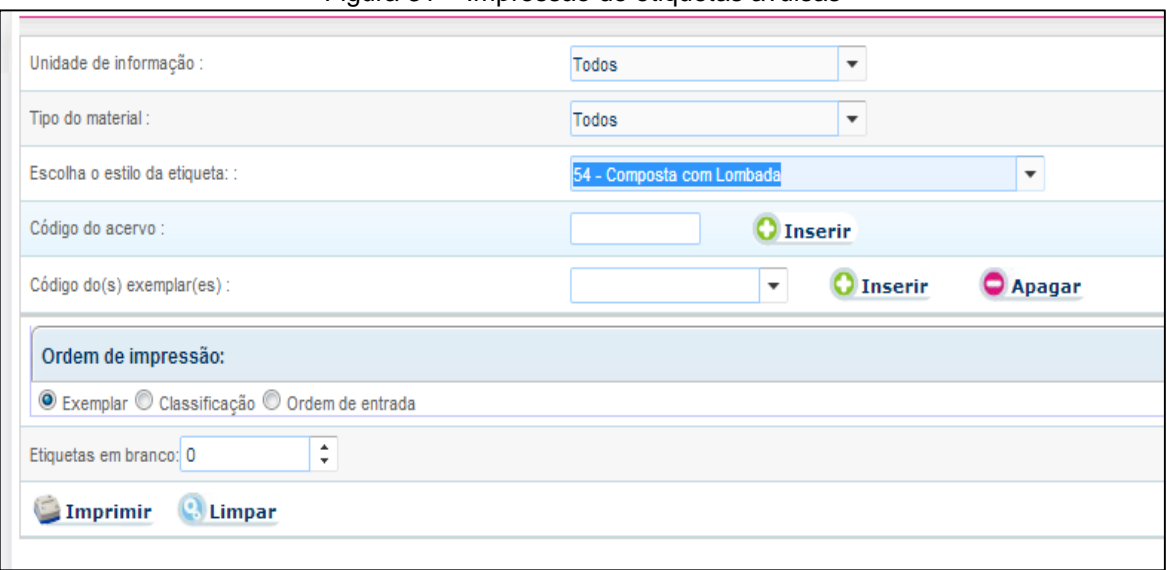

Figura 31 – Impressão de etiquetas avulsas

Fonte: Universidade Federal de Santa Catarina (2013b).

Para colar as etiquetas é necessário:

a) Conferir os dados da etiqueta com a obra em mãos (acervo e registro), conforme a Figura 32. Preencher à lápis o carimbo com o número do registro e inserir o mesmo na página 33. Procurar a etiqueta correspondente e efetuar a colagem;

Figura 32 – Conferência de número de registro no carimbo e na etiqueta

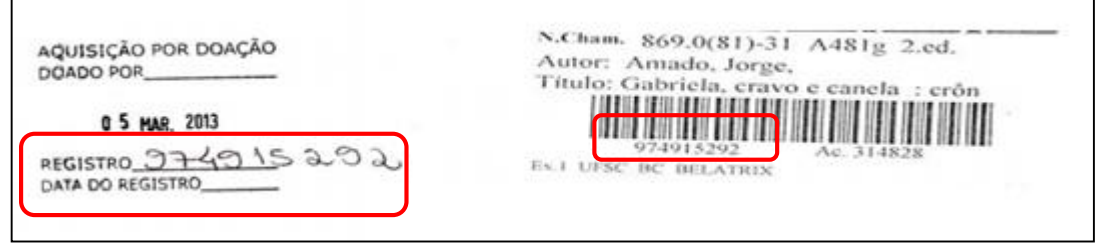

Fonte: Universidade Federal de Santa Catarina (2013a).

b) Colar a etiqueta no material, seguindo a orientação da guia (tira em cartolina verde, altura 2,3 cm). Esse procedimento fará com que as etiquetas sejam afixadas na mesma altura, mantendo uma padronização, conforme a Figura 33;

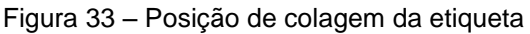

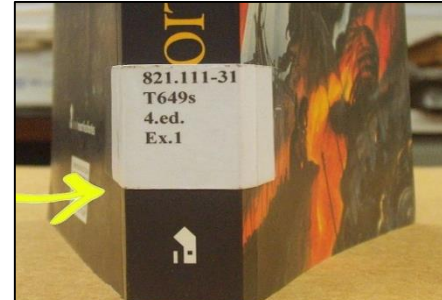

Fonte: Universidade Federal de Santa Catarina (2013c).

c) Colar a fita transparente, protegendo a etiqueta.

Obras com capa dura e sobrecapa devem manter as duas capas etiquetadas. A sobrecapa deve conter somente a lombada. O código de barras da etiqueta deve ser afixado na capa dura, justaposto ao livro.

# 4.3 Carimbos

Os carimbos são colocados em pontos específicos de cada obra e variam de acordo com a biblioteca do SiBi/UFSC.

No verso da folha de rosto coloca-se o carimbo que identifica o tipo de aquisição (Figura 26).

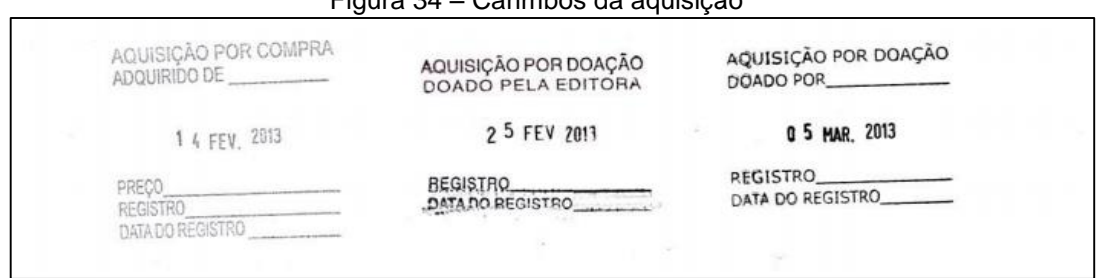

Figura 34 – Carimbos da aquisição

Fonte: Universidade Federal de Santa Catarina (2013a).

Nas páginas terminadas em 33 (p. 33, 133, 233) e nas laterais externas do livro é colocado o carimbo que identifica cada biblioteca, alguns exemplos estão na Figura 35:

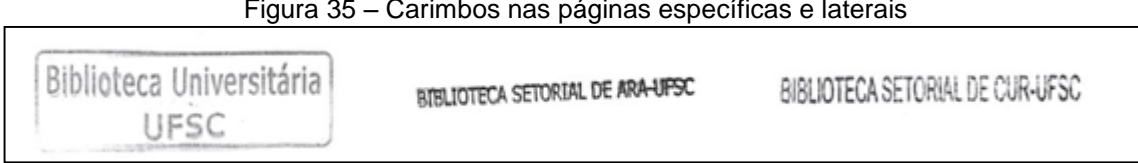

Figura 35 – Carimbos nas páginas específicas e laterais

Na folha de rosto é colocado o carimbo abaixo (Figura 36) que identifica que a fita magnética já foi afixada.

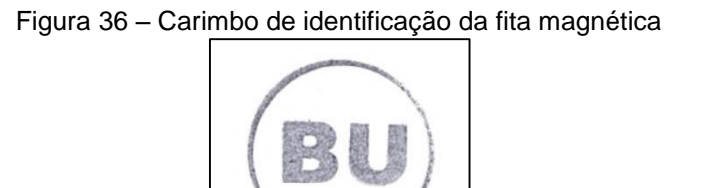

Fonte: Universidade Federal de Santa Catarina (2013a).

4.4 Fita magnética

A fita magnética deve ser afixada em páginas aleatórias, próxima à junção destas (costura ou cola), de modo imperceptível.

Recomenda-se em obras com muitas quantidades de páginas que a fita magnética seja colada nas páginas finais, para otimizar a magnetização/desmagnetização nos equipamentos de autoatendimento.

4.5 Exclusão de exemplar

Os exemplares que serão descartados são excluídos do sistema Pergamum. Para tal, a situação do exemplar deve ser alterada para excluído.

O motivo de exclusão deve ser preenchido de acordo com a Política de Desenvolvimento de Coleções:

- a) Estado físico é irrecuperável;
- b) Excesso de exemplares;
- c) Formato/suporte obsoleto;

Fonte: Universidade Federal de Santa Catarina (2013a).

- d) Conteúdo desatualizado;
- e) Fotocópia Art. 29 da Lei de Direito Autoral, Lei n° 9.610 de 19 de fevereiro de 1998.

Nos exemplares que serão descartados é colocado o carimbo de anulado (Figura 37) sobreposto aos carimbos de identificação da biblioteca.

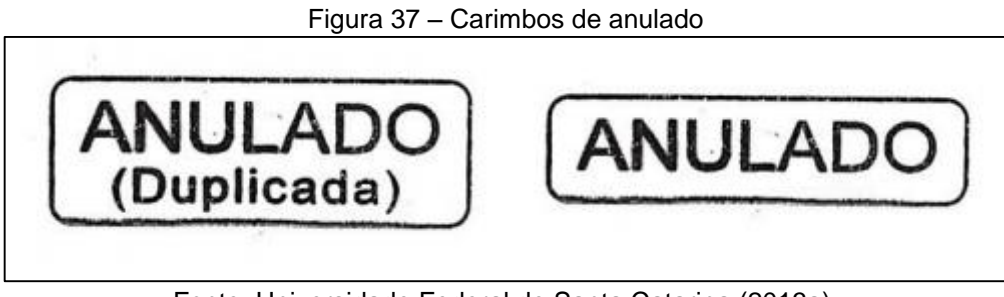

Fonte: Universidade Federal de Santa Catarina (2013a).

A Figura 38 apresenta a tela para exclusão de um exemplar e destaca a opção da situação para material excluído.

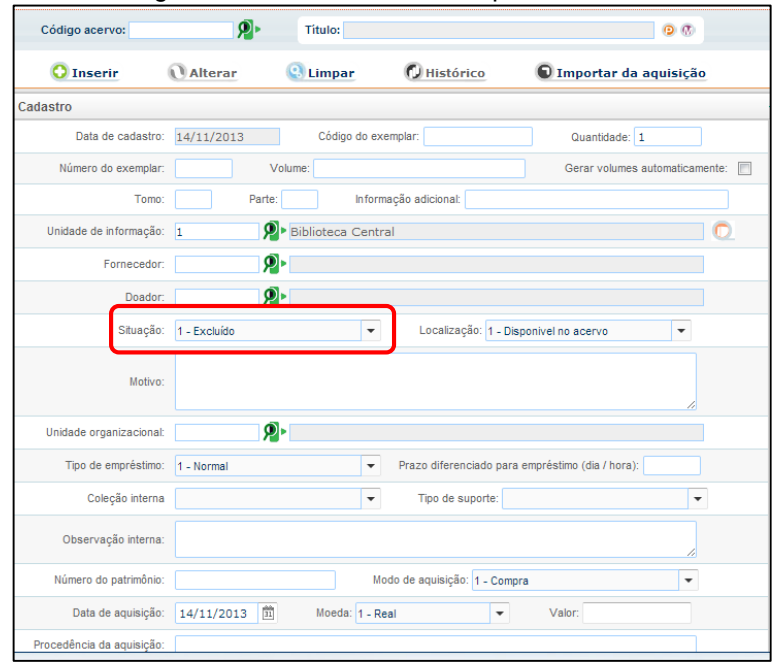

Figura 38 – Exclusão de exemplar: descarte

Fonte: Universidade Federal de Santa Catarina (2013b).

Quando os usuários perdem exemplares estes devem ser repostos. Neste caso, o exemplar perdido é excluído, conforme mostra a Figura 39 e instruções a seguir:

- a) Alterar a situação para excluído;
- b) Preencher em Motivo: **Exemplar extraviado pelo usuário mat.** [especificar o número de matrícula do usuário que extraviou o exemplar].

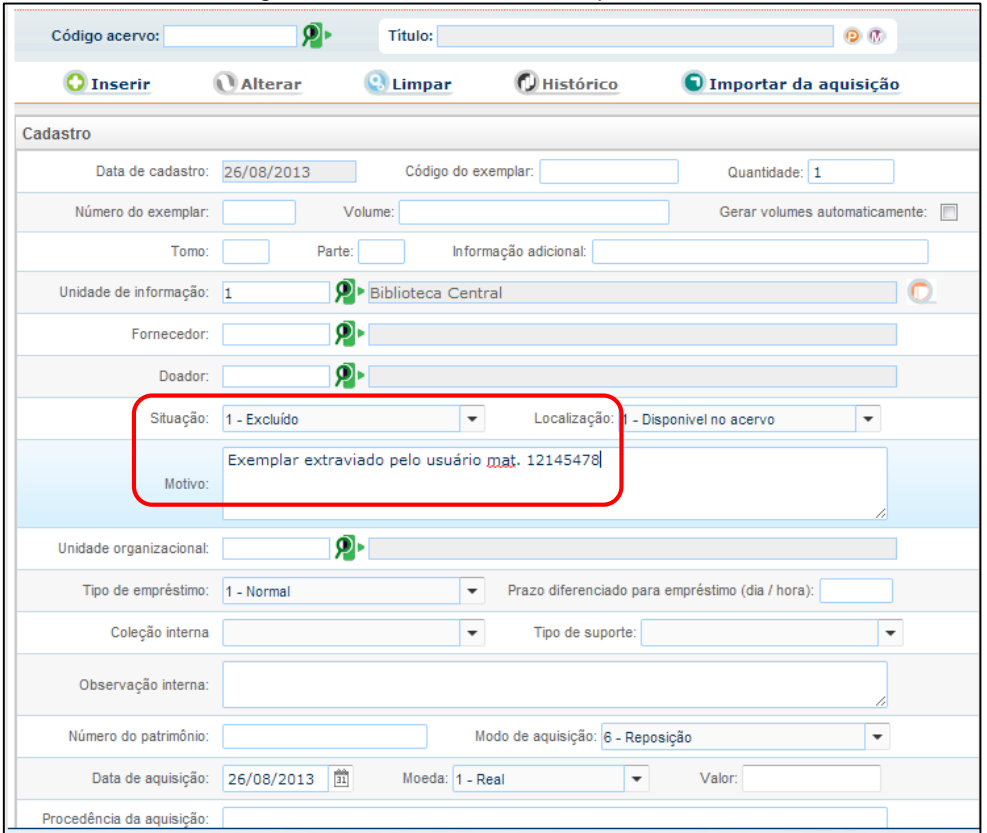

Figura 39 – Exclusão de exemplar: extravio

Fonte: Universidade Federal de Santa Catarina (2013b).

O exemplar resposto deve ser cadastrado conforme as instruções a seguir:

- a) Preencher o código do acervo correspondente a obra reposta (Se a obra reposta for de edição que não exista no acervo, encaminhar para o Processo Técnico para catalogação);
- b) Preencher os dados de número do exemplar, situação, localização, tipo de empréstimo e coleção interna (se houver);
- c) Preencher em Observação Interna: **Reposição do exemplar** [especificar o número do exemplar extraviado e que está sendo substituído] Se o item estiver esgotado e o material reposto é diferente do extraviado, preencher **Reposição do exemplar** [especificar o número do exemplar extraviado e que está sendo substituído] **esgotado.**
- d) Selecionar **Reposição** como modo de aquisição.

A Figura 40 apresenta a tela para reposição do material.

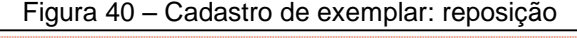

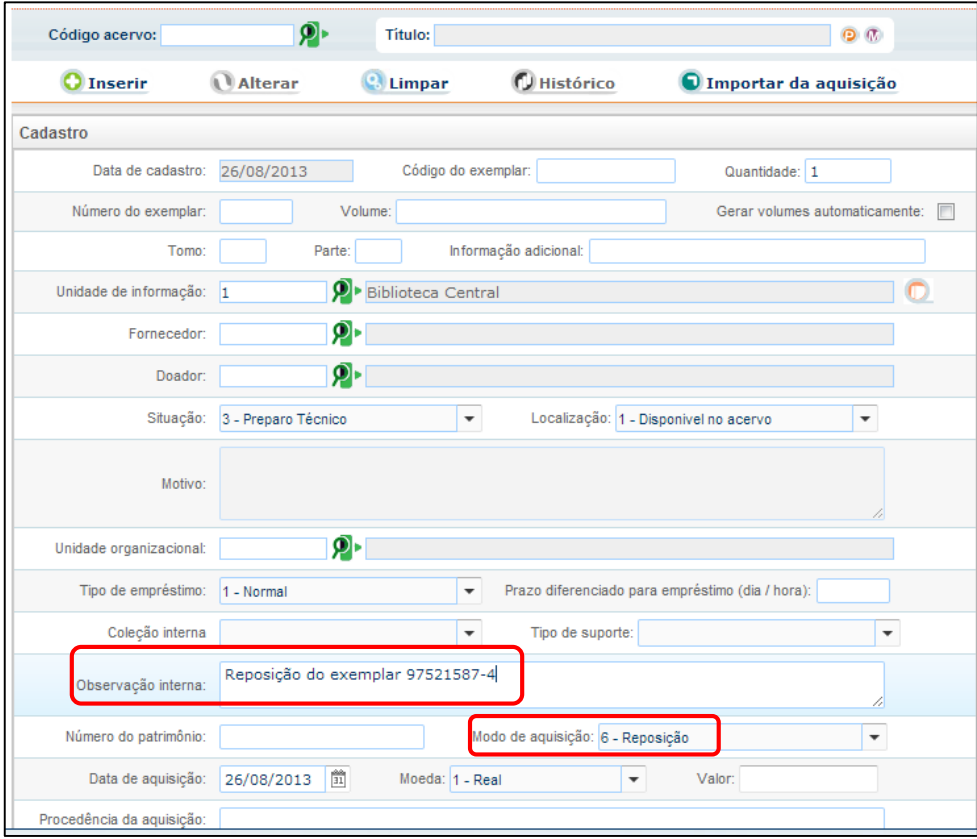

Fonte: Universidade Federal de Santa Catarina (2013b).

## 4.7 Alteração de exemplar

Os exemplares podem ser alterados no sistema Pergamum. Esta alteração é necessária quando se decide transferir o exemplar de coleção ou Biblioteca, ou ainda, quando é preciso alterar o status deste.

Alterações podem ser feitas sempre que necessário para modificar a situação no cadastro do exemplar, como não localizado, restauração, malote e outros casos específicos/transitórios.

# **REFERÊNCIAS**

CLASSIFICAÇÃO DECIMAL UNIVERSAL: edição-padrão internacional em língua portuguesa. Brasília, DF: IBICT, 1997.

CÓDIGO DE CATALOGAÇÃO ANGLO-AMERICANO. 2. ed. São Paulo: FEBAB, 2002.

LIBRARY OF CONGRESS. **Marc 21 for bibliographic data**. [Washington, DC], 1999. Disponível em: [<http://www.loc.gov/marc/bibliographic/bd045.html>](http://www.loc.gov/marc/bibliographic/bd045.html). Acesso em: 23 out. 2013.

MARANHÃO, Ana Maria Neves; MENDONÇA, Maria de Lourdes dos Santos. **MARC 21:** formato bibliográfico. 2010. Disponível em: [<http://www.dbd.puc](http://www.dbd.puc-rio.br/MARC21/)[rio.br/MARC21/>](http://www.dbd.puc-rio.br/MARC21/). Acesso em: 23 ago. 2013.

RIBEIRO, Antônia Motta de Castro Memória Ribeiro. **Catalogação de recursos bibliográficos**: AACR2R em MARC 21. 3. ed. rev. e ampl. Brasília, DF: Do autor, 2006.

SCHREINER, Heloisa Benetti et al. **Classificação decimal universal**: tabela Ie – divisão comum de lugar, extensão para a região Sul do Brasil. Florianópolis: Edeme,1977.

SOUZA, Ieda Maria de. **Biblioteca universitária da UFSC**: memória oral e documental. Florianópolis: Ed. da UFSC, 2002.

UNIVERSIDADE FEDERAL DE SANTA CATARINA. [**Carimbos do SiBi/UFSC**]. Florianópolis, 2013a.

UNIVERSIDADE FEDERAL DE SANTA CATARINA. [**Catálogo do SiBi/UFSC:** Pergamum Web, versão 8]. 2013b. Disponível em: <http://150.162.1.90:8080/pergamumweb/home\_geral/index.jsp >. Acesso em: 23 ago. 2013.

UNIVERSIDADE FEDERAL DE SANTA CATARINA. [**Etiqueta de lombada do SiBi/UFSC**]. Florianópolis, 2013c.

# **APÊNDICE A – Localizações dos exemplares**

# **COLEÇÃO GERAL**

**BIBLIOTECA:** Biblioteca Central **SITUAÇÃO:** Disponível **LOCALIZAÇÃO:** (SIRIUS, VEGA, BELLATRIX) **TIPO DE EMPRÉSTIMO:** Normal ou Consulta local

**ETIQUETA:** SIM **CARIMBO:** SIM (página 33, 133... e lombada) **FITA MAGNÉTICA:** SIM **TERMO DE COMPROMISSO:** NÃO **FITA VERMELHA:** SOMENTE NOS EXEMPLARES DE CONSULTA LOCAL

#### **CESC**

**BIBLIOTECA:** Biblioteca Central e BSCED **SITUAÇÃO:** Disponível no acervo **LOCALIZAÇÃO:** (SIRIUS, VEGA, BELLATRIX, PERIÓDICOS, REFERÊNCIA...) **TIPO DE EMPRÉSTIMO:** Normal ou Consulta local (somente 1 exemplar) **COLEÇÃO INTERNA:** CESC

**ETIQUETA:** SIM **CARIMBO:** SIM **FITA MAGNÉTICA:** SIM **TERMO DE COMPROMISSO:** NÃO **FITA VERMELHA:** SIM

#### **CEPU**

**BIBLIOTECA:** Biblioteca Central **SITUAÇÃO:** Disponível no acervo **LOCALIZAÇÃO:** CEPU **TIPO DE EMPRÉSTIMO:** não emprestado

**ETIQUETA:** SIM **CARIMBO:** SIM **FITA MAGNÉTICA:** SIM **TERMO DE COMPROMISSO:** NÃO **FITA VERMELHA:** NÃO

#### **CETD**

**BIBLIOTECA:** Biblioteca Central **SITUAÇÃO:** Disponível no acervo **LOCALIZAÇÃO:** CETD **TIPO DE EMPRÉSTIMO:** Normal

**ETIQUETA:** SIM **CARIMBO:** SIM **FITA MAGNÉTICA:** SIM **TERMO DE COMPROMISSO:** NÃO **FITA VERMELHA:** NÃO

### **PERIÓDICOS**

## **BIBLIOTECA CENTRAL**

**SITUAÇÃO:** Disponível no acervo **LOCALIZAÇÃO:** Serviço de Periódicos **TIPO DE EMPRÉSTIMO:** Não emprestado

**ETIQUETA:** SIM **CARIMBO:** SIM **FITA MAGNÉTICA:** SOMENTE NOS TÍTULOS CORRENTES **TERMO DE COMPROMISSO:** NÃO **FITA VERMELHA:** NÃO

### **BIBLIOTECAS SETORIAIS**

**SITUAÇÃO:** Disponível no acervo **LOCALIZAÇÃO:** Disponível no acervo **TIPO DE EMPRÉSTIMO:** Não emprestado

**ETIQUETA:** SIM **CARIMBO:** SIM **FITA MAGNÉTICA: TERMO DE COMPROMISSO:** NÃO **FITA VERMELHA:** NÃO

### **SALA VERDE**

**BIBLIOTECA:** Biblioteca Central **SITUAÇÃO:** Disponível **LOCALIZAÇÃO:** Sala Verde **TIPO DE EMPRÉSTIMO:** Consulta local

**ETIQUETA:** SIM **CARIMBO:** SIM **FITA MAGNÉTICA:** SIM **TERMO DE COMPROMISSO:** NÃO **FITA VERMELHA:** SIM

# **REFERÊNCIA**

### **Periódicos, Obras do IBGE e Enciclopédias (030.1)**

**BIBLIOTECA:** Biblioteca Central **SITUAÇÃO:** Disponível no acervo **LOCALIZAÇÃO:** Referência **TIPO DE EMPRÉSTIMO:** não emprestado

**ETIQUETA:** SIM **CARIMBO:** SIM **FITA MAGNÉTICA:** SIM **TERMO DE COMPROMISSO:** NÃO **FITA VERMELHA:** NÃO

#### **Demais obras da Referência**

**BIBLIOTECA:** Biblioteca Central **SITUAÇÃO:** Disponível **LOCALIZAÇÃO:** Referência **TIPO DE EMPRÉSTIMO:** Consulta local

**ETIQUETA:** SIM **CARIMBO:** SIM **FITA MAGNÉTICA:** SIM **TERMO DE COMPROMISSO:** NÃO **FITA VERMELHA:** NÃO

011 a 025 Periódico – Não emprestado 058.2 a 059 Periódico – Não emprestado 030.1 Não emprestado 030.2 Consulta local 083 a 084 Consulta local

#### **PPGI**

**BIBLIOTECA:** Biblioteca Central **SITUAÇÃO:** Disponível **LOCALIZAÇÃO:** (BELLATRIX) **TIPO DE EMPRÉSTIMO:** Normal **COLEÇÃO INTERNA:** PPGI

**ETIQUETA:** SIM **CARIMBO:** SIM **FITA MAGNÉTICA:** SIM **TERMO DE COMPROMISSO:** NÃO **FITA VERMELHA:** NÃO

### **Lauro Junkes**

**BIBLIOTECA:** Biblioteca Central **SITUAÇÃO:** Disponível **LOCALIZAÇÃO:** (SIRIUS, VEGA, BELLATRIX) **TIPO DE EMPRÉSTIMO:** Normal **COLEÇÃO INTERNA:** Lauro Junkes

**ETIQUETA:** SIM **CARIMBO:** SIM **FITA MAGNÉTICA:** SIM **TERMO DE COMPROMISSO:** NÃO **FITA VERMELHA:** Não

#### **AAI**

**BIBLIOTECA:** Biblioteca Central **SITUAÇÃO:** Disponível no acervo **LOCALIZAÇÃO:** Ambiente de Acessibilidade Inf **TIPO DE EMPRÉSTIMO:** Normal **COLEÇÃO INTERNA:** AAI

**ETIQUETA:** SIM **CARIMBO:** SIM **FITA MAGNÉTICA:** SIM **TERMO DE COMPROMISSO:** NÃO **FITA VERMELHA:** NÃO

Quando os materiais estiverem em partes, colocar Ex. 1 em todas as partes, se tiver mais de um exemplar de cada ir colocando na sequencia Ex. 2, Ex. 3....

#### **BIBLIOTECAS SETORIAIS**

## **BSCCS-M / BSCA / BSCCA**

**SITUAÇÃO:** Preparo Técnico **LOCALIZAÇÃO:** Disponível no acervo **TIPO DE EMPRÉSTIMO:** Normal

**ETIQUETA:** SIM **CARIMBO:** SIM (BU somente p. 33, 133 ...) **FITA MAGNÉTICA:** SIM **TERMO DE COMPROMISSO:** SIM **FITA VERMELHA:** NÃO

### **BSCFM / BSCED**

**SITUAÇÃO:** Preparo Técnico **LOCALIZAÇÃO:** Disponível no acervo **TIPO DE EMPRÉSTIMO:** Normal

**ETIQUETA:** NÃO (APENAS IMPRIMIR) **CARIMBO:** NÃO **FITA MAGNÉTICA:** SIM **TERMO DE COMPROMISSO:** SIM **FITA VERMELHA:** NÃO

# **BSARA / BSCUR / BSJOI**

**SITUAÇÃO:** Preparo Técnico **LOCALIZAÇÃO:** Disponível no acervo **TIPO DE EMPRÉSTIMO:** Normal

**ETIQUETA:** SIM **CARIMBO:** SIM (específico na lombada e p. 33, 133 ...) **FITA MAGNÉTICA:** SIM **TERMO DE COMPROMISSO:** SIM **FITA VERMELHA:** NÃO

### **PROJETO ARTE NA ESCOLA**

**BIBLIOTECA:** Colégio de Aplicação **SITUAÇÃO:** Preparo Técnico **LOCALIZAÇÃO:** Projeto Arte na Escola **TIPO DE EMPRÉSTIMO:** Normal

**ETIQUETA:** SIM **CARIMBO:** SIM **FITA MAGNÉTICA:** SIM **TERMO DE COMPROMISSO:** SIM **FITA VERMELHA:** NÃO

#### **PROJETO LIFE**

**BIBLIOTECA:** Colégio de Aplicação **SITUAÇÃO:** Preparo Técnico **LOCALIZAÇÃO:** Projeto LIFE **TIPO DE EMPRÉSTIMO:** Normal

**ETIQUETA:** SIM **CARIMBO:** SIM **FITA MAGNÉTICA:** SIM **TERMO DE COMPROMISSO:** SIM **FITA VERMELHA:** NÃO
#### **DEMAIS LOCALIZAÇÕES**

#### **AGU**

**BIBLIOTECA:** Reitoria **SITUAÇÃO:** Disponível **LOCALIZAÇÃO:** AGU **TIPO DE EMPRÉSTIMO:** Não emprestado

**ETIQUETA:** SIM **CARIMBO:** SIM **FITA MAGNÉTICA:** NÃO **TERMO DE COMPROMISSO:** SIM **FITA VERMELHA:** NÃO

#### **DIT**

**BIBLIOTECA:** Reitoria **SITUAÇÃO:** Disponível **LOCALIZAÇÃO:** Depto Inovação Tecnológica **TIPO DE EMPRÉSTIMO:** Não emprestado

**ETIQUETA:** SIM **CARIMBO:** SIM **FITA MAGNÉTICA:** NÃO **TERMO DE COMPROMISSO:** SIM **FITA VERMELHA:** NÃO

### **Psic PRAE**

**BIBLIOTECA:** Reitoria **SITUAÇÃO:** Disponível no acervo **LOCALIZAÇÃO:** Psic PRAE **TIPO DE EMPRÉSTIMO:** Consulta Local

**ETIQUETA:** SIM **CARIMBO:** NÃO **FITA MAGNÉTICA:** NÃO **TERMO DE COMPROMISSO:** SIM **FITA VERMELHA:** NÃO

#### **PREG**

**BIBLIOTECA:** Reitoria **SITUAÇÃO:** Disponível no acervo **LOCALIZAÇÃO:** Disponível no acervo **TIPO DE EMPRÉSTIMO:** Consulta local

**ETIQUETA:** SIM **CARIMBO:** SIM **FITA MAGNÉTICA:** NÃO

#### **TERMO DE COMPROMISSO:** SIM **FITA VERMELHA:** NÃO

#### **LAB FOTO**

**BIBLIOTECA:** Lab Foto **SITUAÇÃO:** Preparo Técnico **LOCALIZAÇÃO:** Disponível no acervo **TIPO DE EMPRÉSTIMO:** Não Emprestado

**ETIQUETA:** SIM **CARIMBO:** SIM **FITA MAGNÉTICA:** NÃO **TERMO DE COMPROMISSO:** SIM **FITA VERMELHA:** NÃO

#### **NIGS**

#### **Núcleo de Identidades de Gênero e Subjetividades**

**BIBLIOTECA:** NIGS **SITUAÇÃO:** Disponível no acervo **LOCALIZAÇÃO:** Disponível no acervo **TIPO DE EMPRÉSTIMO:** Não emprestado **COLEÇÃO INTERNA:** Gênero e Violência Produção interna

**ETIQUETA:** NÃO (apenas imprimir) **CARIMBO:** NÃO **FITA MAGNÉTICA:** NÃO **TERMO DE COMPROMISSO:** NÃO **FITA VERMELHA:** NÃO

Depto de Antropologia – sala 4 Laboratório: Antropologia social

#### **NECAD**

#### **Núcleo de Estudos da Criança**

**BIBLIOTECA:** NECAD (54) **SITUAÇÃO:** Preparo técnico **LOCALIZAÇÃO:** Disponível no acervo **TIPO DE EMPRÉSTIMO:** Normal

**ETIQUETA:** SIM **CARIMBO:** NÃO **FITA MAGNÉTICA:** NÃO **TERMO DE COMPROMISSO:** NÃO **FITA VERMELHA:** NÃO

### **MArquE**

**BIBLIOTECA:** MArquE **SITUAÇÃO:** Disponível no Acervo **LOCALIZAÇÃO:** Disponível no Acervo **TIPO DE EMPRÉSTIMO:** Consulta Local

**ETIQUETA:** SIM (na contracapa sem fita plástica) **CARIMBO:** NÃO **FITA MAGNÉTICA:** NÃO **TERMO DE COMPROMISSO:** NÃO **FITA VERMELHA:** NÃO

#### **BIBLIOTECA FUNGRAD**

**BIBLIOTECA:** FUNGRAD **SITUAÇÃO:** Disponível no acervo **LOCALIZAÇÃO:** Depto conforme sigla no livro **TIPO DE EMPRÉSTIMO:** Consulta local

**ETIQUETA:** SIM **CARIMBO:** SIM **FITA MAGNÉTICA:** NÃO **TERMO DE COMPROMISSO:** SIM **FITA VERMELHA:** NÃO

#### **BIBLIOTECA FUNPESQUISA**

**BIBLIOTECA:** FUNPESQUISA **SITUAÇÃO:** Disponível no acervo **LOCALIZAÇÃO:** Depto conforme sigla no livro **TIPO DE EMPRÉSTIMO:** Consulta local

**ETIQUETA:** SIM **CARIMBO:** SIM **FITA MAGNÉTICA:** NÃO **TERMO DE COMPROMISSO:** SIM **FITA VERMELHA:** NÃO

#### **PGURB**

**BIBLIOTECA:** Centro Tecnológico **SITUAÇÃO:** Disponível no acervo **LOCALIZAÇÃO:** PGURB(113) **TIPO DE EMPRÉSTIMO:** Consulta local

**ETIQUETA:** SIM **CARIMBO:** NÃO **FITA MAGNÉTICA:** NÃO **TERMO DE COMPROMISSO:** NÃO

#### **FITA VERMELHA:** NÃO

#### **PosARQ**

**BIBLIOTECA:** Centro Tecnológico **SITUAÇÃO:** Disponível no acervo **LOCALIZAÇÃO:** PosARQ(80) **TIPO DE EMPRÉSTIMO:** Consulta local

**ETIQUETA:** SIM **CARIMBO:** NÃO **FITA MAGNÉTICA:** NÃO **TERMO DE COMPROMISSO:** NÃO **FITA VERMELHA:** NÃO

#### **PGAU**

**BIBLIOTECA:** Centro Tecnológico **SITUAÇÃO:** Disponível no acervo **LOCALIZAÇÃO:** PGAU **TIPO DE EMPRÉSTIMO:** Consulta local

**ETIQUETA:** SIM **CARIMBO:** NÃO **FITA MAGNÉTICA:** NÃO **TERMO DE COMPROMISSO:** NÃO **FITA VERMELHA:** NÃO

#### **CEPED**

**BIBLIOTECA:** Centro Tecnológico **SITUAÇÃO:** Preparo técnico **LOCALIZAÇÃO:** CEPED **TIPO DE EMPRÉSTIMO:** Consulta local

**ETIQUETA:** SIM **CARIMBO:** SIM **FITA MAGNÉTICA:** NÃO **TERMO DE COMPROMISSO:** SIM **FITA VERMELHA:** NÃO

**CPL (Comissão de Pregão e Licitação)**

**BIBLIOTECA:** Reitoria **SITUAÇÃO:** Disponível no acervo **LOCALIZAÇÃO:** CPL **TIPO DE EMPRÉSTIMO:** Consulta local

**ETIQUETA:** SIM **CARIMBO:** SIM

**FITA MAGNÉTICA:** NÃO **TERMO DE COMPROMISSO:** SIM **FITA VERMELHA:** NÃO

## **APÊNDICE B – Modelo de catalogação: dissertação**

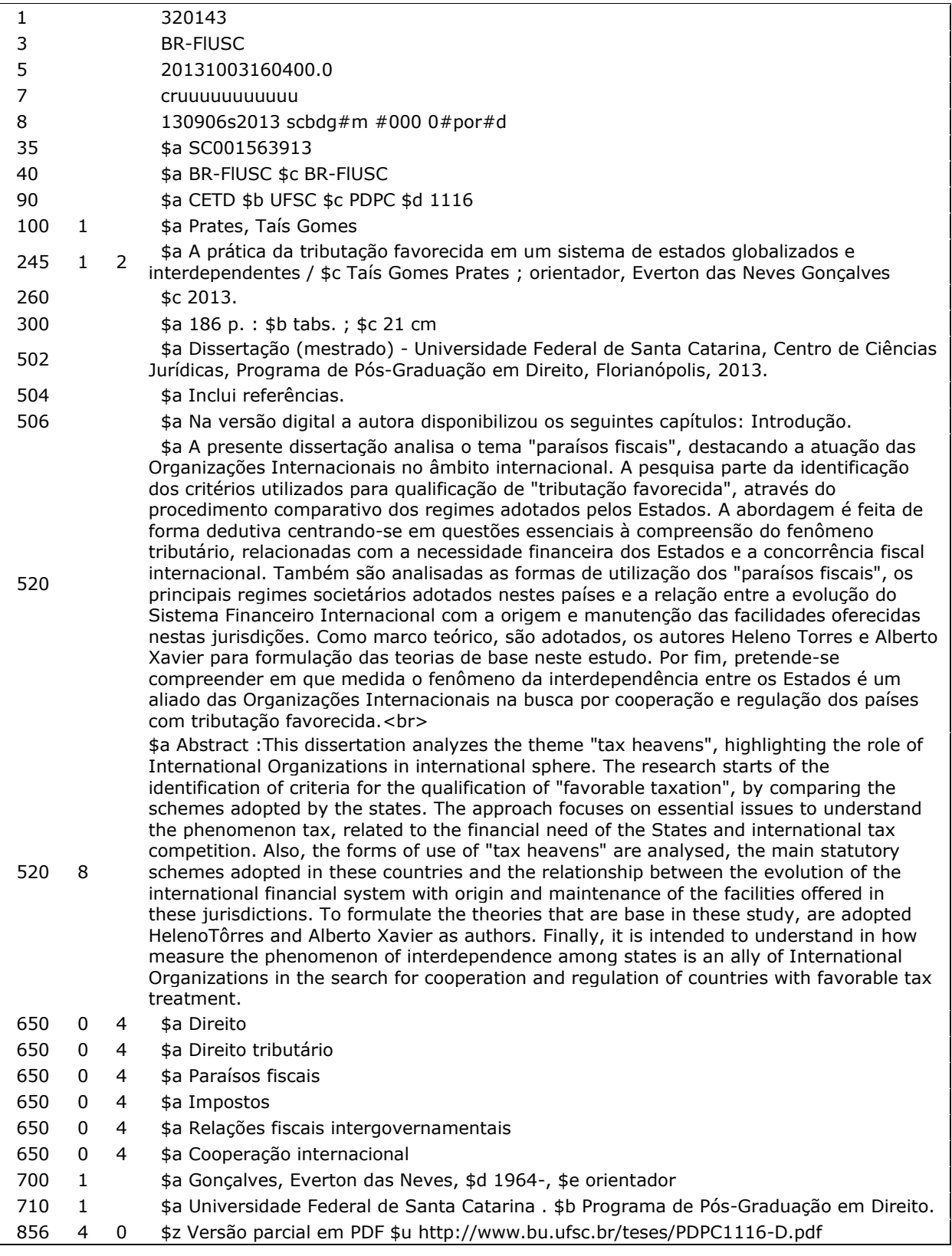

## APÊNDICE C - Modelo de catalogação: evento

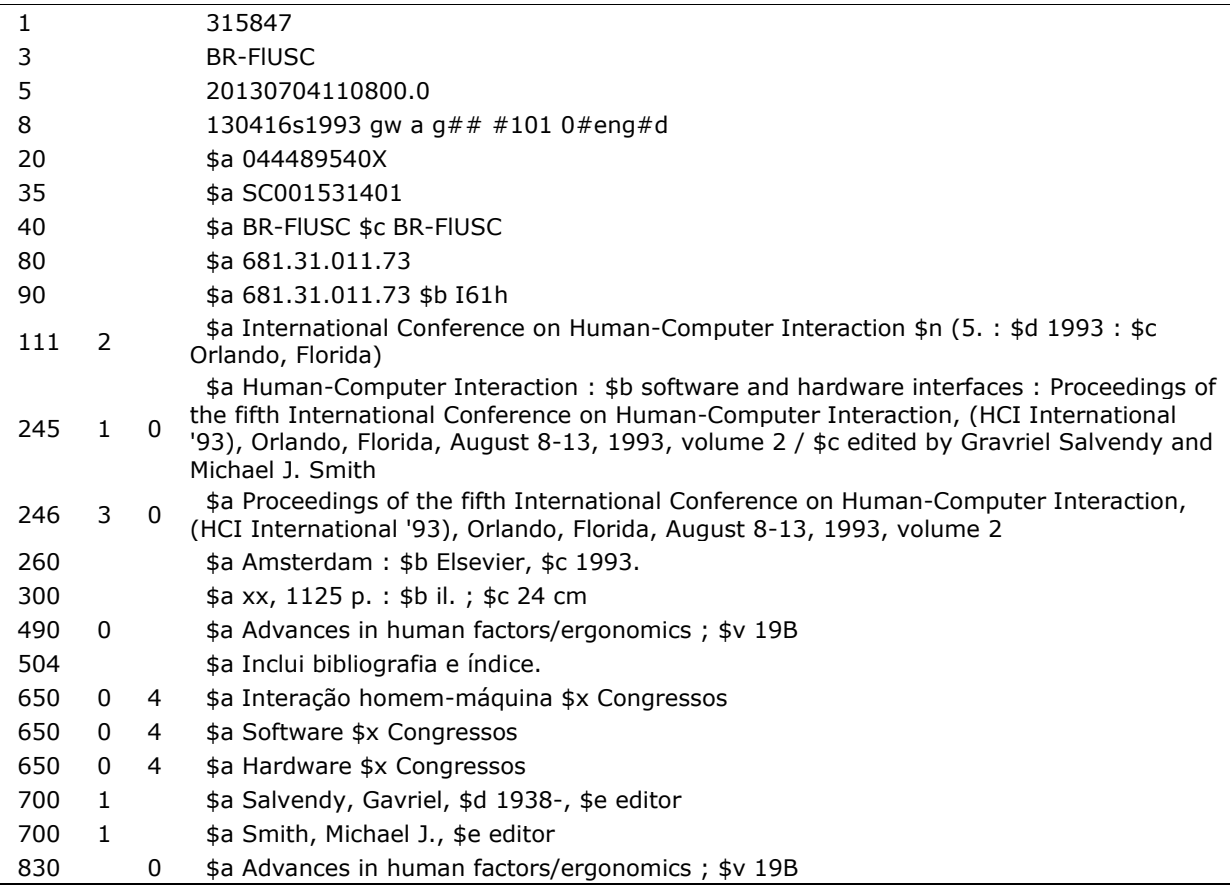

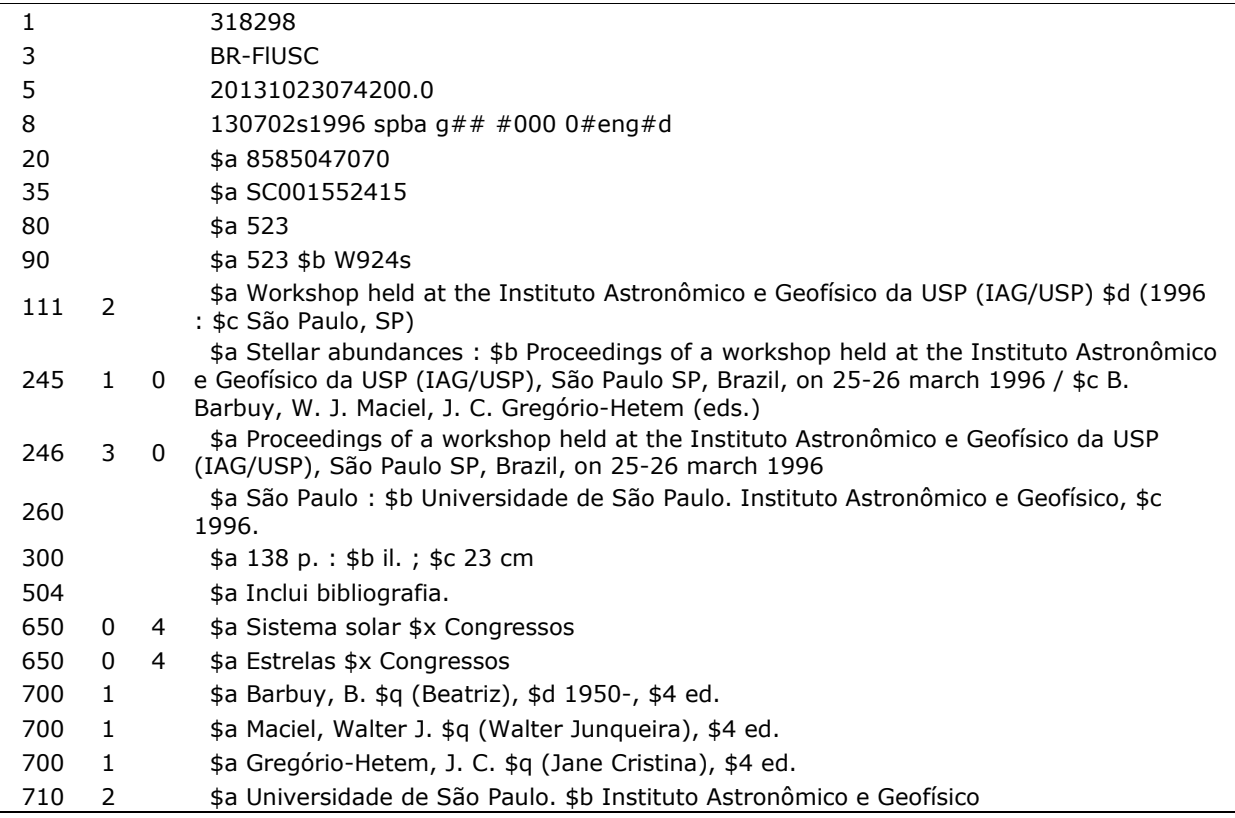

## APÊNDICE D - Modelo de catalogação: livro

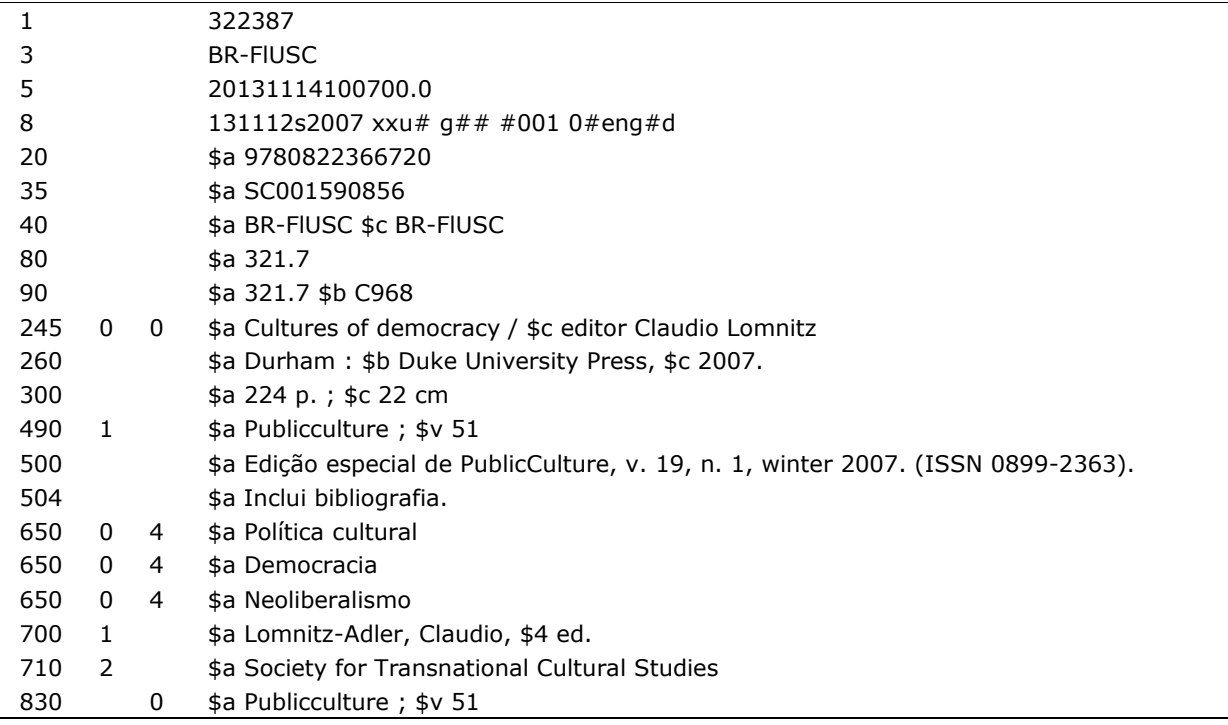

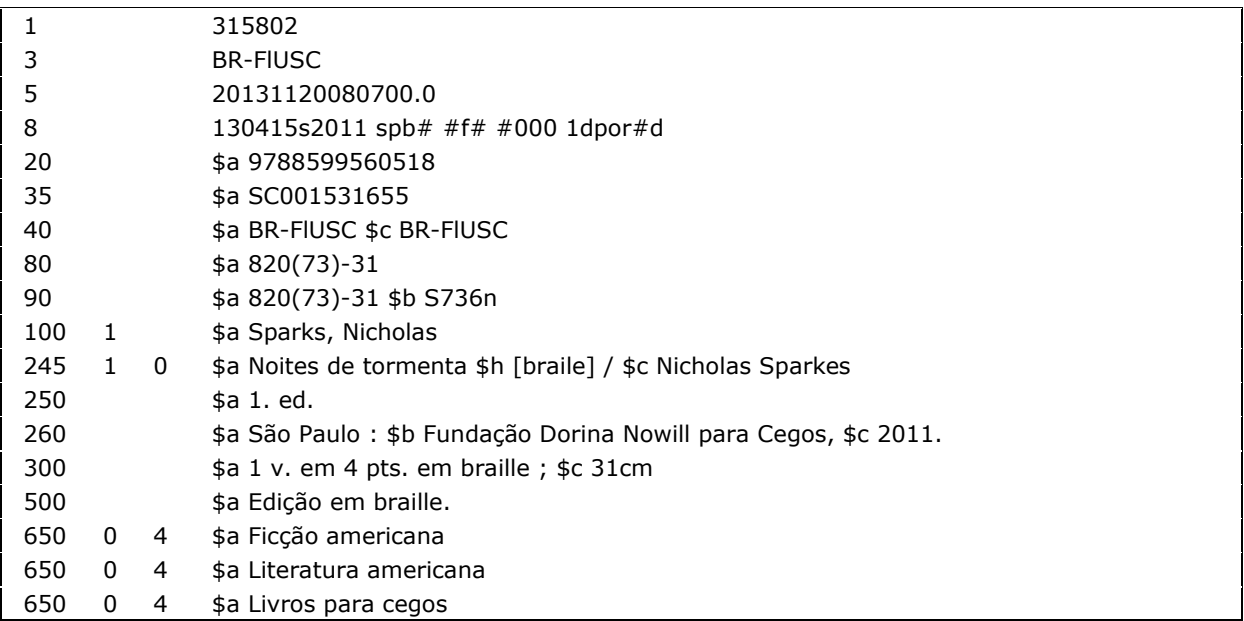

## APÊNDICE E - Modelo de catalogação: livro bilíngue e multilíngue

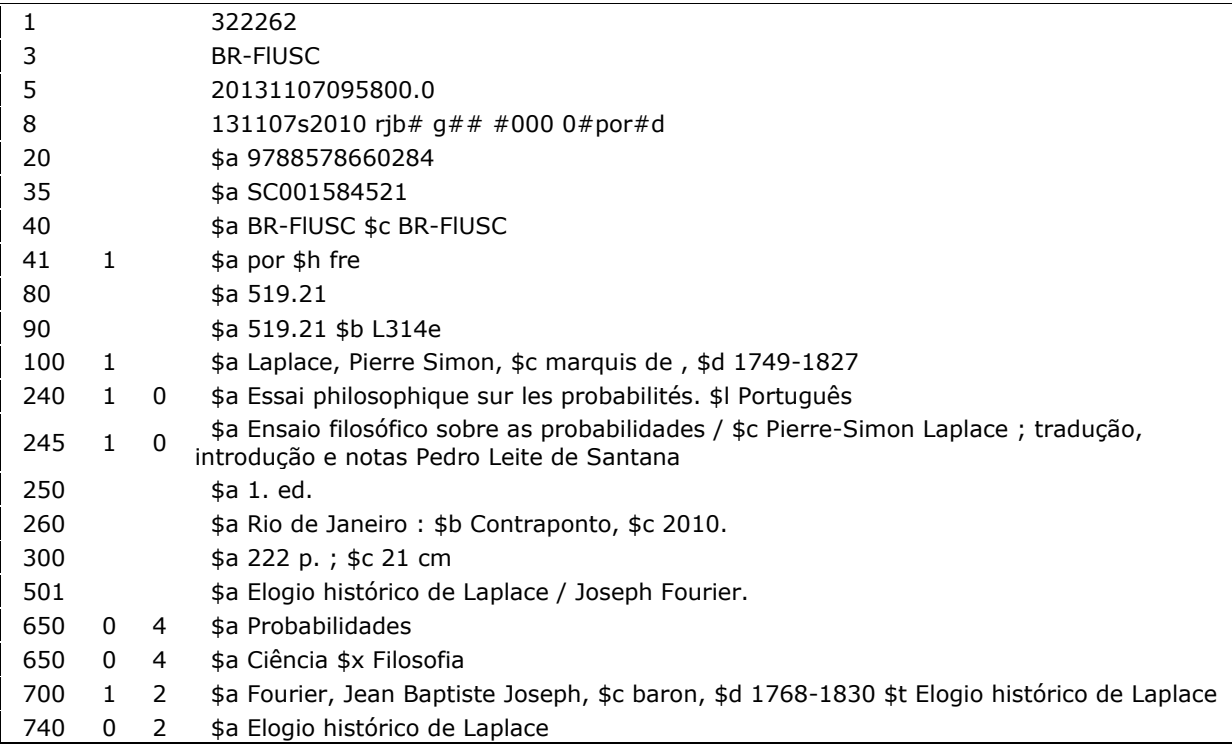

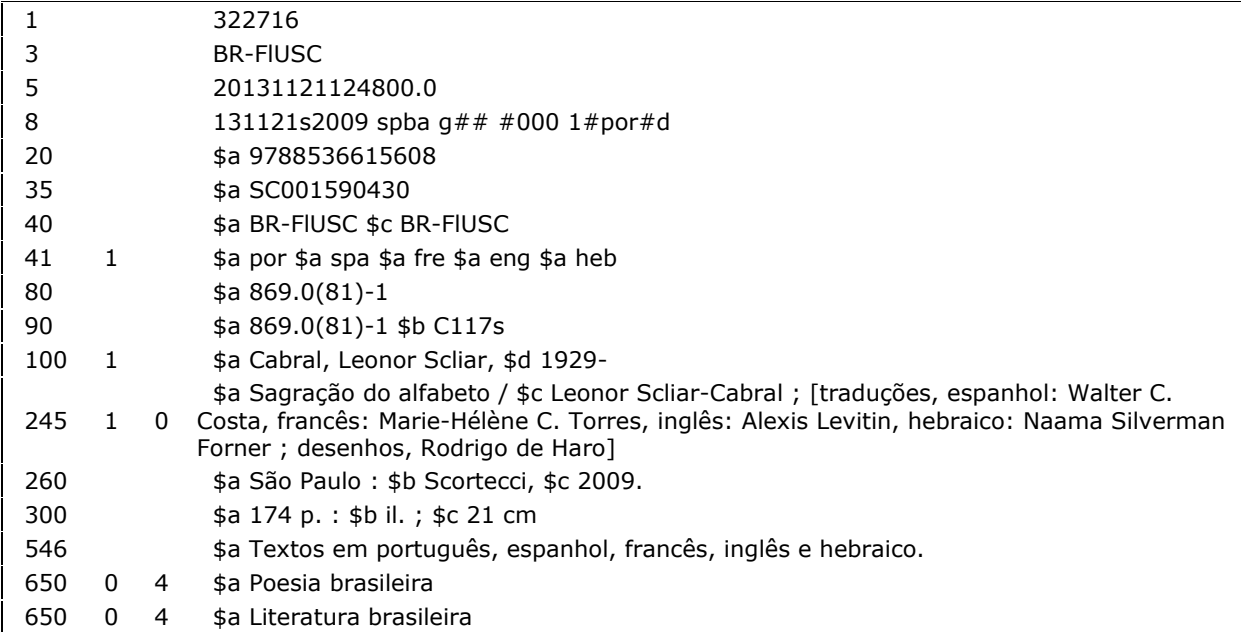

## APÊNDICE F - Modelo de catalogação: livro com material adicional catalogado separadamente

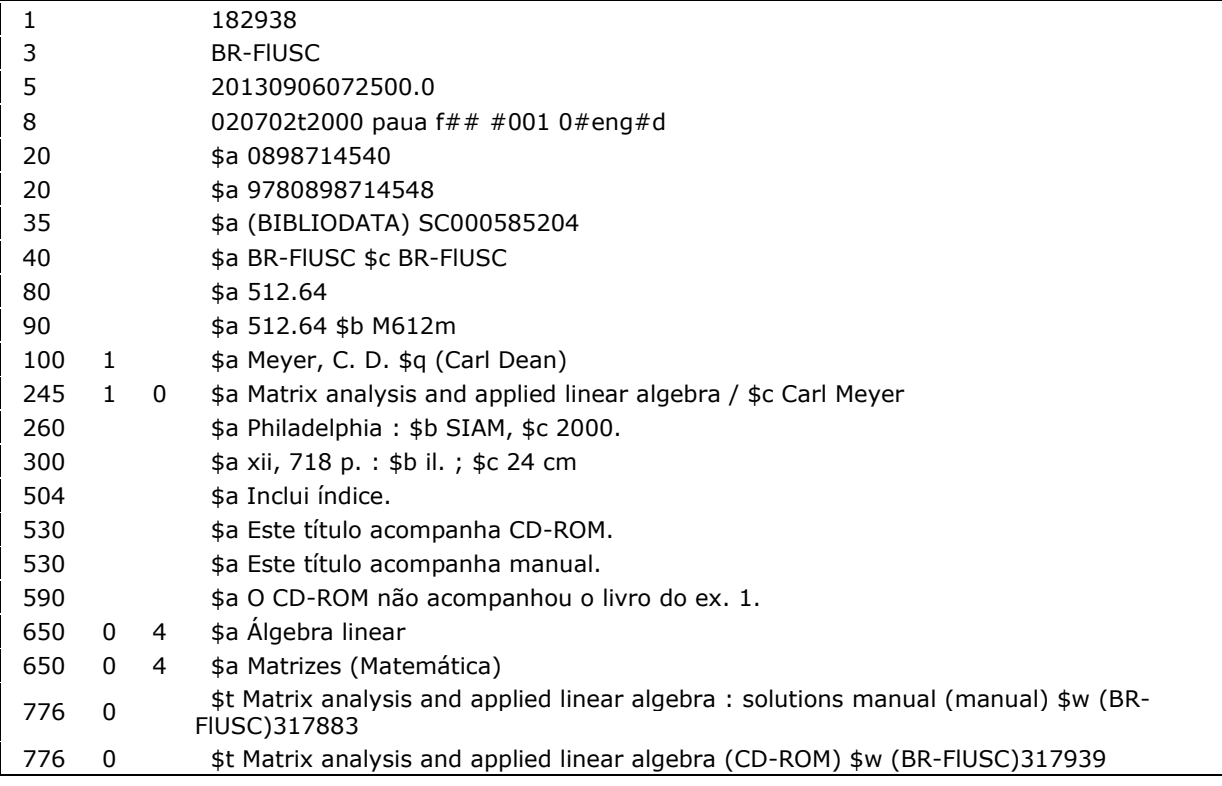

## APÊNDICE G - Modelo de catalogação: livro didático do aluno

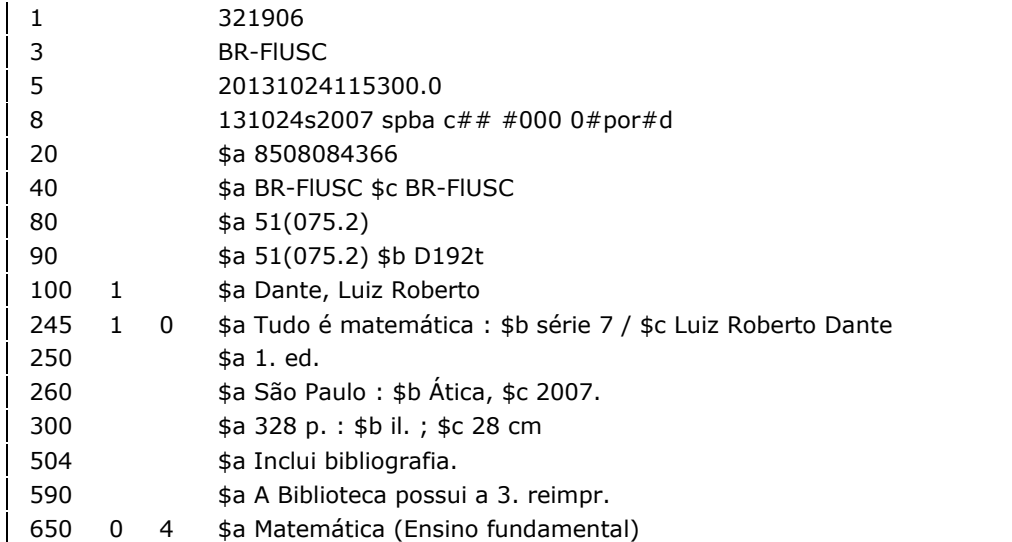

## **APÊNDICE H – Modelo de catalogação: livro didático do professor**

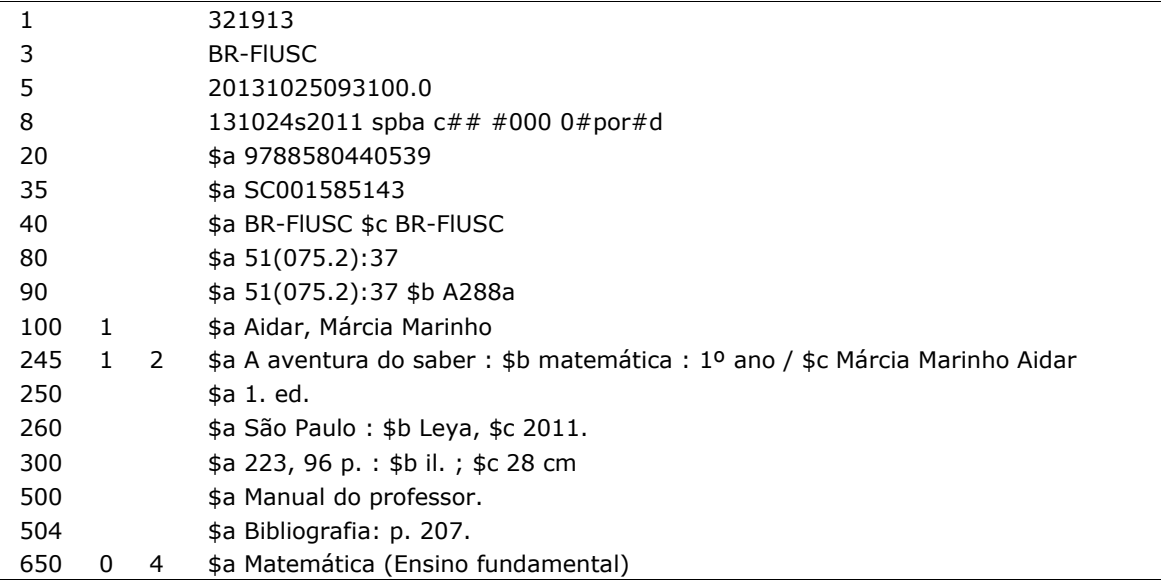

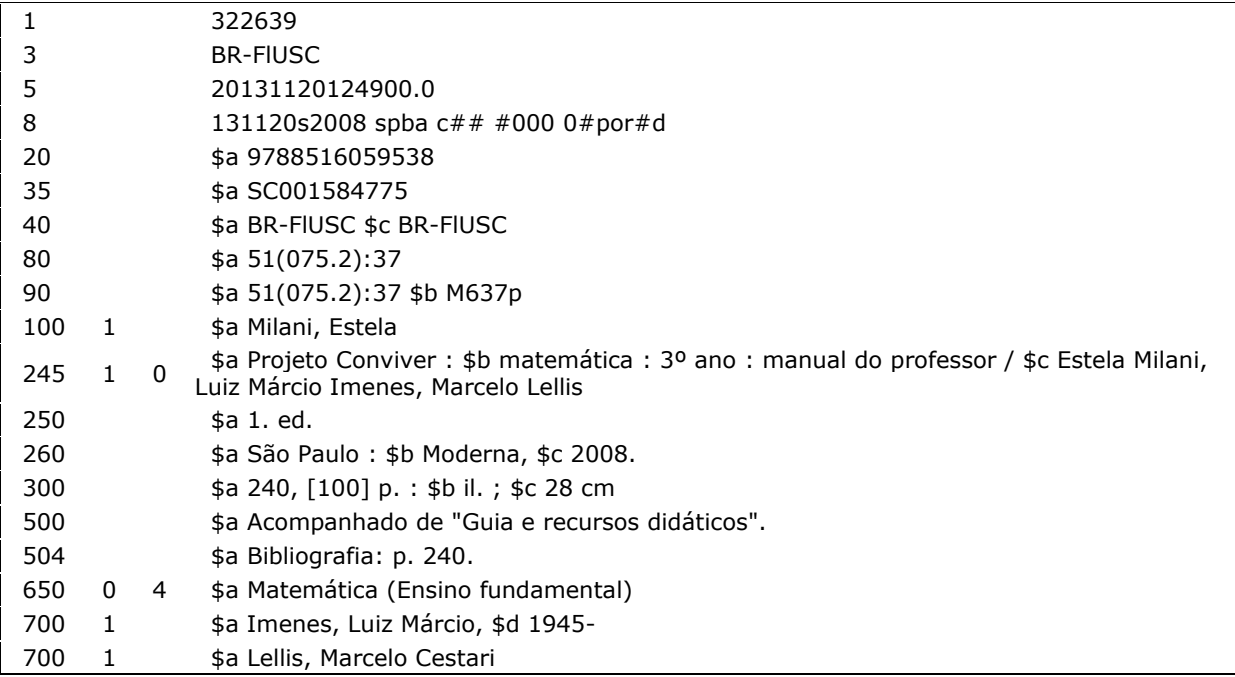

# APÊNDICE I - Modelo de catalogação: livro em português, traduzido do inglês e original em tcheco

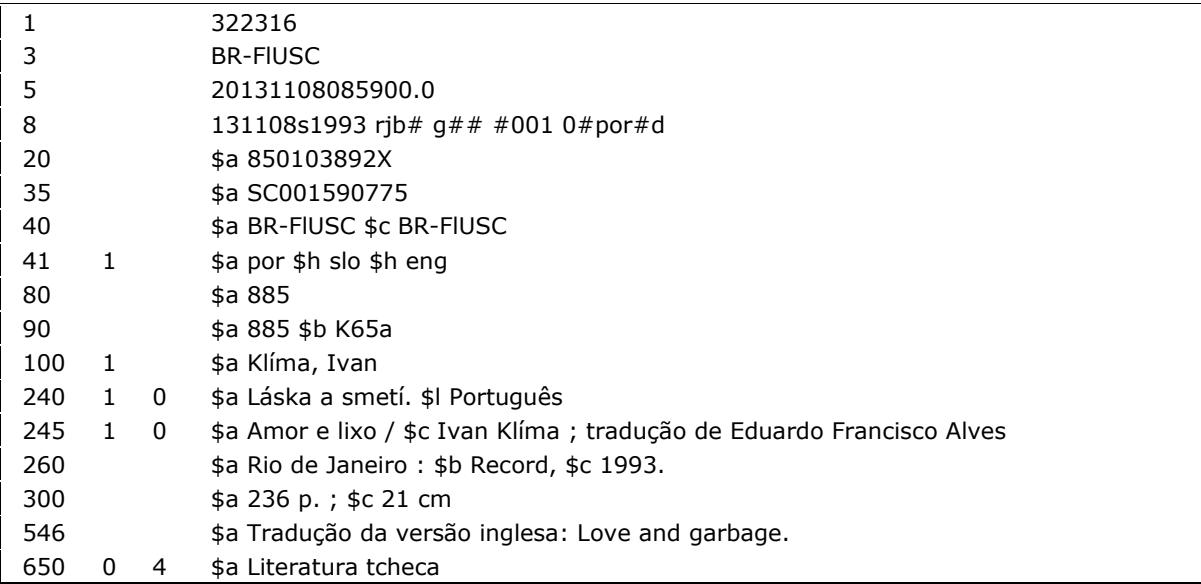

## **APÊNDICE J – Modelo de catalogação: livro on-line**

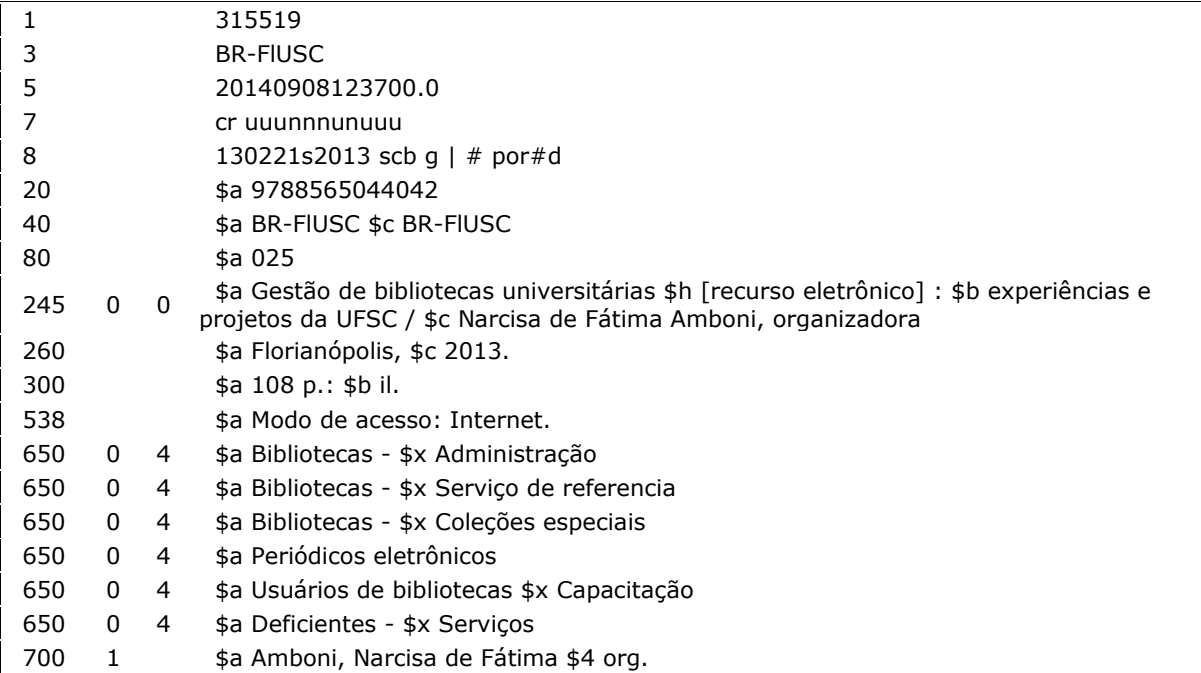

## **APÊNDICE K – Modelo de catalogação: mapas**

### MAPA BRAILE

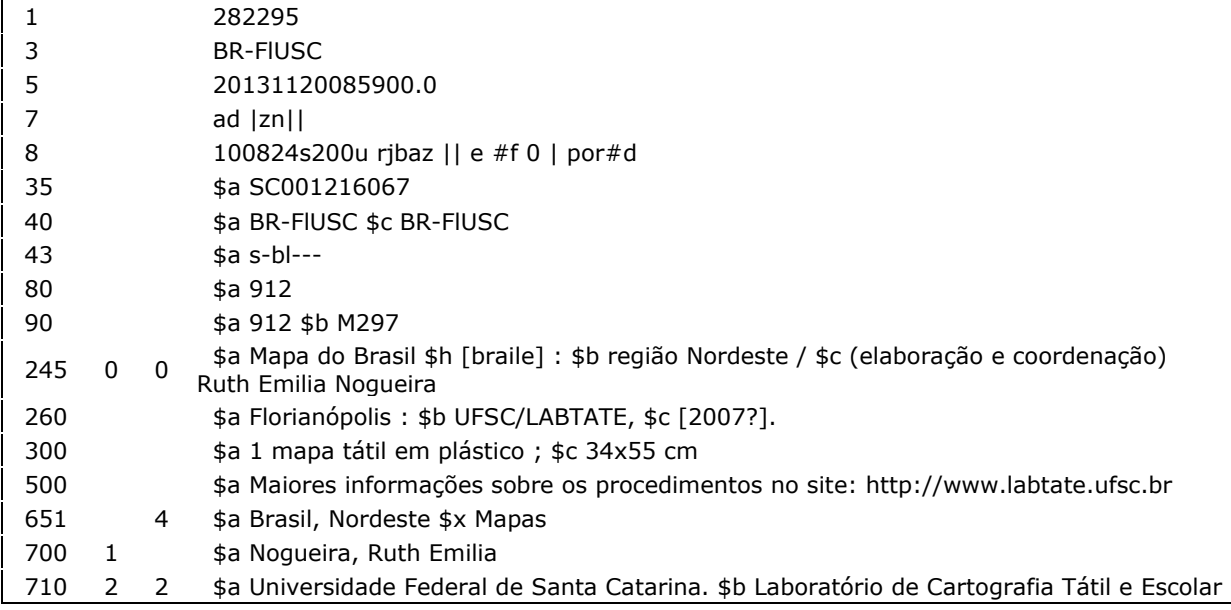

### MAPA GEOGRÁFICO

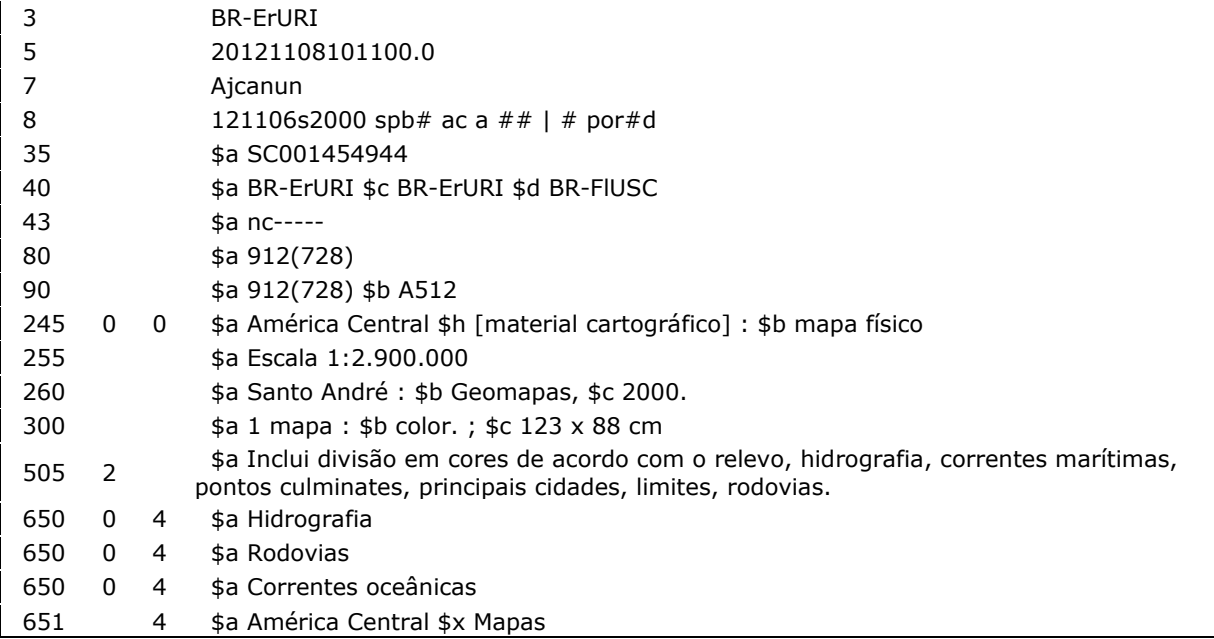

### **MAPA TEMÁTICO**

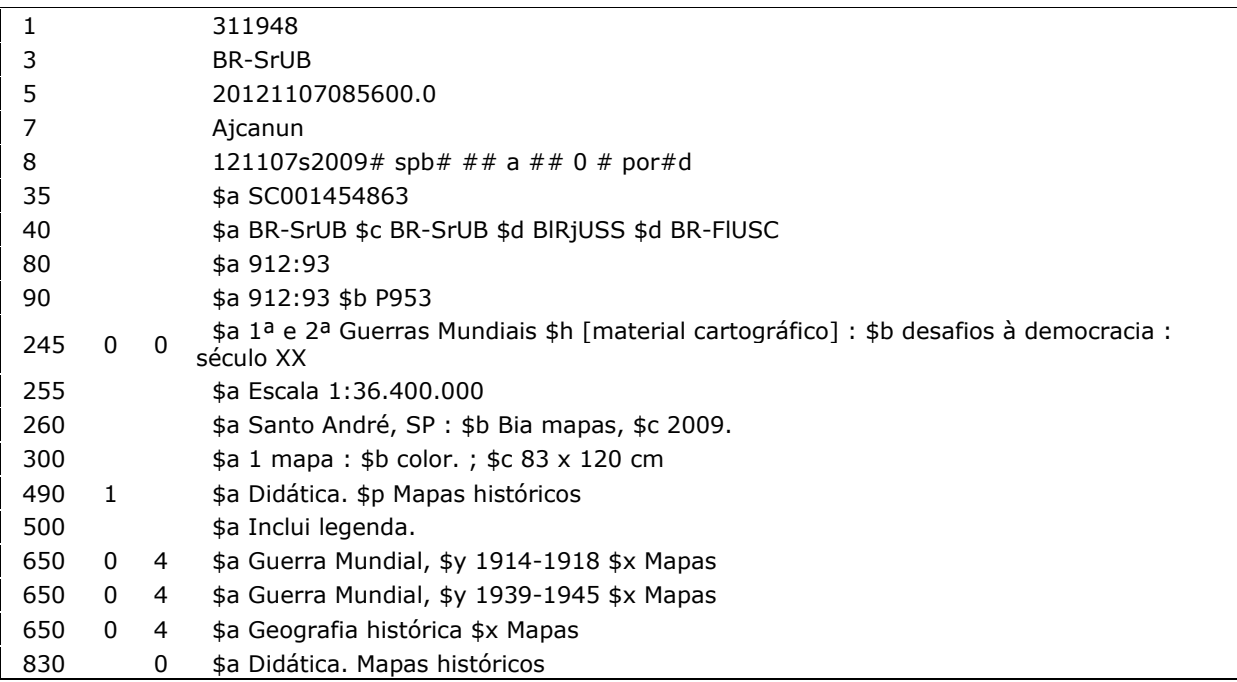

# **APÊNDICE L – Modelo de catalogação: multimeios – gravação de som**

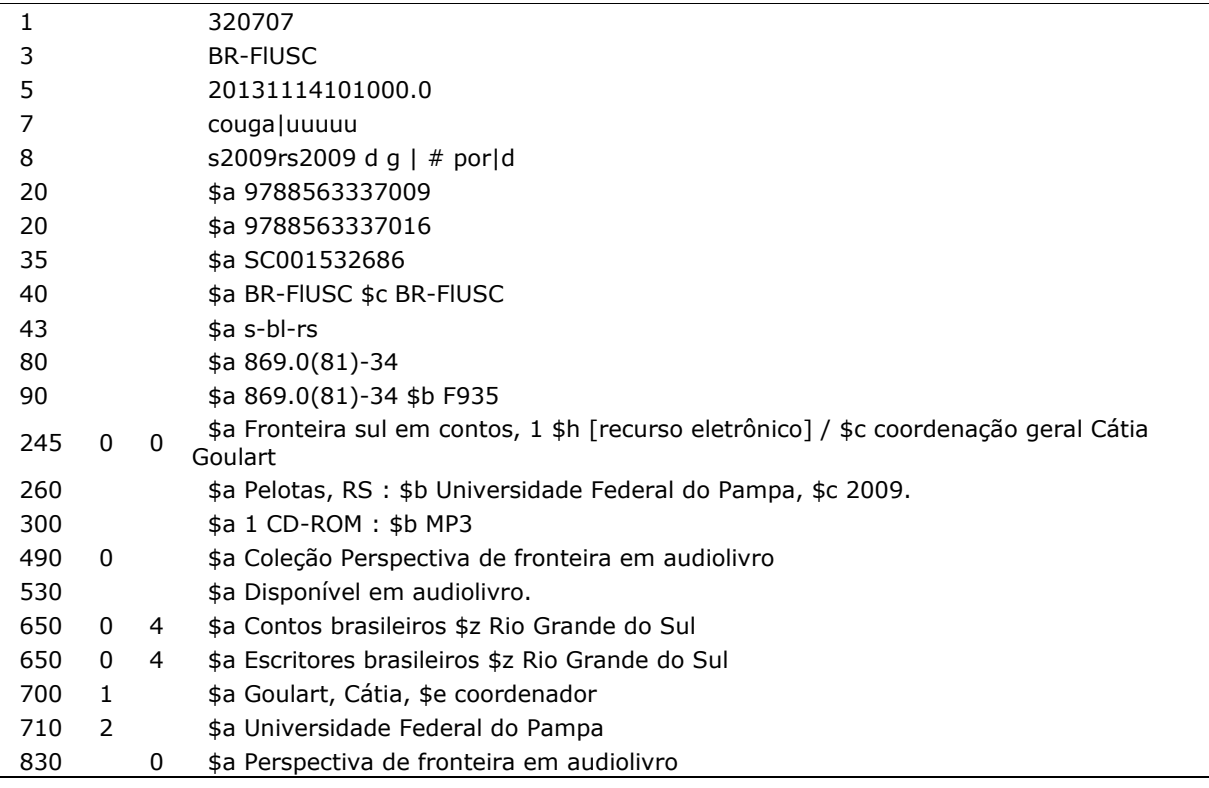

## **APÊNDICE M – Modelo de catalogação: multimeios – gravação de vídeo**

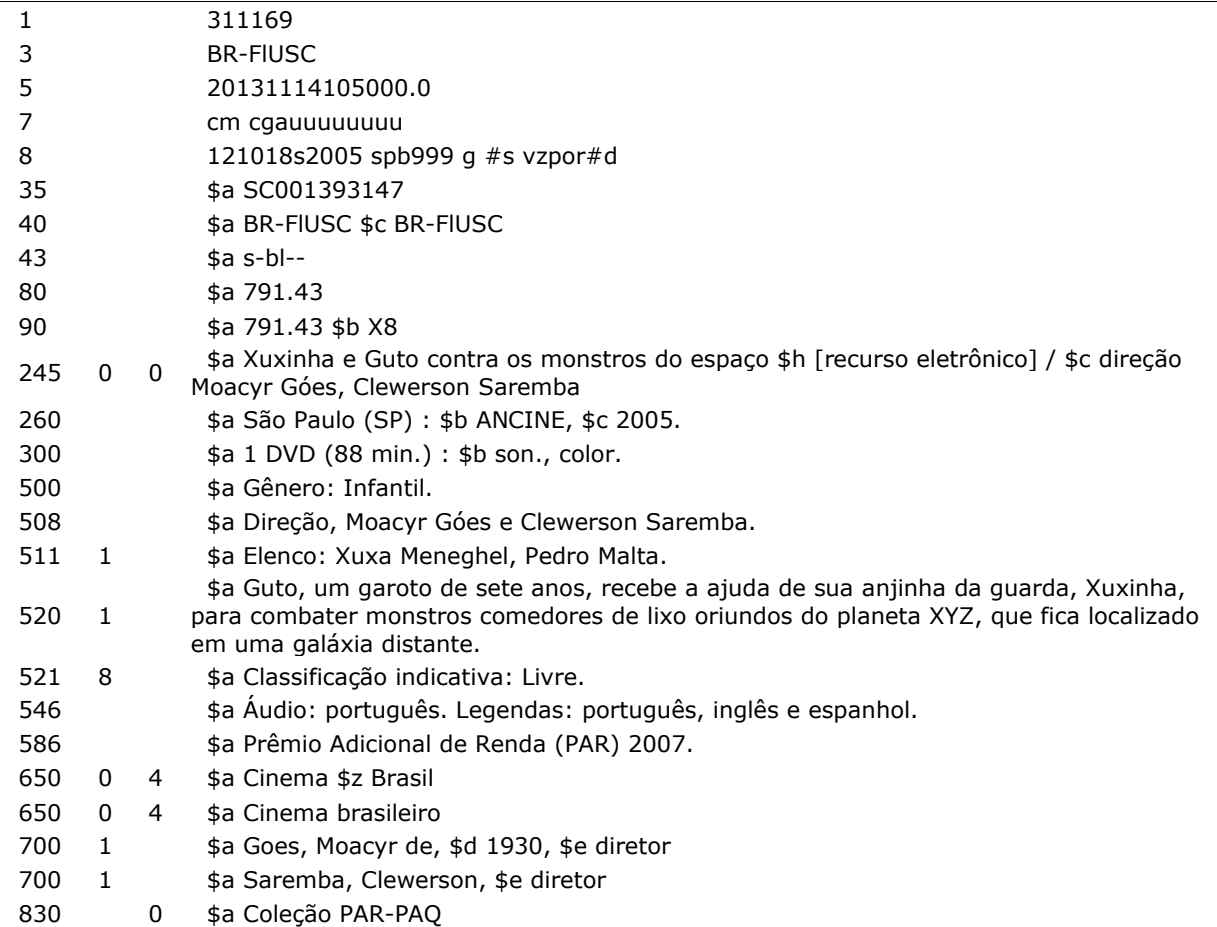

## APÊNDICE N - Modelo de catalogação: norma técnica

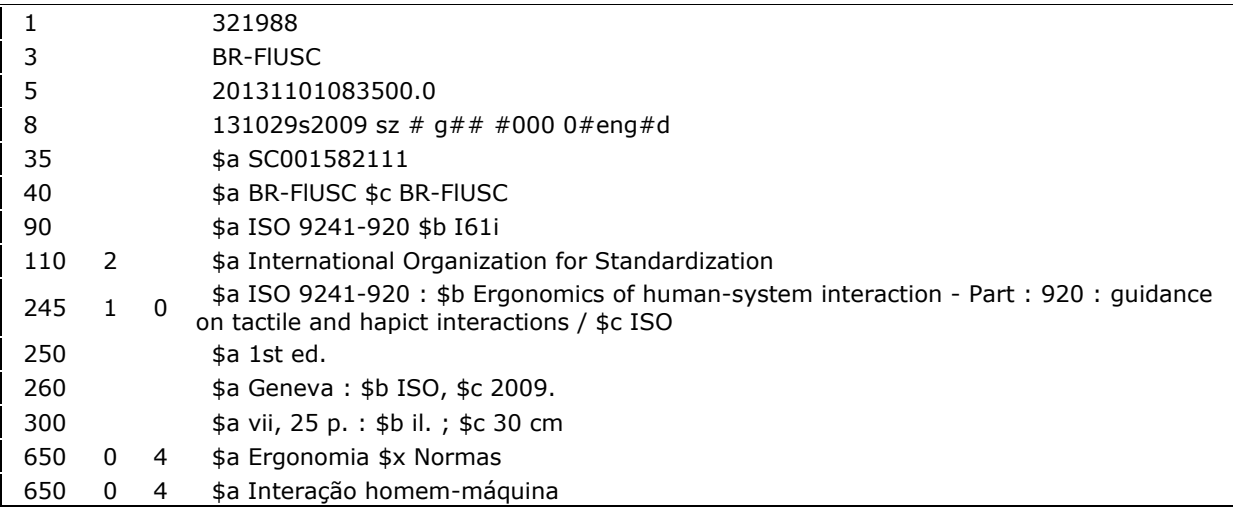

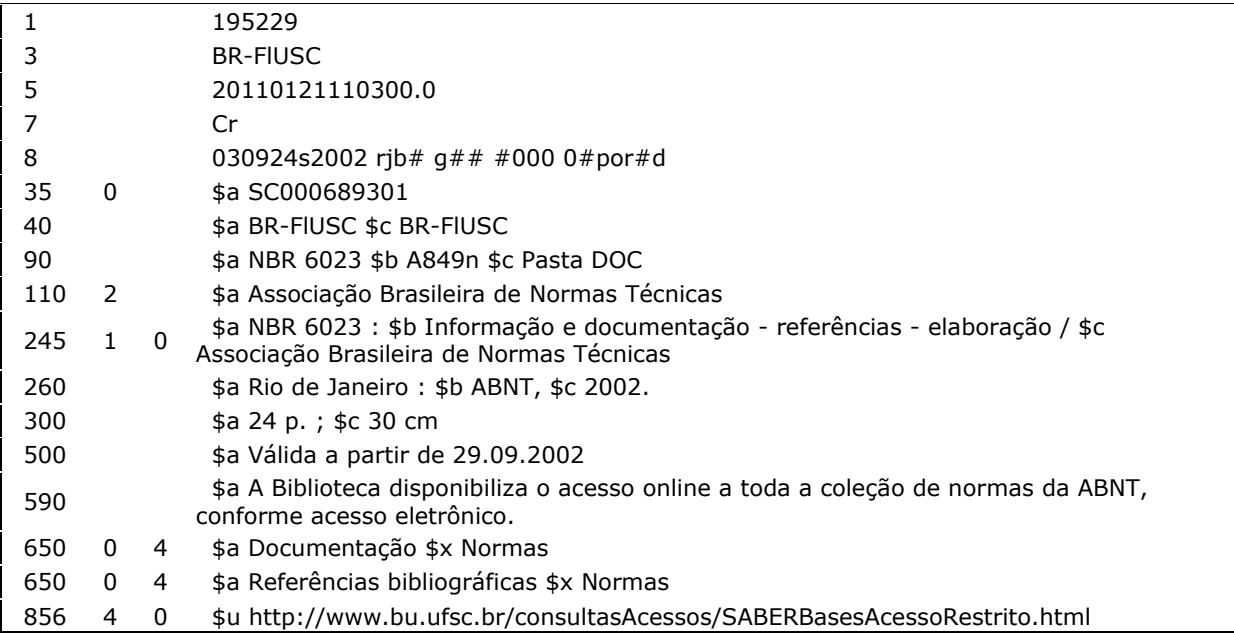

## **APÊNDICE O – Modelo de catalogação: objeto**

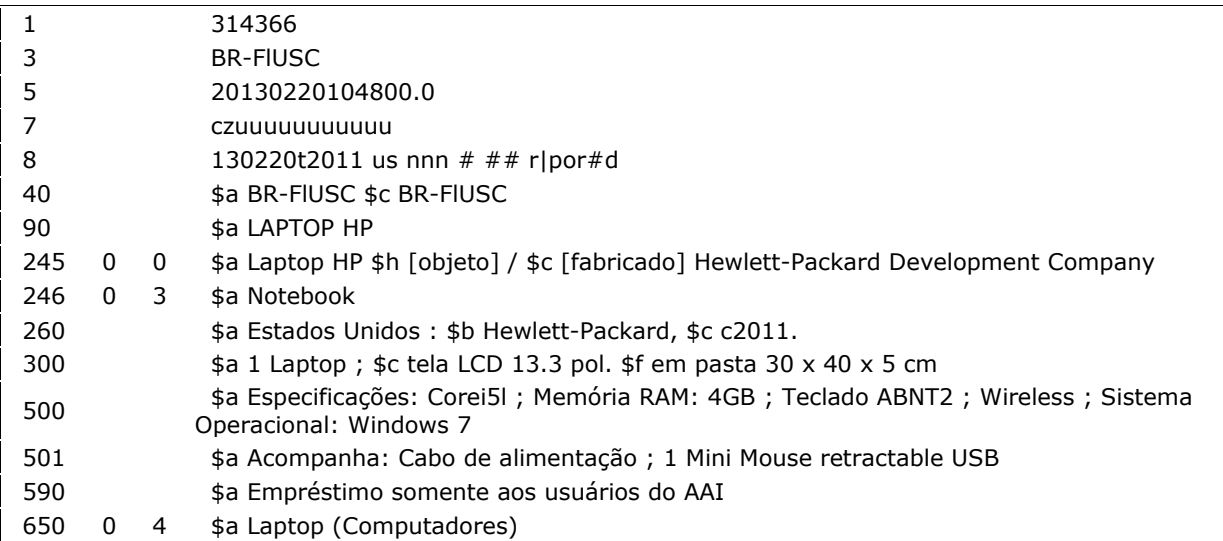

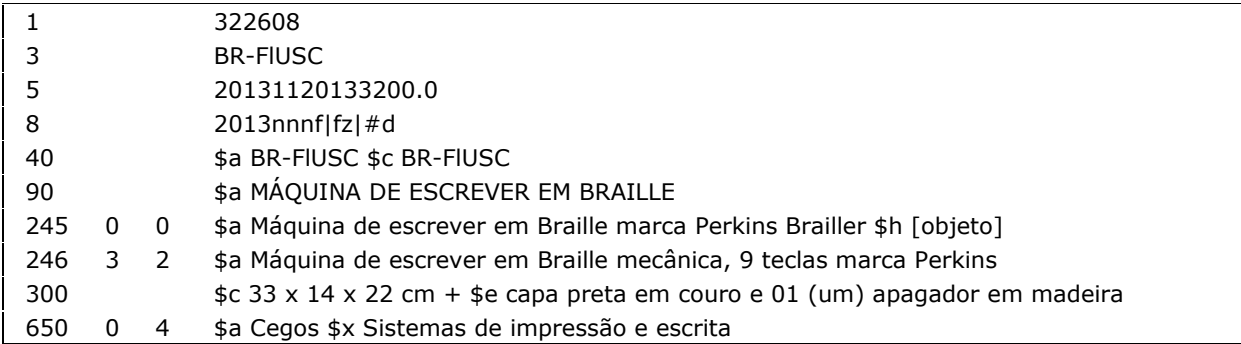

## **APÊNDICE P – Modelo de catalogação: obra de referência**

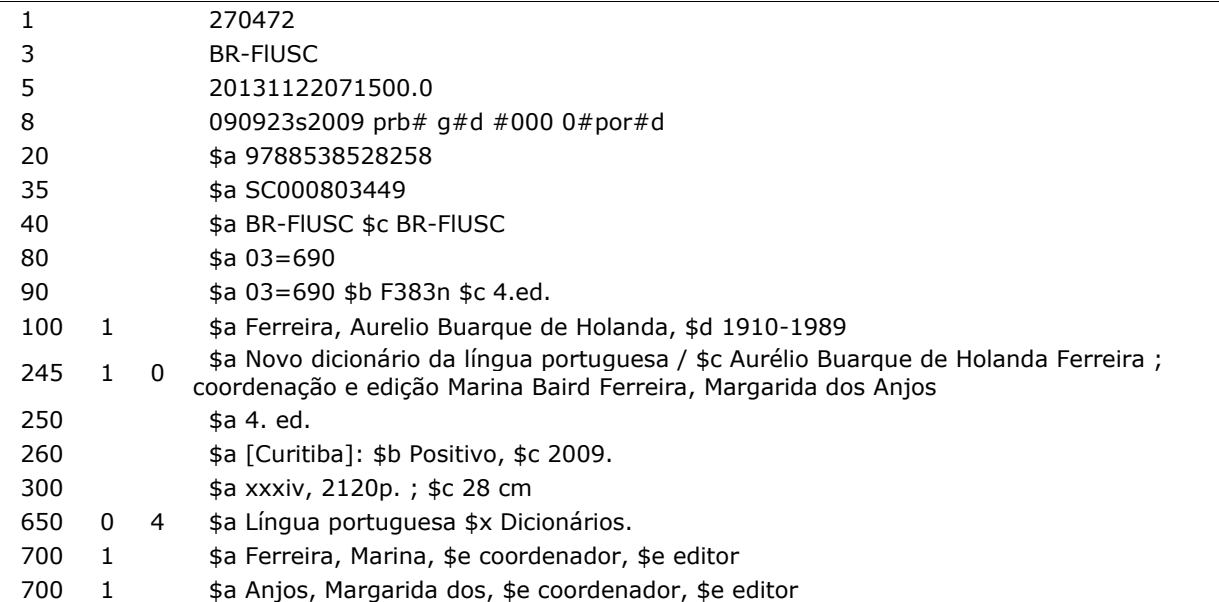

## APÊNDICE Q - Modelo de catalogação: periódico impresso

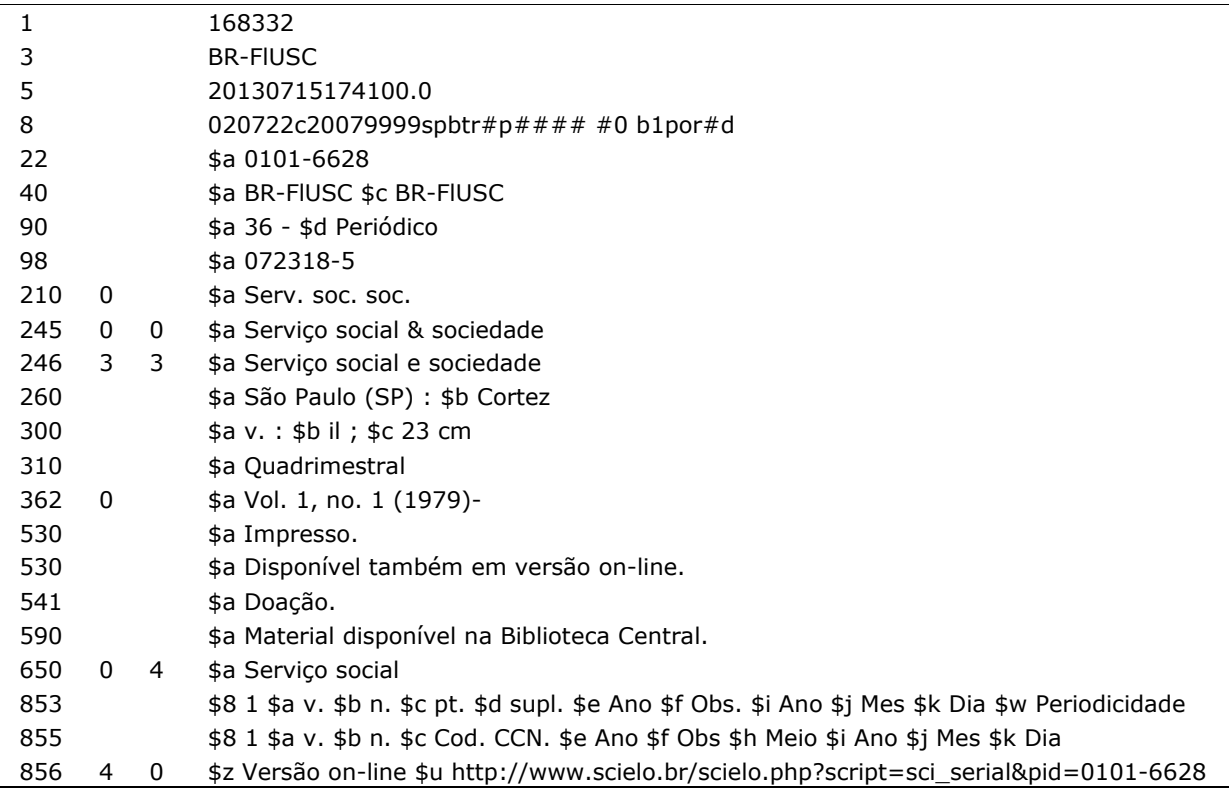

### APÊNDICE R - Modelo de catalogação: periódico on-line

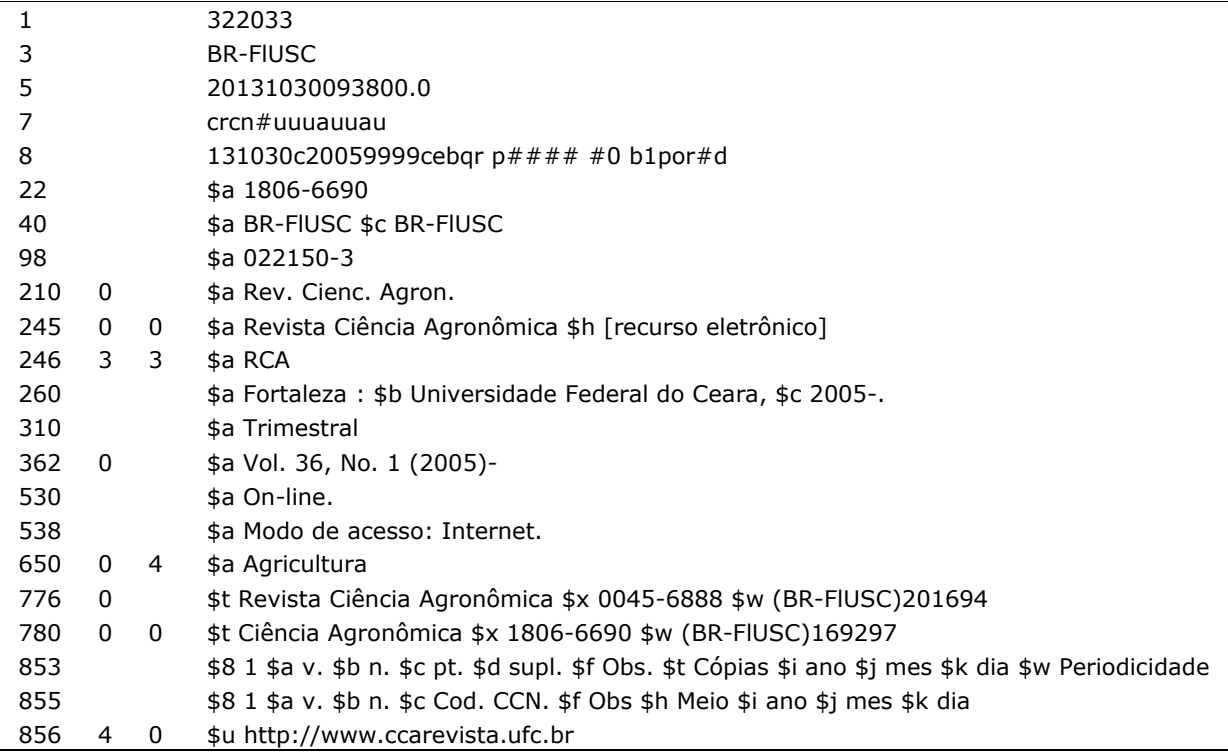

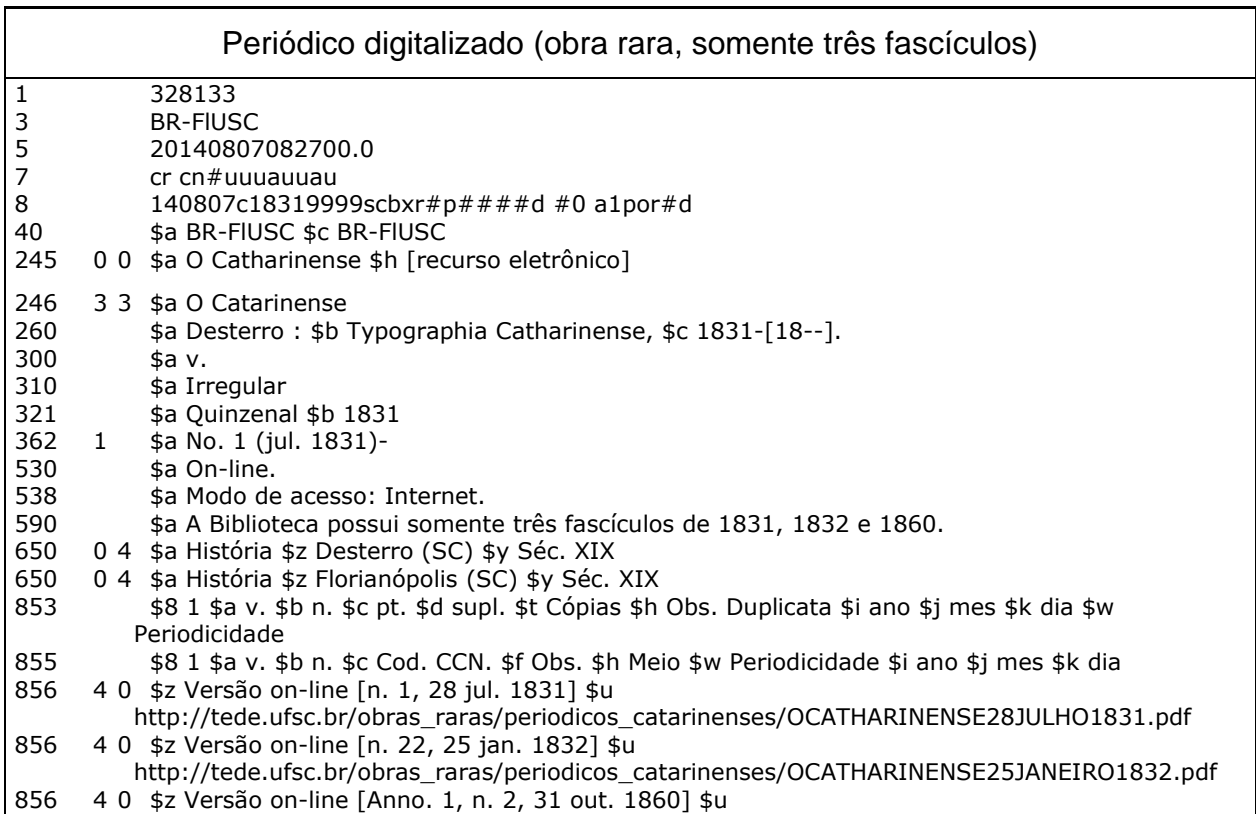

http://tede.ufsc.br/obras\_raras/periodicos\_catarinenses/OCATHARINENSE31OUTUBRO1860.pdf

## APÊNDICE S - Modelo de catalogação: periódico on-line e

### impresso no mesmo acervo

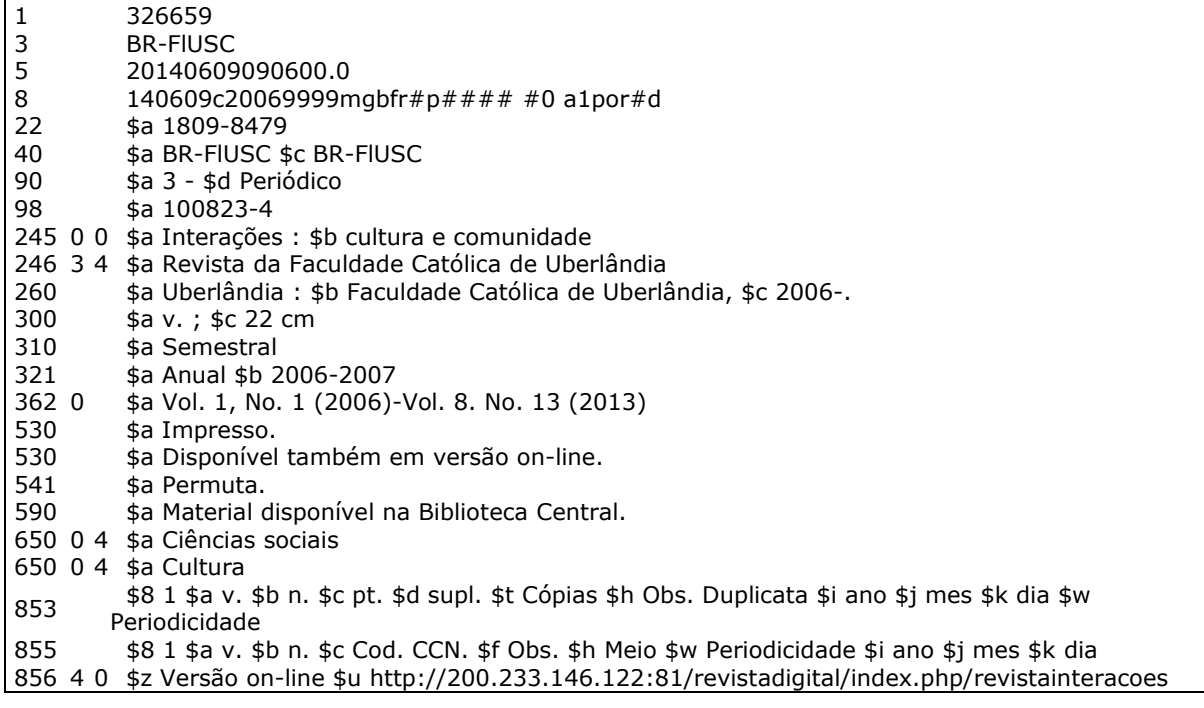

### APÊNDICE T - Modelo de catalogação: periódico em CD ou DVD

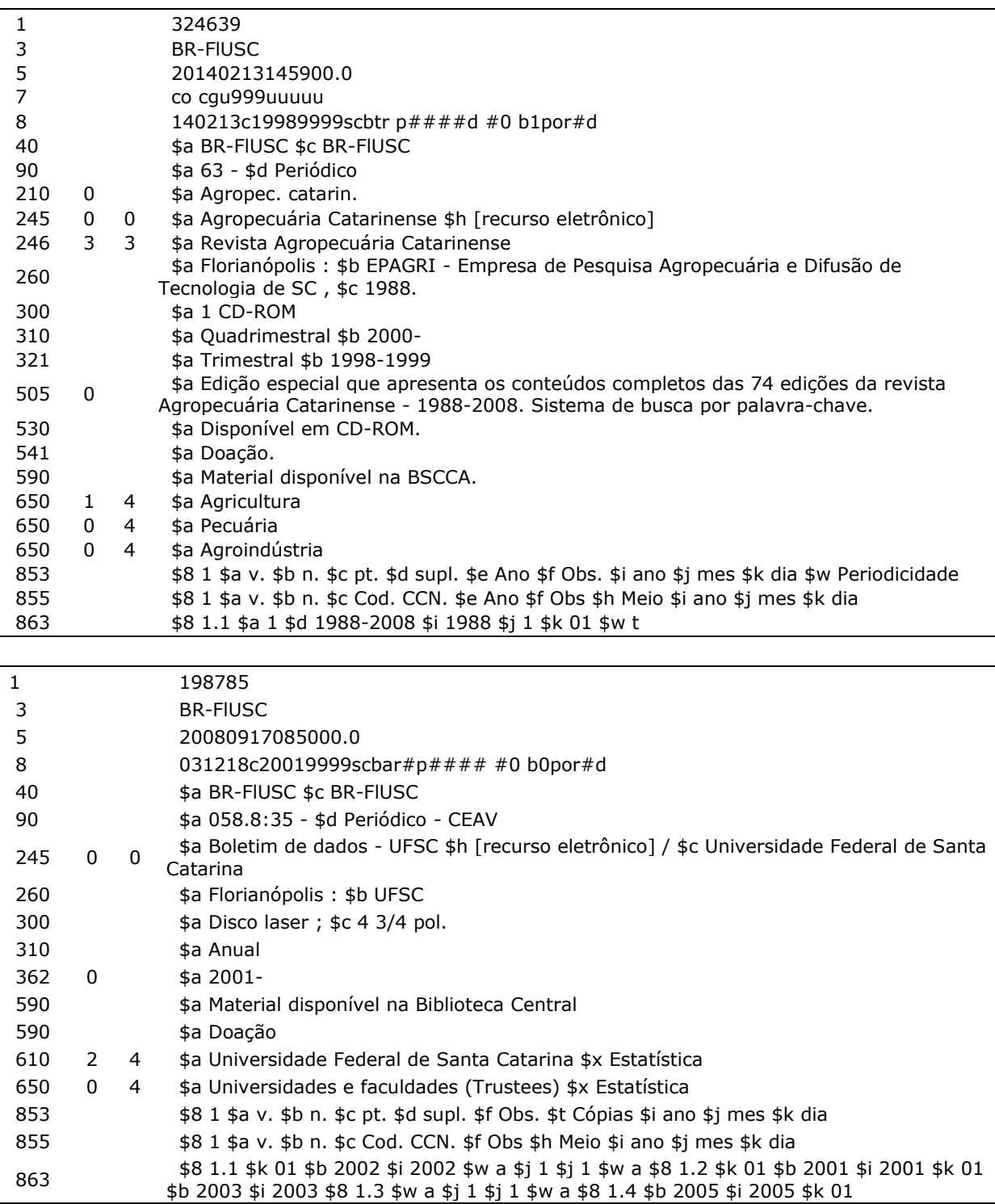

Observação: preenchimento do líder no cadastro conforme o tipo de material em mãos:

- ✓ DVD: g material gráfico projetável<br>✓ CD: m arquivo de computador
	-

## **APÊNDICE U – Modelo de catalogação: tese**

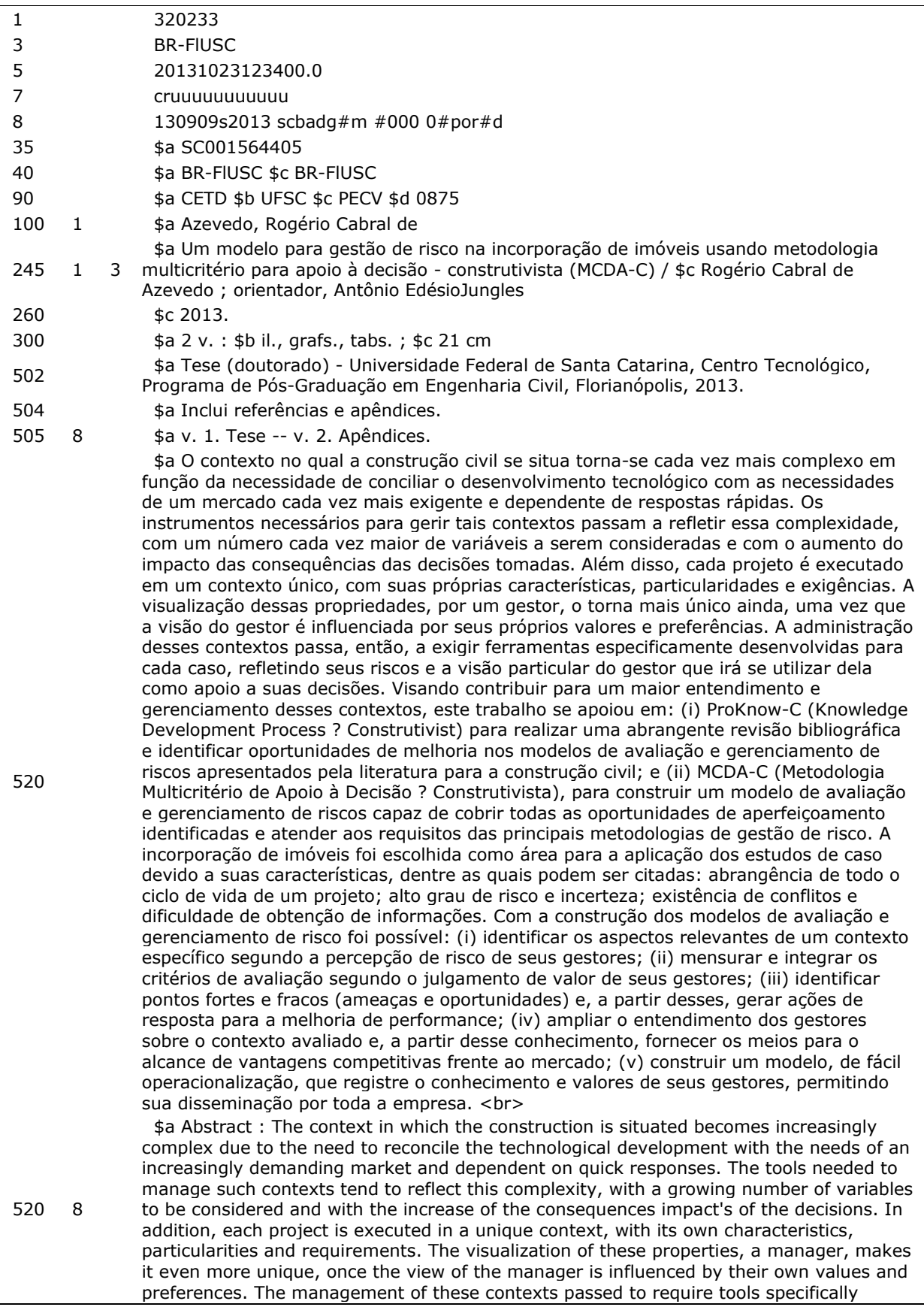

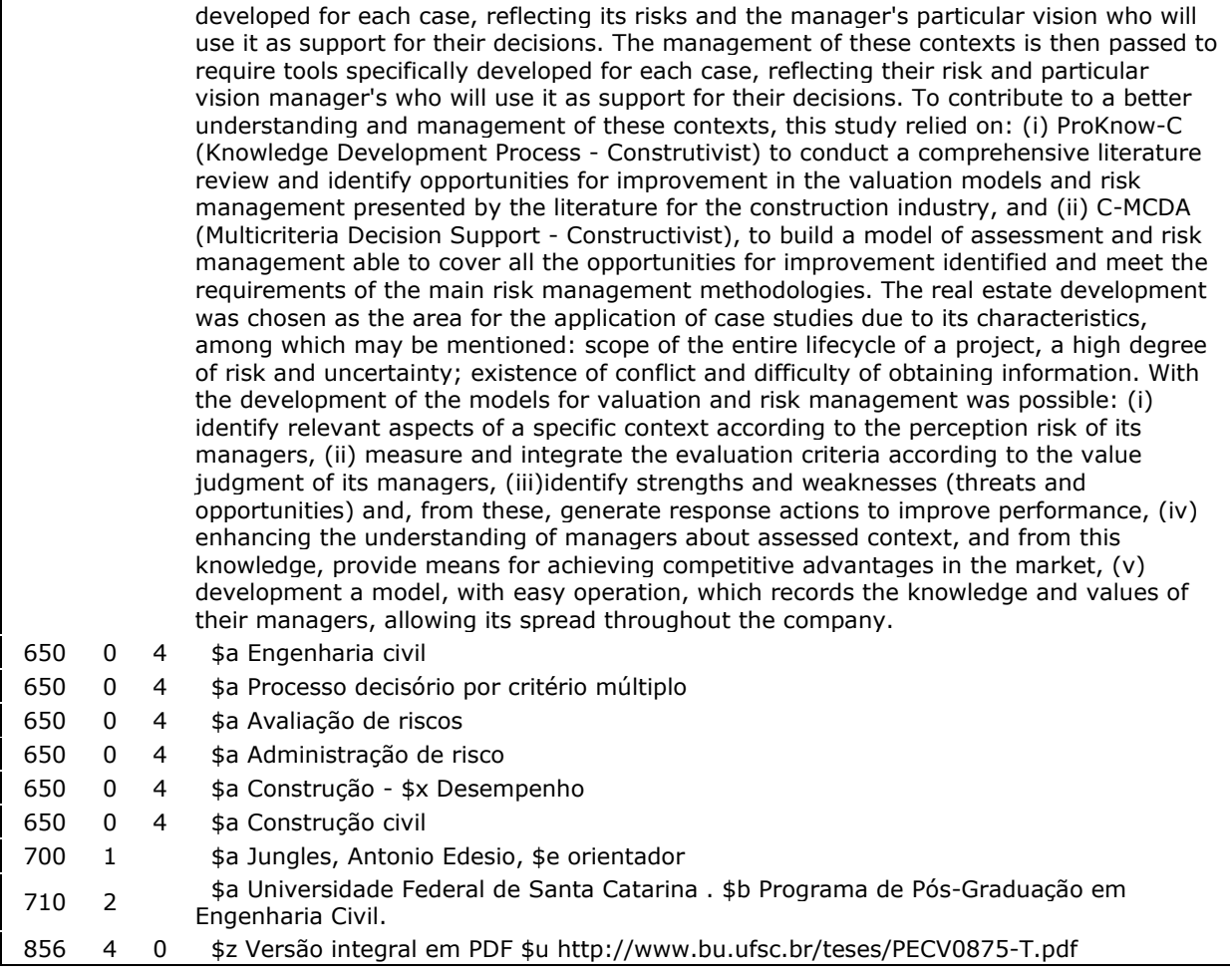

## **APÊNDICE V – Modelo de catalogação: livro com título equivalente**

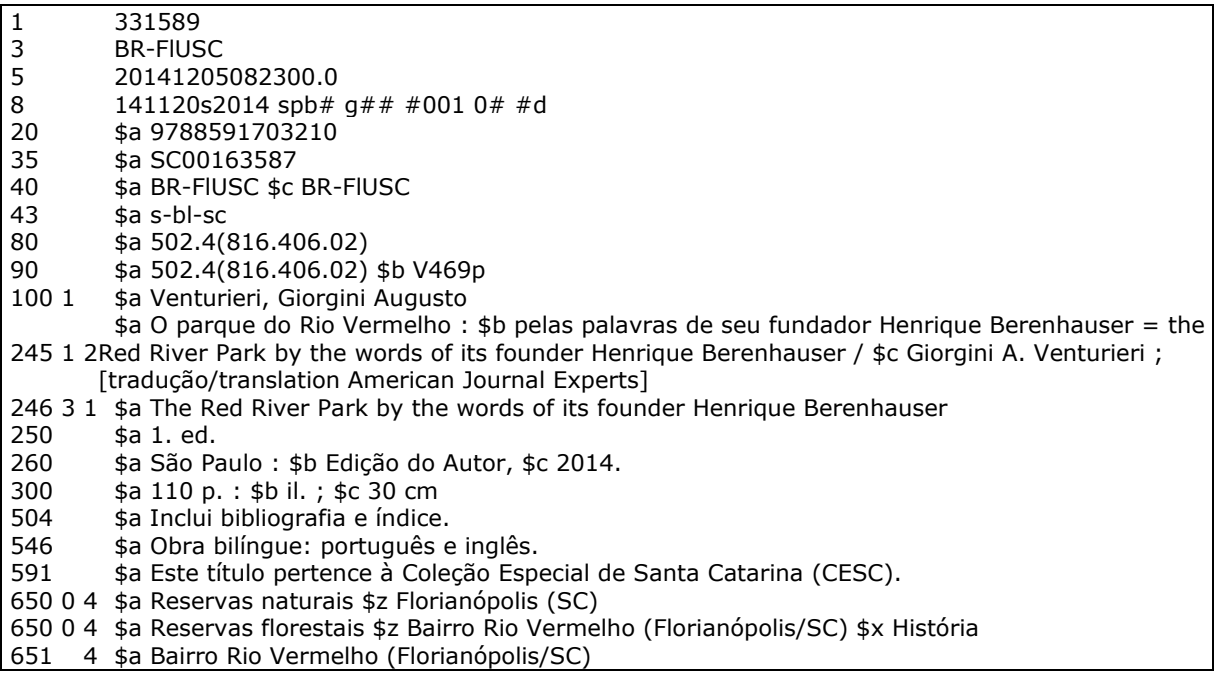

### **APÊNDICE X – Modelo de catalogação: trabalho de professor titular**

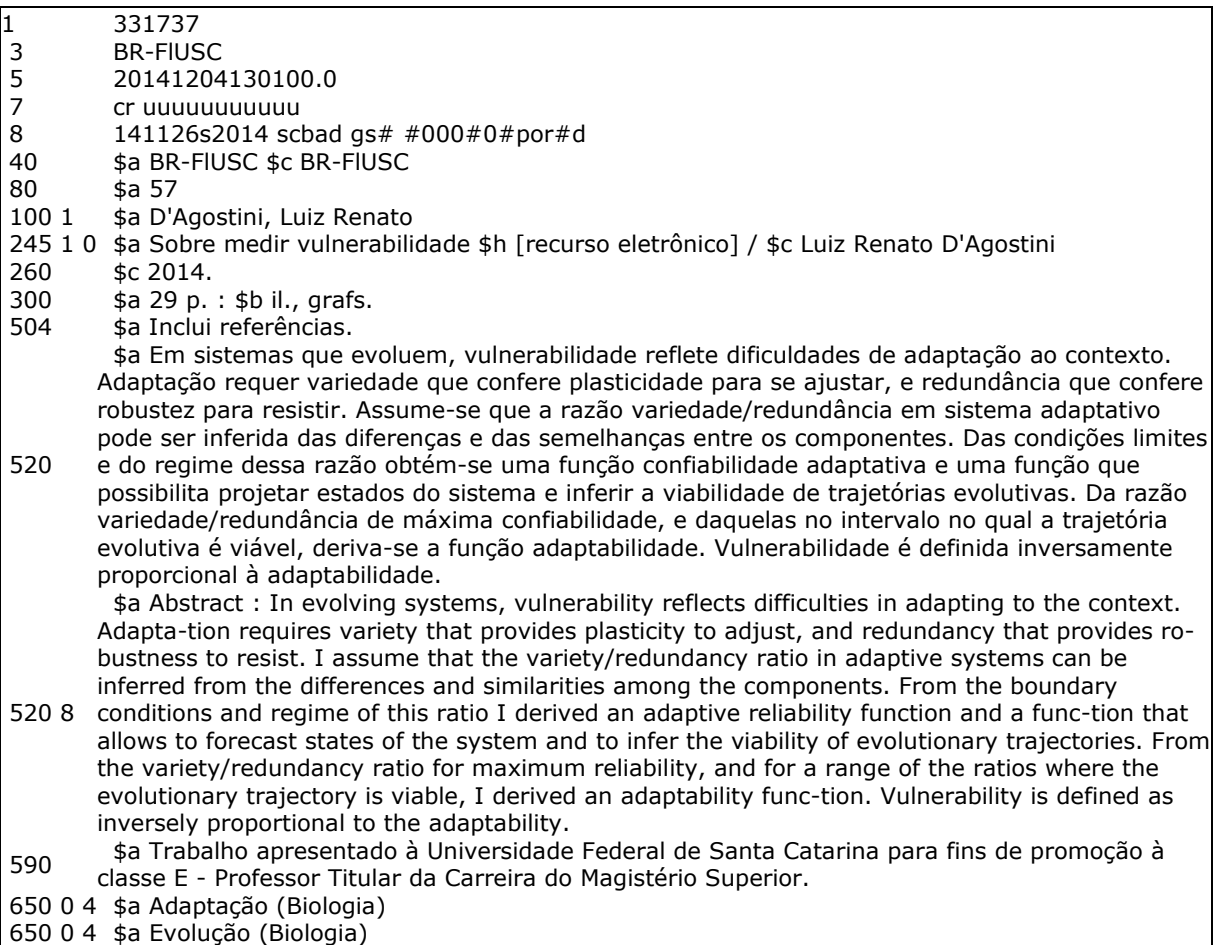

856 4 0 \$z Versão integral em pdf \$u [http://www.bu.ufsc.br/teseacademica/TESE\\_Renato.pdf](http://www.bu.ufsc.br/teseacademica/TESE_Renato.pdf)

## **APÊNDICE Y – Modelo de catalogação: livro com título equivalente (paralelo)**

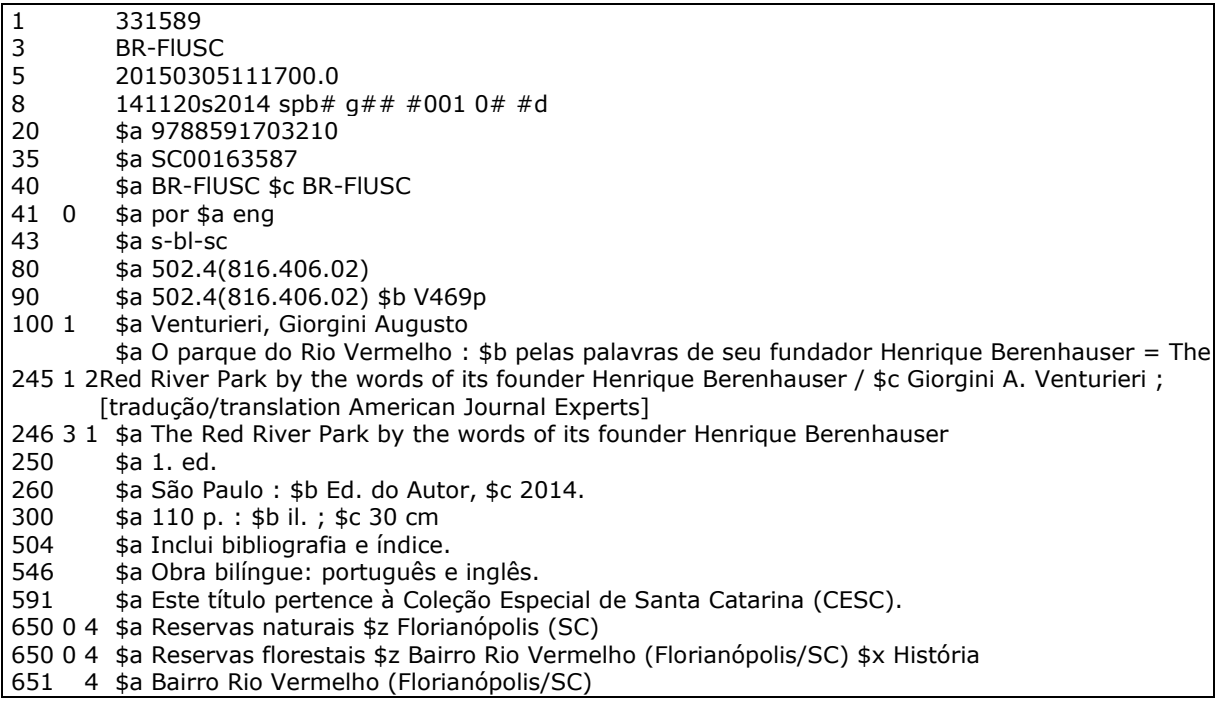

## **ANEXO A – Classificação Decimal Universal: Tabela Ie – Divisão comum de lugar, extensão para a Região Sul do Brasil (Santa Catarina)<sup>28</sup>**

| Região de Santa Catarina (816.4)         | Tabela le    |
|------------------------------------------|--------------|
| Microrregião Colonial de Joinville       | (816.401)    |
| Araquari                                 | (816.401.01) |
| Barra Velha                              | (816.401.02) |
| Corupá                                   | (816.401.03) |
| Garuva                                   | (816.401.04) |
| Guaramirim                               | (816.401.05) |
| Jaraguá do Sul                           | (816.401.06) |
| Joinville                                | (816.401.07  |
| São Francisco do Sul                     | (816.401.08) |
| Schroeder                                | (816.401.09  |
| Microrregião Litoral de Itajaí           | (816.402)    |
| Balneário de Camboriú                    | (816.402.01) |
| Camboriú                                 | (816.402.02) |
| Ilhota                                   | 816.402.03)  |
| Itajaí                                   | (816.402.04) |
| Itapema                                  | (816.402.05) |
| Navegantes                               | (816.402.06) |
| Penha                                    | (816.402.07) |
| Piçarras                                 | (816.402.08) |
| Microrregião Colonial de Blumenau        | (816.403)    |
| Ascurra                                  | (816.403.01) |
| <b>Benedito Novo</b>                     | (816.403.02) |
| <b>Blumenau</b>                          | (816.403.03) |
| Botuverá                                 | (816.403.04) |
| <b>Brusque</b>                           | 816.403.05)  |
| Gaspar                                   | 816.403.06)  |
| Guabiruba                                | (816.403.07) |
| Indaial                                  | 816.403.08)  |
| Luís Alves                               | (816.403.09) |
| Massaranduba                             | (816.403.10) |
| Pomerode                                 | (816.403.11) |
| <b>Presidente Nereu</b>                  | 816.403.12)  |
| Rio dos Cedros                           | (816.403.13) |
| Rodeio                                   | (816.403.14) |
| Timbó                                    | (816.403.15) |
| Vidal Ramos                              | 816.403.16)  |
| Microrregião Colonial de Itajaí do Norte | (816.404)    |
| Dona Emma                                | (816.404.01) |
| Ibirama                                  | (816.404.02) |
| Presidente Getúlio                       | (816.404.03) |
| Witmarsum                                | (816.404.04) |
| Microrregião Colonial do Alto Itajaí     | (816.405)    |
| Agrolândia                               | (816.405.01) |
| Agronômica                               | (816.405.02) |
| Atalanta                                 | (816.405.03) |
| Aurora                                   | (816.405.04) |

<sup>28</sup>Fonte: SCHREINER, Heloisa Benetti ... et al. Classificação decimal universal: tabela Ie – divisão comum de lugar, extensão para a região Sul do Brasil. Florianópolis: Edeme,1977.

**.** 

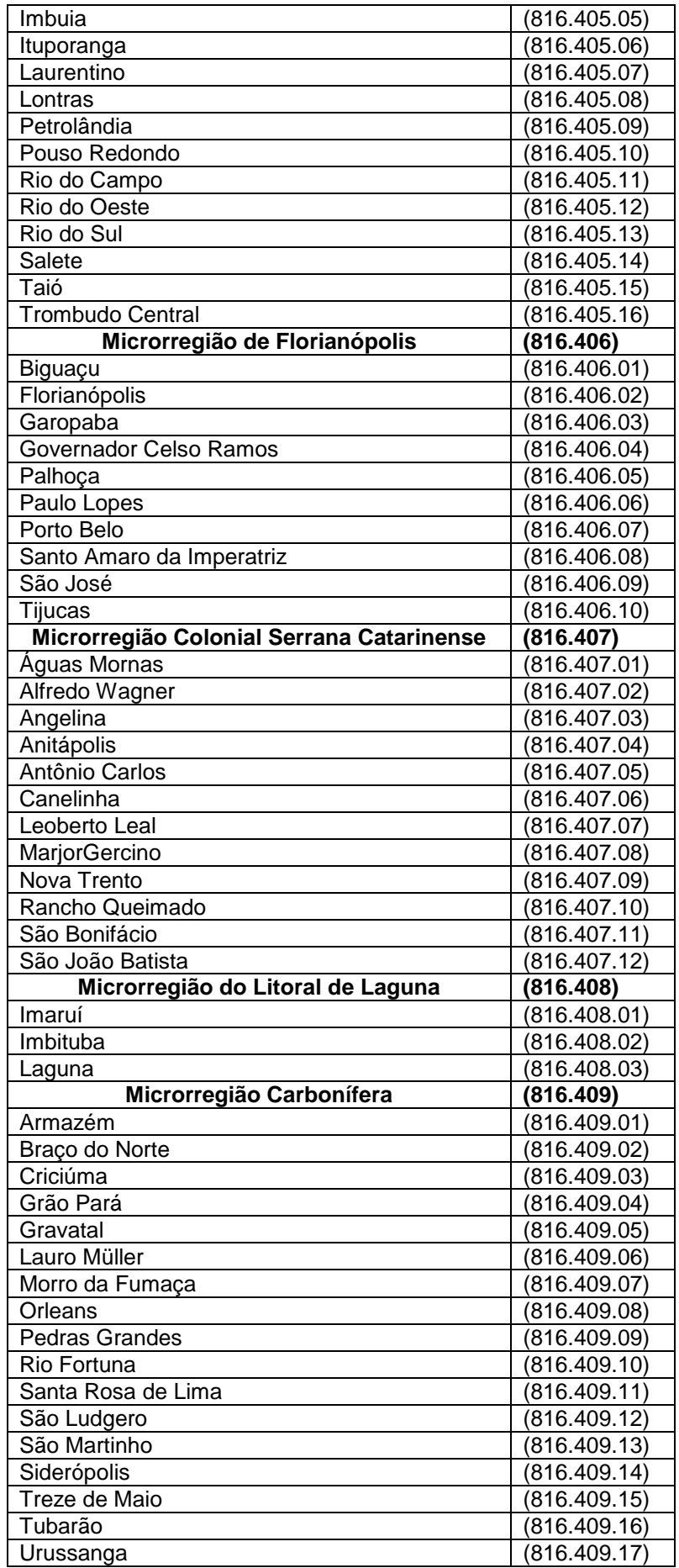

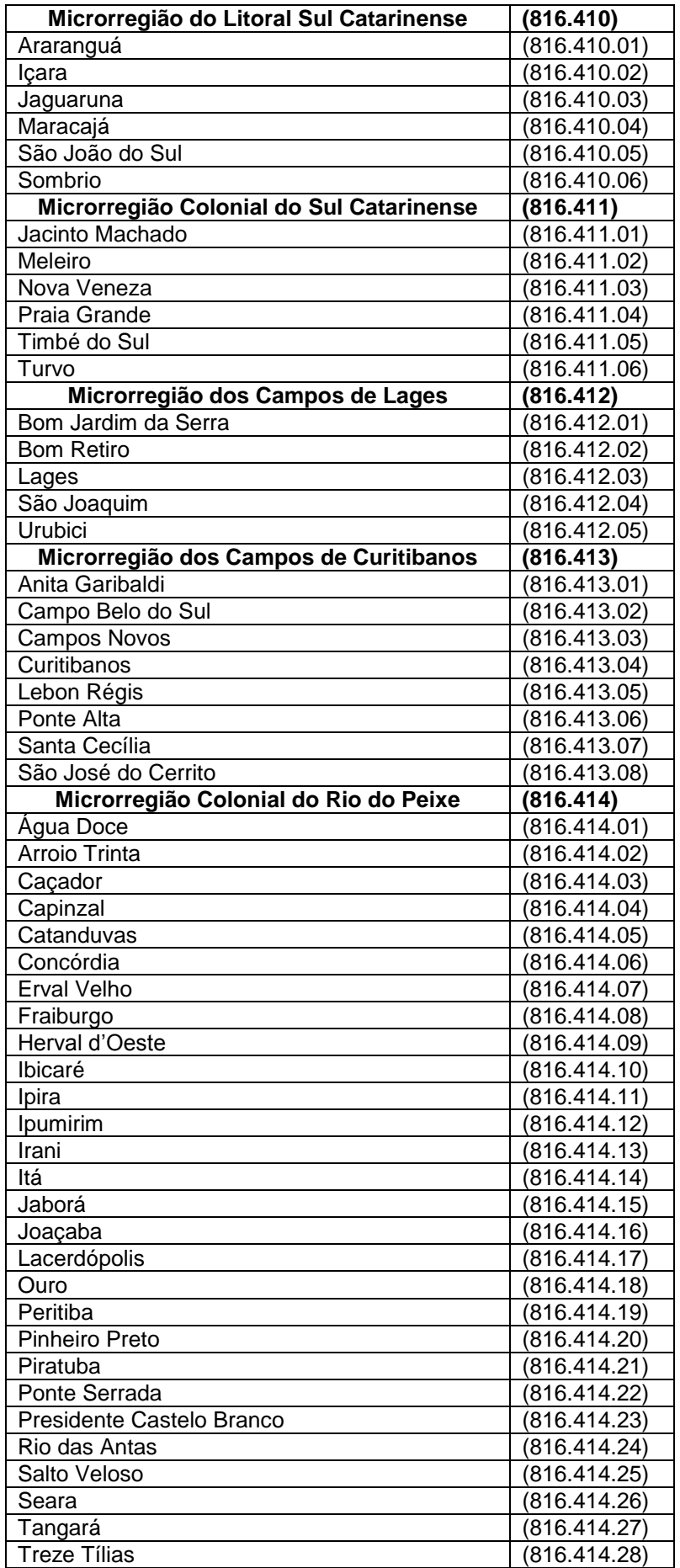

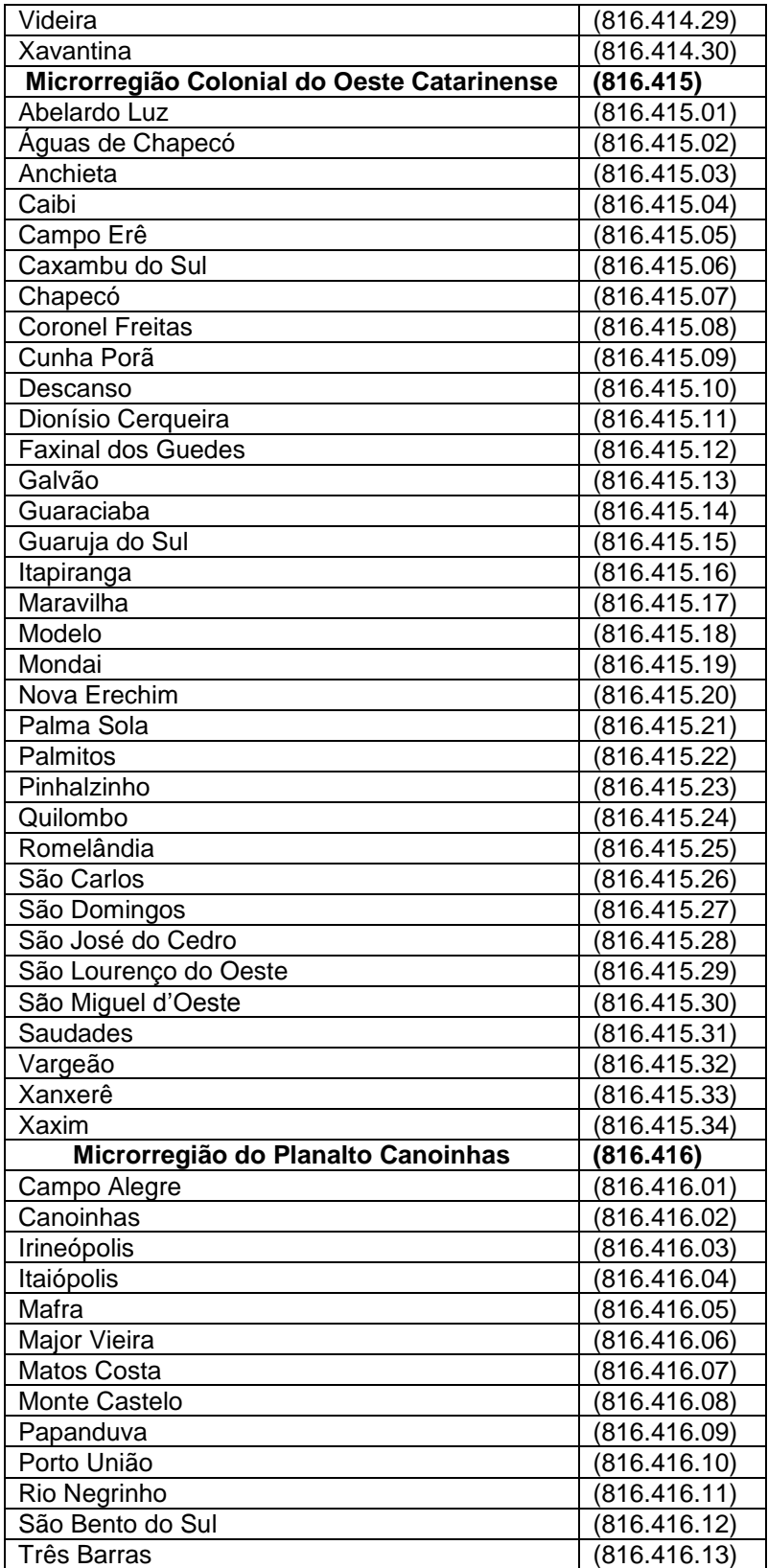

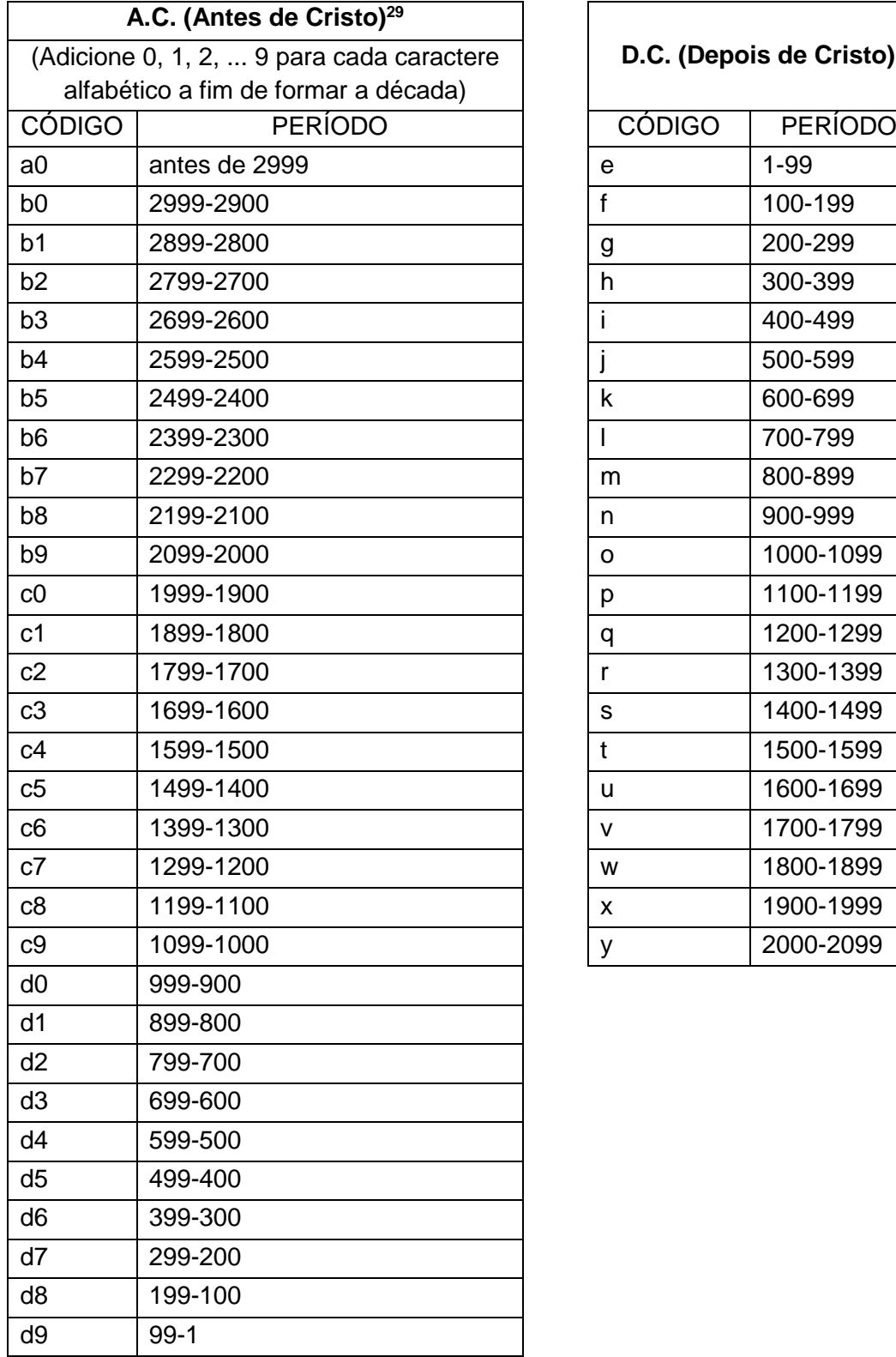

### **ANEXO B – Código do período cronológico**

 $\overline{1}$ 

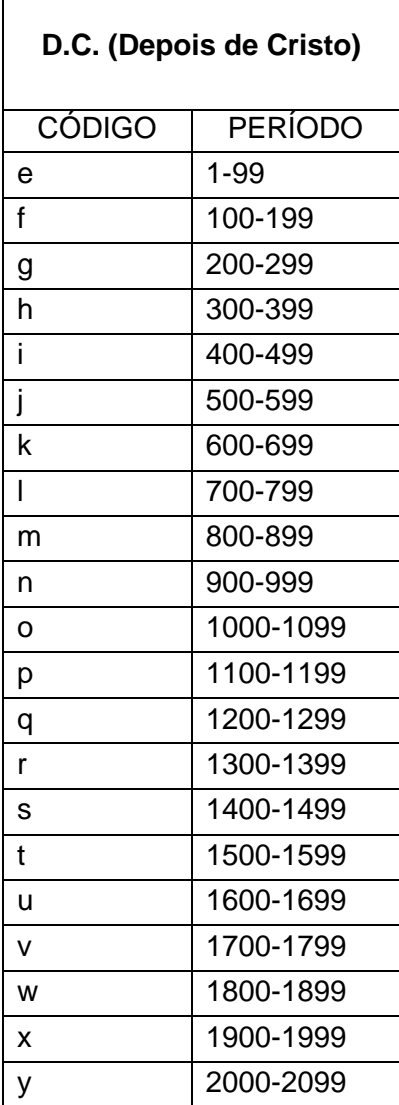

 $\overline{\phantom{a}}$ <sup>29</sup> Para datas A.C., o caractere alfabético minúsculo representa o milênio e o dígito representa o século. Se o século não é conhecido, utiliza-se um hífen (-) em vez de um número. Um único século ou um período dentro de um século é codificado, repetindo o código de dois caracteres apropriados para criar os quatro caracteres necessários (LIBRARY OF CONGRESS, 1999, tradução nossa).

#### ANEXO C - Ata de reunião CEPU/CESC

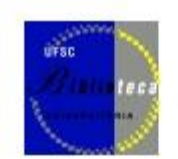

 $\overline{1}$ 

#### SERVICO PÚBLICO FEDERAL UNIVERSIDADE FEDERAL DE SANTA CATARINA BIBLIOTECA UNIVERSITÁRIA

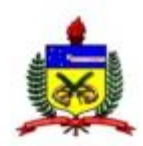

#### **ATA**

 $\overline{2}$ Ao dia quatorze de agosto de dois mil e quatorze, as oito horas e trinta minutos, na sala de reuniões da  $\overline{3}$ direção da Biblioteca Universitária da UFSC (BU/UFSC), reuniram-se as bibliotecárias Márcia Andrade de  $\ddot{4}$ Filgueiras Gomes (Chefe do Serviço de Catalogação), Joana Carla de Souza Matta Felicio (Chefe do Serviço de Colecões Especiais), Yara Menegatti (Chefe do Serviço de Circulação e Recuperação da Informação) e 5 6 Fabiana Hennies Brigidi (bibliotecária que atua no Serviço de Catalogação) com o propósito de reavaliar e formalizar os critérios da Coleção Especial de Publicações da UFSC (CEPU) e da Coleção Especial de Santa  $\overline{7}$  $\mathbf{R}$ Catarina (CESC). De forma a contextualizar o assunto em pauta, foram destacados os critérios que já  $\ddot{q}$ vigoraram nestas coleções ao longo do tempo e os que se encontram em vigor até a presente data, definidos  $10$ em 18/04/2013. Ressaltou-se que, por um determinado tempo, a CEPU reunia materiais bibliográficos publicados pela Editora da UFSC, pela Imprensa Universitária e a produção intelectual da UFSC  $11$  $12$ (técnica/administrativa, científica e artística), visando preservar a memória bibliográfica da UFSC.  $13$ Atualmente, o critério que vigora é o de que a referida coleção reúne publicações impressas que contribuam  $14$ para a preservação da memória institucional da UFSC, sendo composta por: publicações de unidades 15 administrativas e acadêmicas da UFSC; publicações de autoria de servidores docentes e técnico-16 administrativos da UFSC - excetuando-se teses, dissertações e monografias, inclusive às submetidas à 17 avaliação em concurso da UFSC -; demais publicações cujo conteúdo possua significativa contribuição para a preservação da memória institucional da UFSC. No entanto, devido a esta redação estar gerando 18 19 dúvidas entre a equipe que faz o tratamento da informação, faz-se necessário descrever mais objetivamente 20 estes critérios, ficando, portanto, assim estabelecido:  $21$ 

a) CEPU - se chamará "Coleção Especial de Publicações sobre a UFSC (CEPU)" e reunirá publicações que contribuam para a preservação da memória institucional da UFSC, independente de autoria ou editor. Para cada título catalogado que se enquadrar neste critério será incorporado um exemplar na CEPU. Se houver mais de um exemplar, os demais serão incorporados no acervo geral, e, quando constatada autoria catarinense, será incorporado um exemplar na CESC também. Será incluída, na catalogação, uma nota informando que aquele título faz parte da CEPU, visando relatórios futuros, devido a possíveis materiais em outros formatos, tais como, recursos eletrônicos (online), CD/DVD, onde não se poderá atribuir a localização CEPU, e, portanto, inviabilizará retirar relatórios por localização. Os exemplares da CEPU não serão emprestados.

CESC - reunirá publicações de autores catarinenses, independente do assunto, e publicações 31 32 relacionadas (sobre) o Estado de Santa Catarina. Para cada título catalogado que se enquadrar neste 33 critério será definido, na catalogação, a coleção interna CESC. Será incluída, na catalogação, uma 34 nota informando que aquele título faz parte da CESC, visando relatórios futuros, devido a possíveis 35 materiais em outros formatos, tais como, recursos eletrônicos (online), CD/DVD, onde não se poderá 36 atribuir a coleção interna CESC, e, portanto, inviabilizará retirar relatórios por coleção. Um exemplar da CESC será de consulta local e os demais poderão ser emprestados normalmente. 37 38 Quando constatado que determinado título da CESC se enquadra, também, nos critérios da CEPU, 39 será incorporado mais um exemplar na CEPU, sendo que este exemplar não será emprestado.

40

22  $23$ 

 $24$ 

25

26

27

28

29

30

41 Em ato contínuo, deu-se por encerrada a reunião, da qual, para constar, eu, Joana Carla de Souza Matta  $42$ Felicio, lavrei a presente ata que, se aprovada, será assinada pelos presentes.

43

44 Florianópolis, 14 de agosto de 2014.

Márcia Andrade de Filgueiras Gomes

Fabiana Hennies Brigidi

Yara Menegatti

Joana Carla de Souza Matta Felicio